## ADAPT Introductory Modules for Data Science and Machine Learning

### John Urbanic

Parallel Computing Scientist Distinguished Service Professor Pittsburgh Supercomputing Center

Copyright 2023

*Some Introductory Comments*

## Development Status

- Our intention way, way back in April, was that these would be 2 completely defined 4 class modules. Today would have been a detailed morning walk-through ("teach the teacher") of *Module 1*, and an afternoon walkthrough of *Module 2*.
- We came to realize that this community has other summer session priorities, and our development could not proceed in a vacuum, without your expertise and feedback.
- We have adopted a more flexible approach to today's launch. We are presenting the content as a whole, and welcoming your adoption as you see fit.
- This is not a generally scalable approach. We will have to standardize the module content. As soon as next semester.
- As such, your use and feedback this semester will be very influential in the shape that this program assumes.

## The Plan

- Our original plan was to start with these "beginner" modules. Which we have done.
- This was actually the most effort-intensive content to develop as it was a gap in our existing materials. We generally start just beyond these subjects, as many of our prior audiences either know this material, or find it less exciting.
- But this is the foundation for the machine learning that immediately follows. We would be remiss to give this short shrift.
- This content is also the least challenging computationally. If this was our final destination, we might just do this with Jupyter notebooks on laptops.
- But after covering this ground, you and your students can seamlessly tread into the leading edge, using supercomputers and GPUs to attack interesting problems in big data and AI, adding stand-out experience to their resumes and applications.

## **Preregs**

- Our goal is that each module is stand-alone, and the only formal pre-requisite is a basic knowledge of Python.
- There is a logical ordering, and eventually using these in series could comprise an entire course.
- We are intentionally avoiding the Linux command line almost entirely. We do not want this to be an implicit pre-requisite, nor do we have time for detours in our modules.
- However, this is a very useful topic, and it could become a mini-module if there is demand.

## Grading, ChatGPT and the future...

- We recognize that AI tools, like ChatGPT are both a boon and a hindrance for an educator.
- But, they are the current reality, and only likely to become more so.
- We have embraced this reality in two substantial ways:
	- We acknowledge that using these tools to write code is becoming an accepted practice. One immediate effect is that exhaustive coverage of all of the commands or routines in any given software toolkit is no longer an efficient way to teach a subject. We instead present a survey with the expectation that the student can find a particular command at the time of need.
	- We have attempted to develop our assignments in such a way that they are not trivial to solve with chatbots. Details as we get there. However, this is undoubtably an ongoing challenge.

## *And now... Data Science Modules 1 & 2*

The landscape your students are facing.

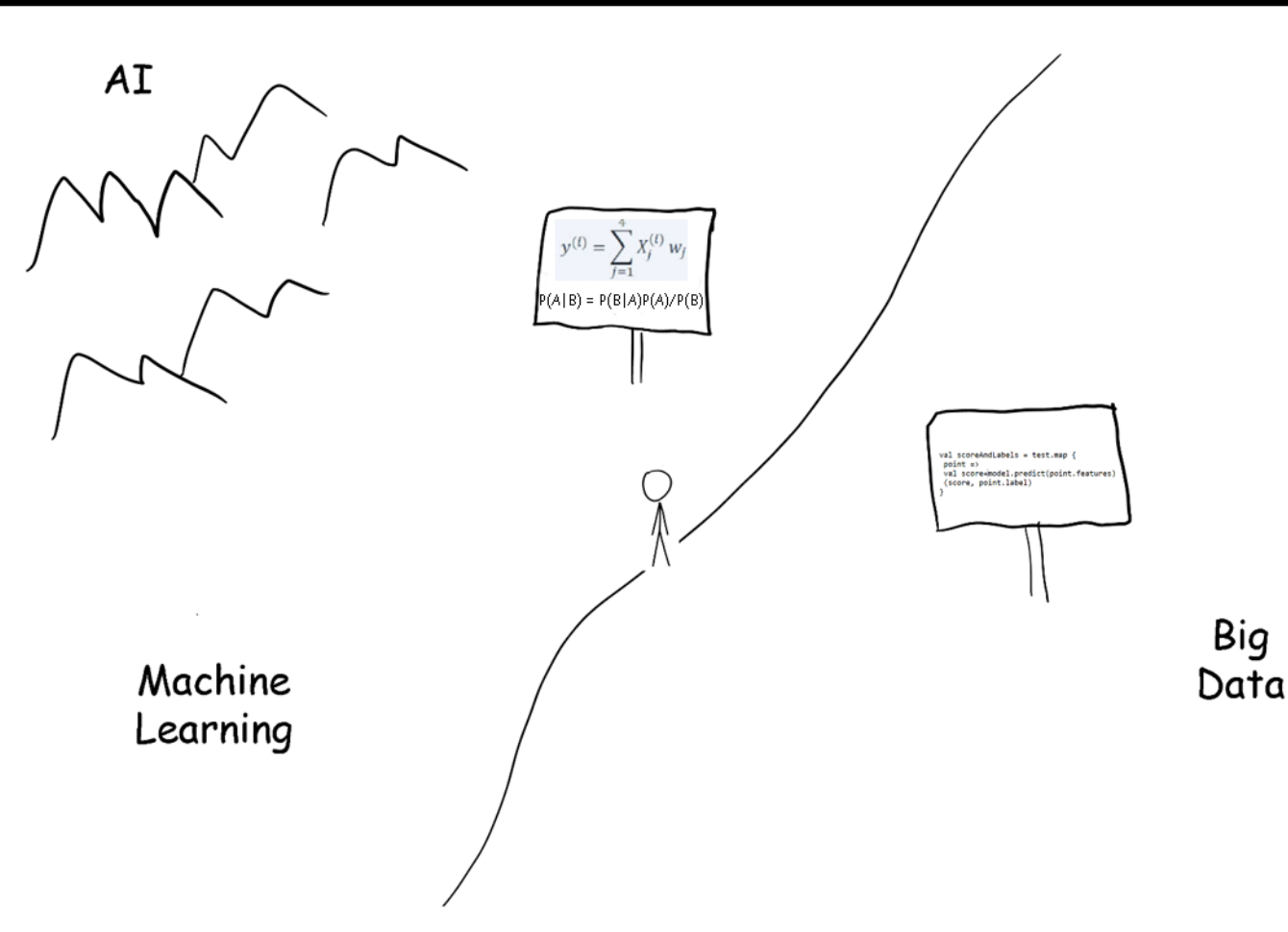

As the Data Scientist wanders across the ill-defined boundary between Data Science and Machine Learning, in search of the fabled land of Artificial Intelligence, they find that the language changes from programming to a creole of linear algebra and probablity and statistics.

## Data Science Today

- Basic Data
	- Pandas
		- **|:** pandas

- "Serious" Data Science
	- SQL SQL
- Big Data
	-

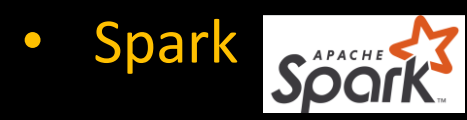

Machine Learning / AI

## Pandas

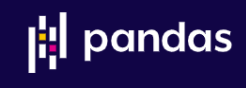

• Pandas has become the standard Python way to input, manipulate and write basic data.

• It also integrates well with other tools, like visualizing with Matplotlib.

• It has limitations, which is why SQL and big data techniques are essential for many tasks, but for quick-and-dirty, or limited applications it is very efficient.

• In many Python environments, it is there by default. If not, it is easy to add. In this course, if you start a python shell, it will be there.

## Our First Dataset

We will begin our exploration of Pandas using a well known dataset drawn from the infamous Titanic disaster.

It has a variety of data on each of 891 passengers.

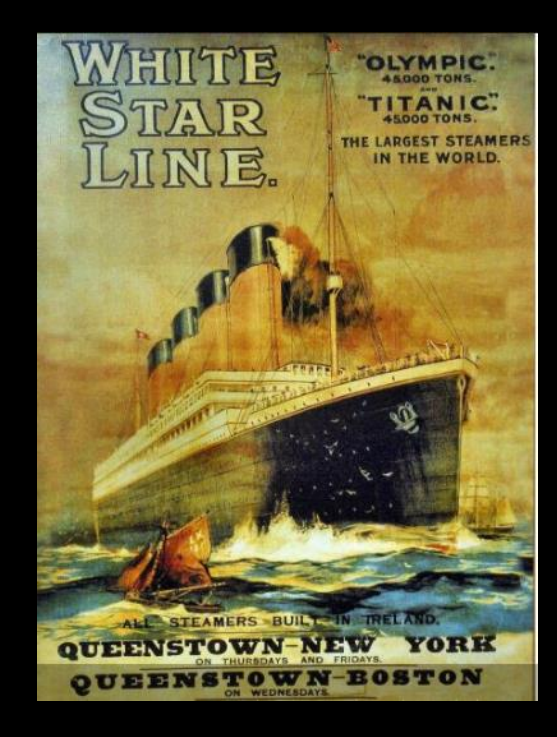

Amongst the typical demographic data is included their survival. It enables an interesting, if somewhat morbid, analysis to determine the foremost factors in survival. Women and children first? Or, save the rich?

### Getting Started with Pandas

import pandas as pd

titanic = pd.read\_csv("titanic.csv")

#### titanic

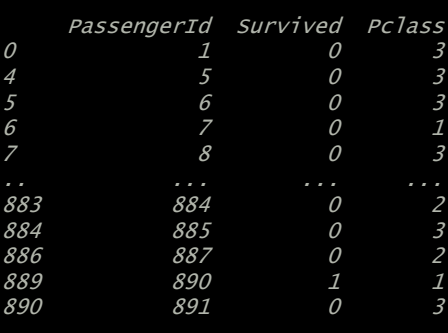

[577 rows x 12 columns]

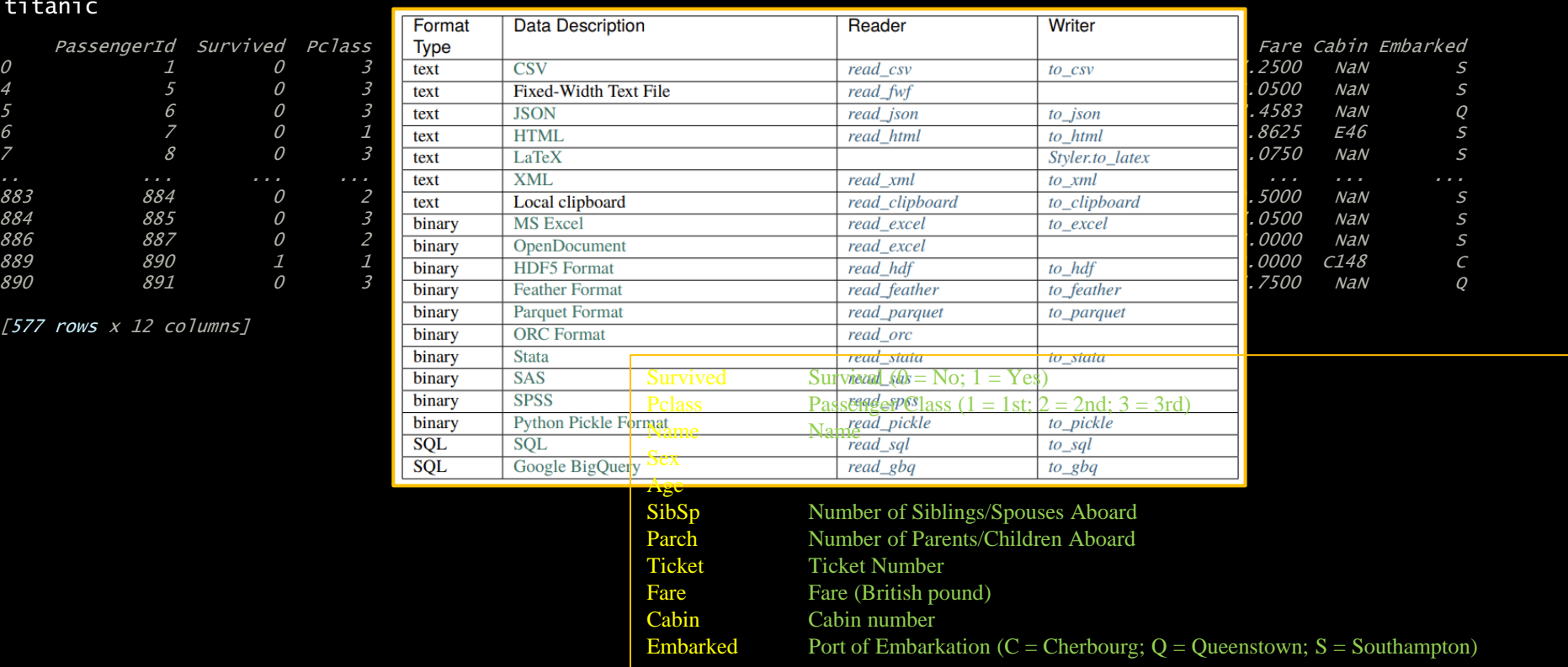

This "pd" is *very* standard

Smart, understands "csv"

### DataFrame Queries

#### titanic["Name"]

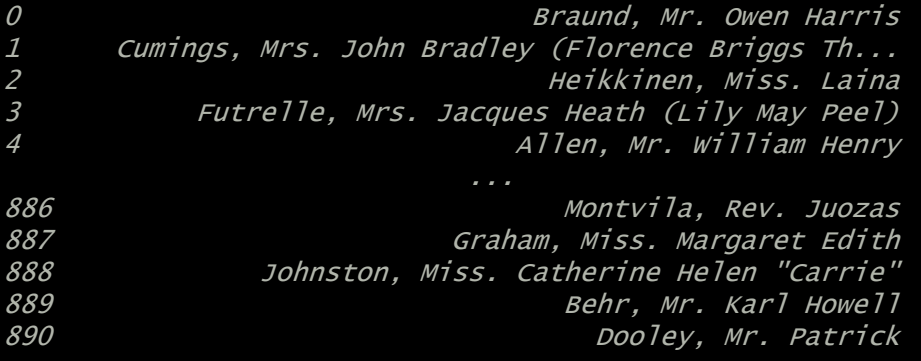

### DataFrame Queries

#### titanic[["Age","Sex"]]

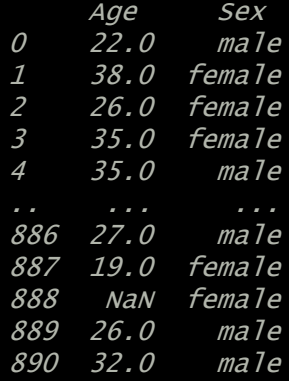

### DataFrame Conditional Queries

#### titanic[titanic["Age"]>30]

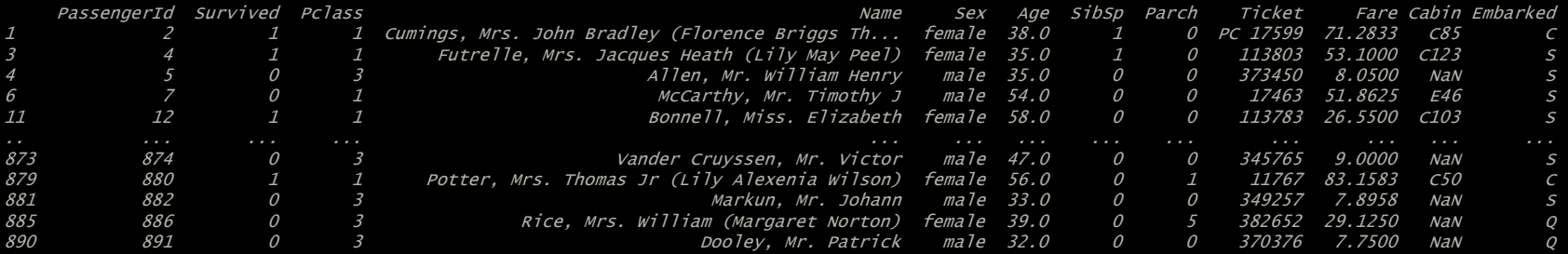

### DataFrame Sorting

#### titanic.sort\_values(by="Age")[["Name","Age"]]

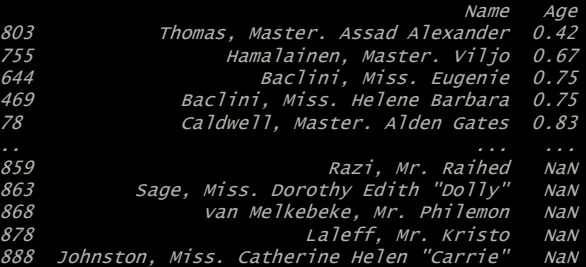

#### titanic.sort\_values(by="Age")[["Name","Age"]][0:10]

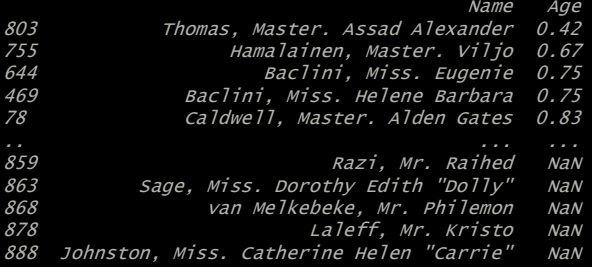

### If you like pictures (matplotlib)

import matplotlib.pyplot as plt

titanic["Age"].hist(bins=30)

plt.show()

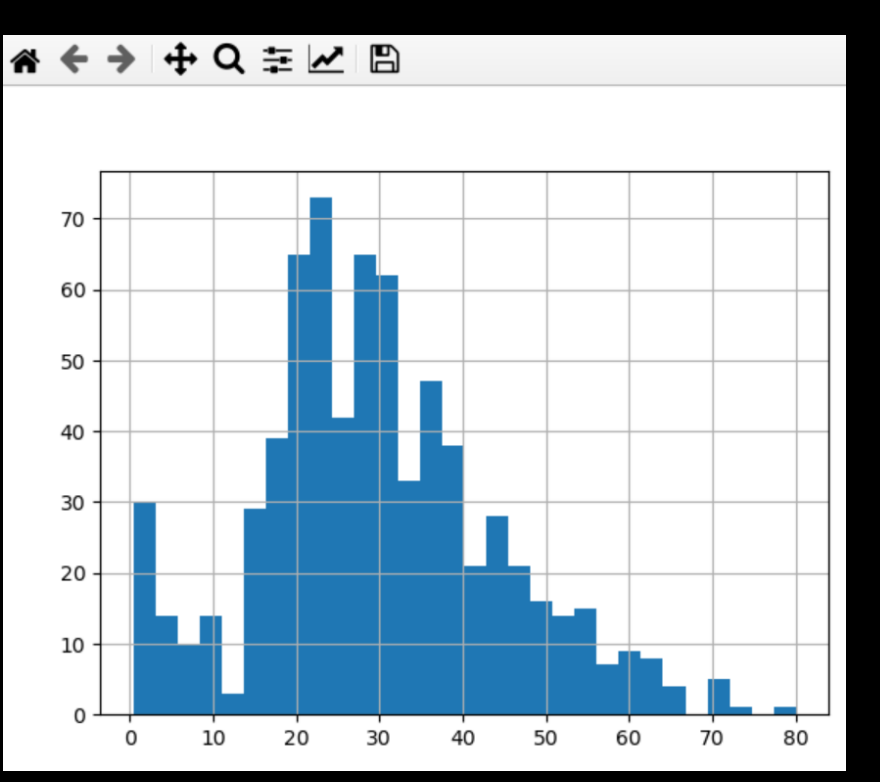

This assumes you have an X server running on your laptop.

Which we do.

## *First Assignment: Find a survival factor*

## Assignment: Can we find a significant survival variable?

Can you find a significant factor in the data which could be used to predict survival rates?

I will suggest you focus on one variable at a time.

Note that there are many possible answers. Going from a simple hypothesis ("Maybe people from Cherbourg are unlucky?") to a more complex formula incorporating multiple variables - with the goal of a more accurate prediction - is the path of data analysis. This is our first step on that journey.

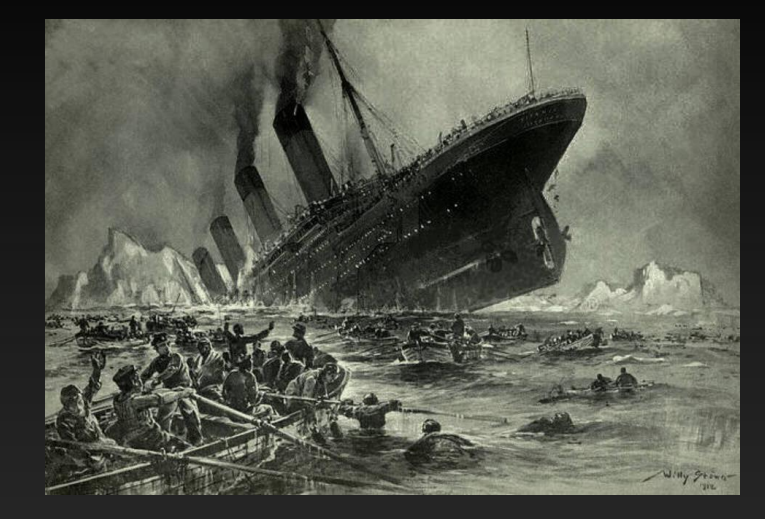

Connect to adaptpa.psc.edu, and start "python".

Find a meaningful factor and send me your full analysis (maybe just a few lines) and results.

Email to whatever@wherever.ed

This is due by January 1st, 2045.

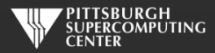

*Titanic Assignment Review*

### Getting Started with Titanic

import pandas as pd titanic = pd.read\_csv("titanic.csv")

#### males = titanic[titanic["Sex"]=="male"]

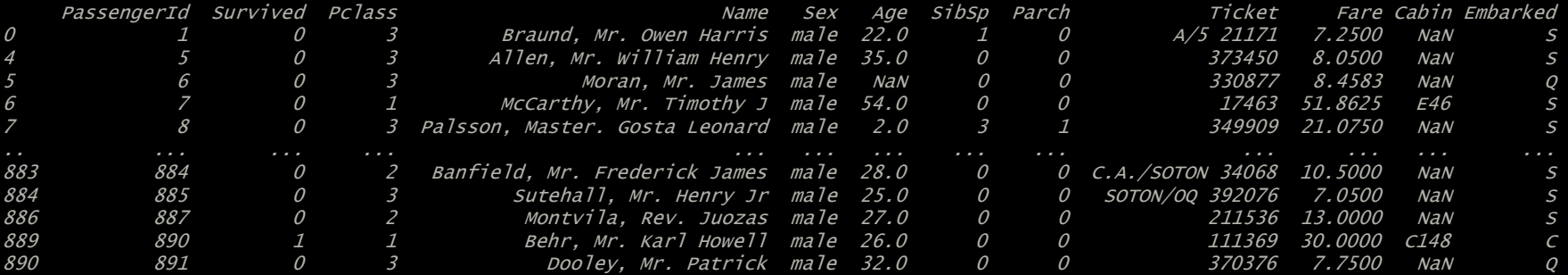

 $[577$  rows  $x$  12 columns]

#### males.shape

(577, 12)

males[males["Survived"]==1].shape (109, 12)

#### 109/577

0.18890814558058924

### How did the women fare?

titanic[titanic["Sex"]=="female"].shape

(314, 12)

titanic[ (titanic["Sex"]=="female") & (titanic["Survived"]==1) ].shape

(233, 12)

233/314

0.7420382165605095

74% Survival Rate for Females

Hypothesis confirmed: chivalry not dead.

But Jack Dawson is.

### Women and children first!?

men = titanic[ (titanic["Sex"]=="male") & (titanic["Age"]>15) ]

men.shape

(413, 12)

men[ men["Survived"]==1 ].shape

(72, 12)

72/413

0.17433414043583534233/314

### NaNs are everywhere!

women\_and\_children = titanic[ (titanic["Sex"]=="female") | (titanic["Age"]<16) ] women\_and\_children.shape

(354, 12)

#Seems like some people are missing...

#### titanic[titanic["Age"].isna()]

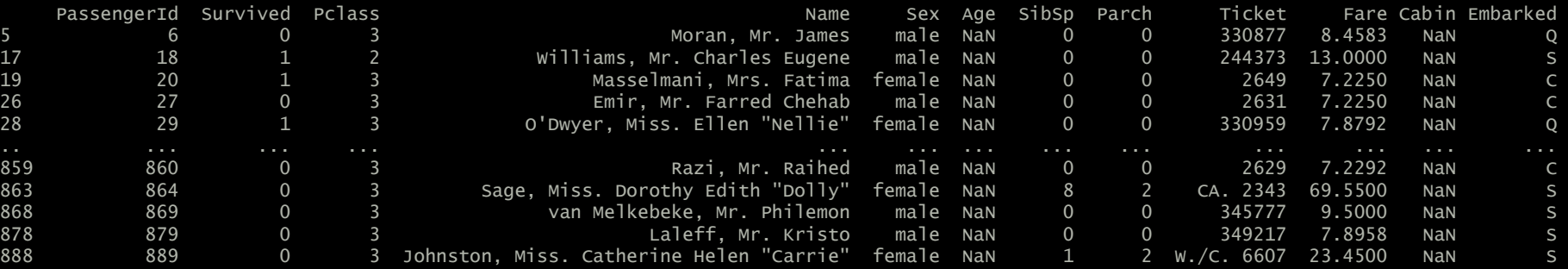

[177 rows x 12 columns]

413+354+177

This is bigger than the total passenger list (891). But makes sense as we have double counted some females with Age=NaN in our logic.

### Women and children first!

women\_and\_children[ women\_and\_children["Survived"]==1 ].shape

(254, 12)

254/354

0.7175141242937854

72% Survival Rate for Women & Children

### How did Thurston Howell III make out?

Another obvious question we might ask is how did the wealthier,  $1^{st}$  class, passengers do versus the underclasses?

We could continue with our basic tools and separate out the various passenger classes, and perform some math to get at an answer.

However, we are now starting to ask questions that can utilize more sophisticated tools like:

> o Joins (called Merges in Pandas) o Grouping o Pivot tables

Pandas has these capabilities. However, more complex data manipulation like this can often benefit from the more powerful capabilities of a Structured Query Language (SQL) database. Certainly at scale.

So we will preview the power of these operations with one last look at this problem, and then we will move on to SQL.

After you have learned SQL, you will easily be able to employ these operations in Pandas when you wish.

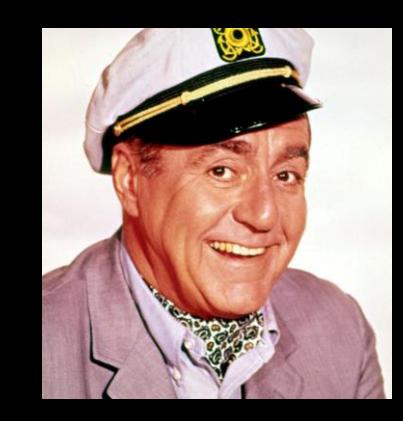

### Grouping

Grouping typically performs 3 steps:

o Splits the data into groups base on some criteria: Pclass o Applies a function to each group separately: Survival Rate o Combine the results into a new table

That is one way to get directly at our answer. It becomes this simple:

titanic[['Pclass', 'Survived']].groupby('Pclass').mean()

Pclass Survived 1 0.629630 2 0.472826 3 0.242363

> That is a pretty brutal curve. I believe it speaks for itself.

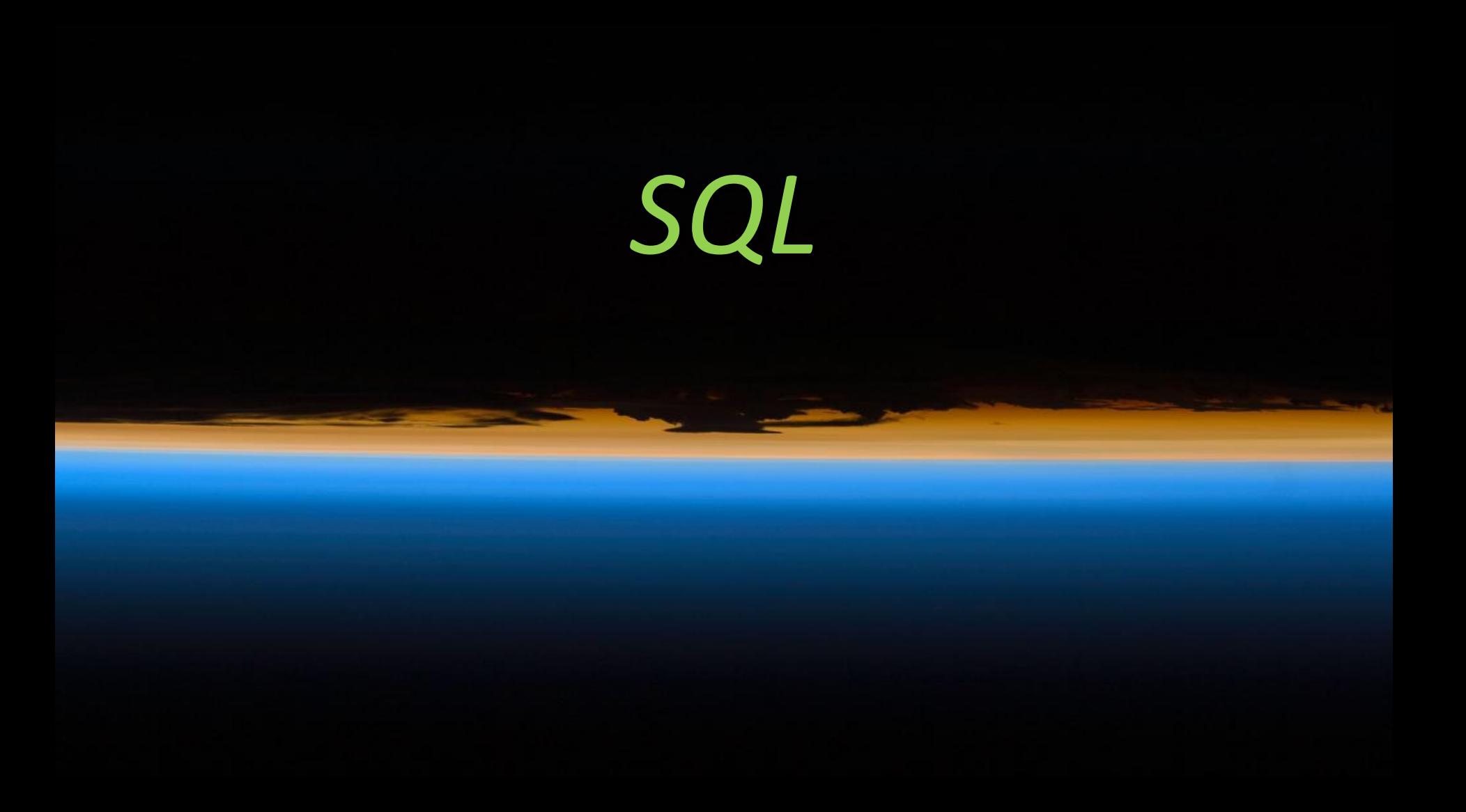

# *Big Data*

Big data is a broad term for data sets so large or complex that traditional data processing applications are inadequate.

—*Wikipedia*

## Once there was only small data...

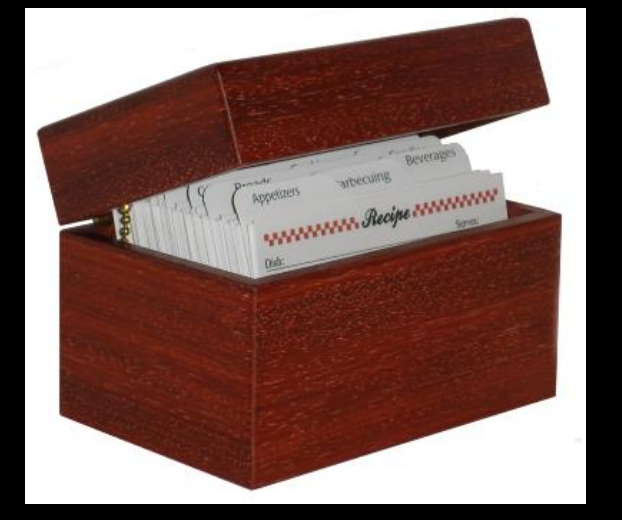

A classic amount of "small" data

Find a tasty appetizer – Easy!

Find something to use up these oranges – grumble…

What if….

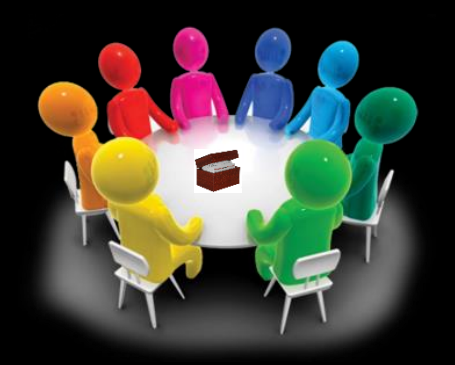

## Less sophisticated is sometimes better…

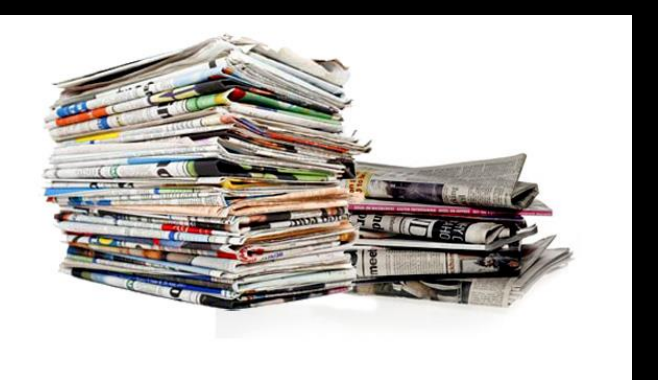

"Chronologically" or "geologically" organized. Familiar to some of you at tax time.

Get all articles from 2007.

Get all papers on "fault tolerance" – grumble and cough

Indexing will determine your individual performance. Teamwork can scale that up.

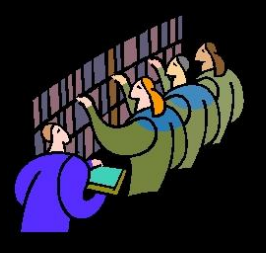

## The culmination of centuries...

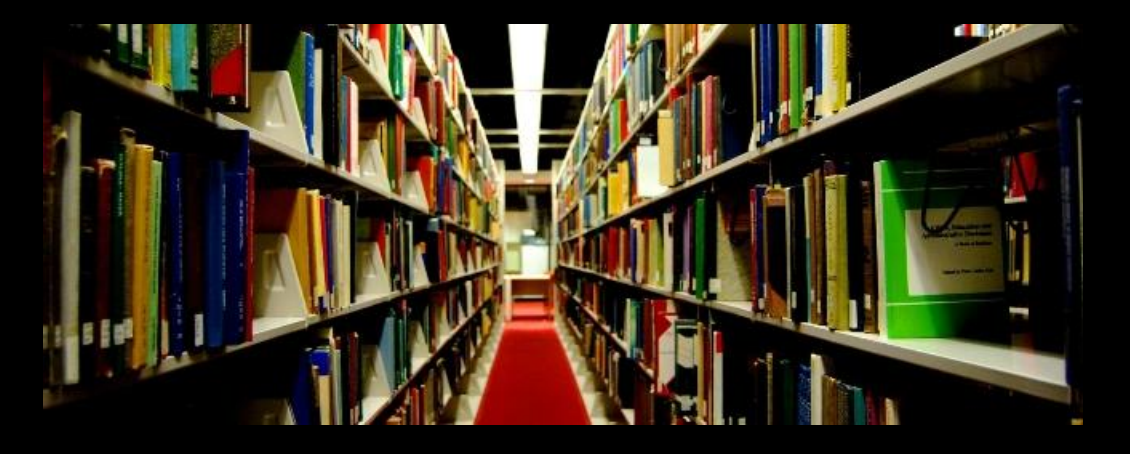

Find books on Modern Physics (DD# 539)

Find books by Wheeler

where he isn't the first author – grumble… Your only hope…

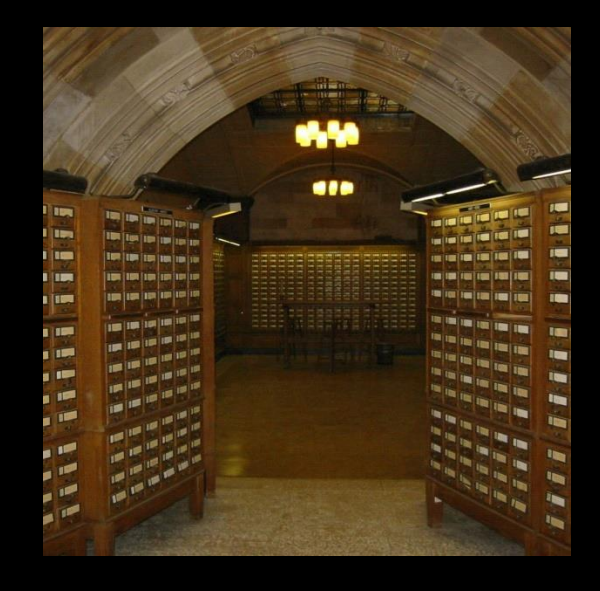

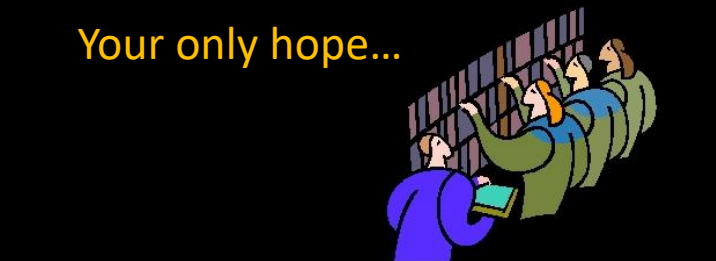

## Then data started to grow.

### 1956 IBM Model 350

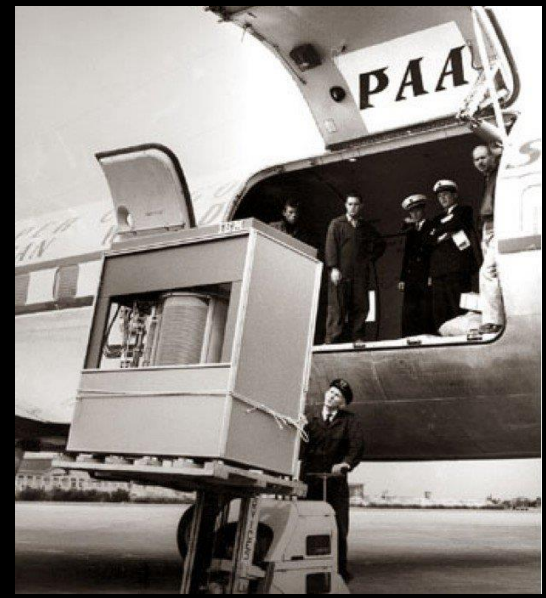

*5 MB of data!*

## But still pricey. \$

Better think about what you want to save.

## And finally got **BIG**.

## 8TB for \$130

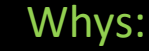

 $\cdot$ 

Genome sequencers (Wikipedia Commons)

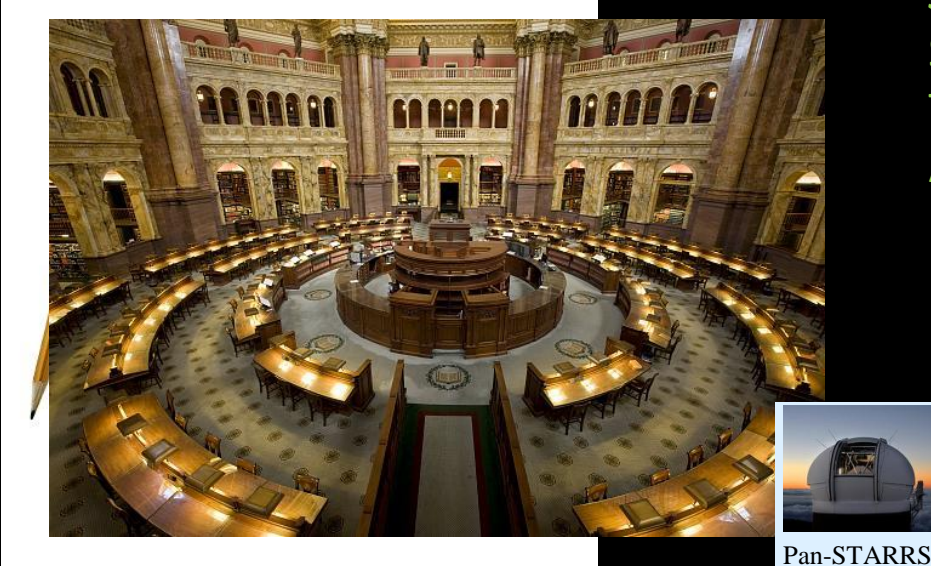

\*Actually, a silly estimate. The original reference **208TB, and in** tions a more accurate 208TB, and in *accurations* a more accurate 208TB, and in an and in and in and in an and in and in an and in an and in an and in an *2013 the digital collection alone was 3PB.*

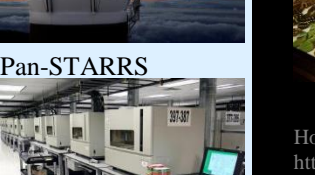

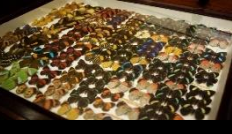

Science...

*Storage got cheap*

So why not keep it all?

IoT

Today data is a hot commodity \$

Facebook

And we got better at generating it

Deep Learning

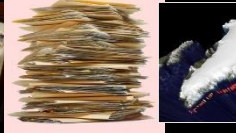

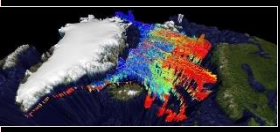

**Sequey** 

**You Tube** 

Horniman museum: http://www.horniman.ac.uk / get\_involved/blog/bioblitzinsects-reviewed Wikipedia **Commons** profiles from tagged uoto, ut

d we got better at generating it<br>
Facebook<br>
Deep Learn ng<br>
loT

http://www.arctic.noaa.gov/report1 1/biodiv\_whales\_walrus.html

## A better sense of biggish

#### Size

- 1000 Genomes Project
	- AWS hosted
	- 260TB
- Common Crawl
	- Hosted on Bridges
	- 300-800TB+

#### **Throughput**

- Square Kilometer Array
	- Building now
	- Exabyte of raw data/day compressed to 10PB
- Internet of Things (IoT) / motes
	- Endless streaming

#### Records

- GDELT (Global Database of Events, Language, and Tone) (also soon to be hosted on Bridges)
	- Only about 2.5TB per year, but...
	- 250M rows and 59 fields (BigTable)
	- *"during periods with relatively little content, maximal translation accuracy can be achieved, with accuracy linearly degraded as needed to cope with increases in volume in order to ensure that translation always finishes within the 15 minute window…. and prioritizes the highest quality material, accepting that lower-quality material may have a lower-quality translation to stay within the available time window."*

## 3 V's of Big Data

- Volume
- **Velocity**
- **Variety**
#### Good Ol' SQL couldn't keep up. **Oracle** *SOLite* MySQL<sup>2</sup> AP

SELECT NAME, NUMBER, FROM PHONEBOOK | Payroll

Why it *wasn't* fashionable:

- Schemas set in stone:
	- Need to define before we can add data
	- Not a fit for *agile development*

"What do you mean we didn't plan to keep logs of everyone's heartbeat?"

- Queries often require accessing multiple indexes and joining and sorting multiple tables
- Sharding isn't trivial
- Caching is tough
	- ACID (Atomicity,Consistency,Isolation,Durability) in a *transaction* is costly.

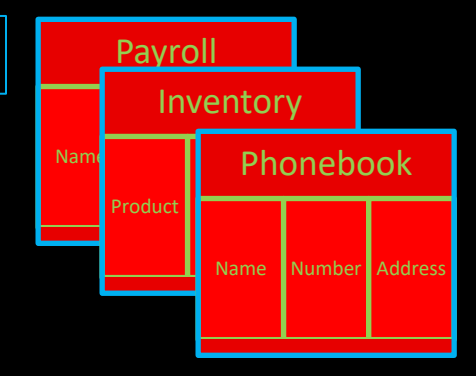

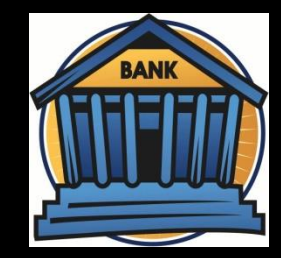

### So we gave up: Key-Value

Redis, Memcached, Amazon DynamoDB, Riak, Ehcache

- Certainly agile (no schema)
- Certainly scalable (linear in most ways: hardware, storage, cost)
- Good hash might deliver fast lookup
- Sharding, backup, etc. could be simple
- Often used for "session" information: online games, shopping carts

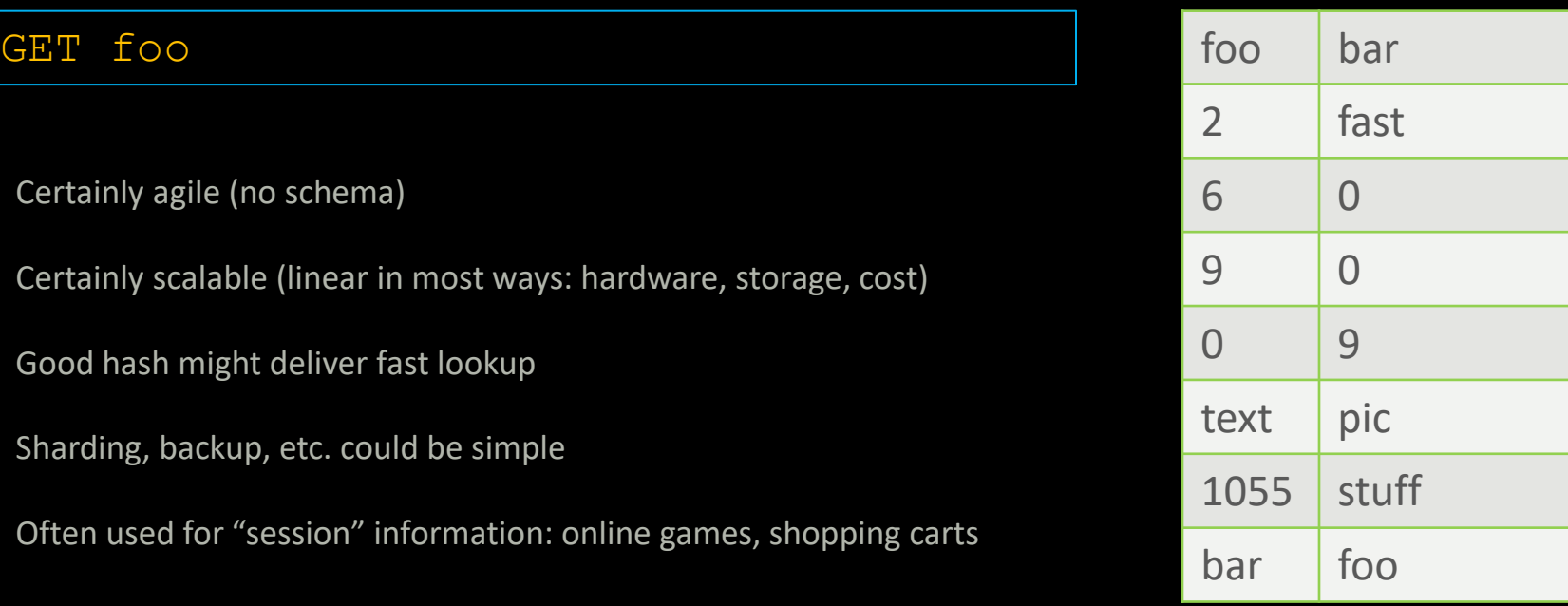

#### GET cart:joe:15~4~7~0723

### How does a pile of unorganized data solve our problems?

Sure, giving up ACID buys us a lot performance, but doesn't our crude organization cost us something? Yes, but remember these guys?

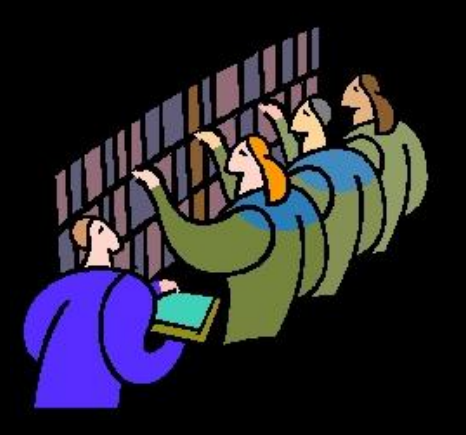

This is what they look like today.

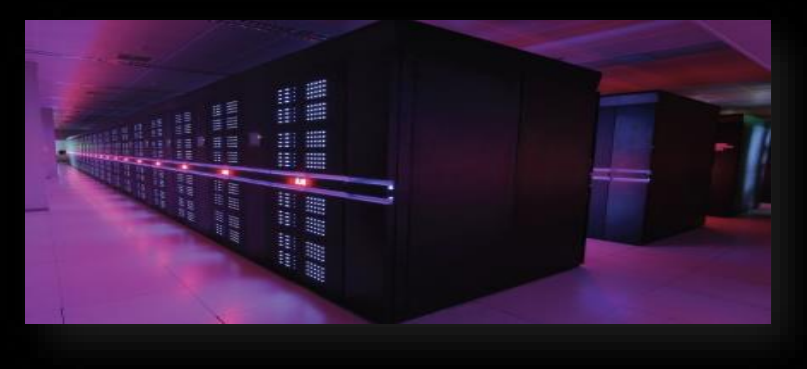

#### Document

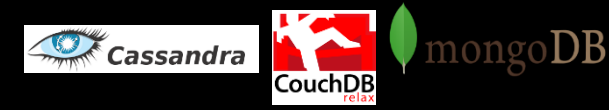

#### GET foo

- Value must be an object the DB can understand
- Common are: XML, JSON, Binary JSON and nested thereof
- This allows server side operations on the data

GET plant=daisy

- Can be quite complex: Linq query, JavaScript function
- Different DB's have different update/staleness paradigms

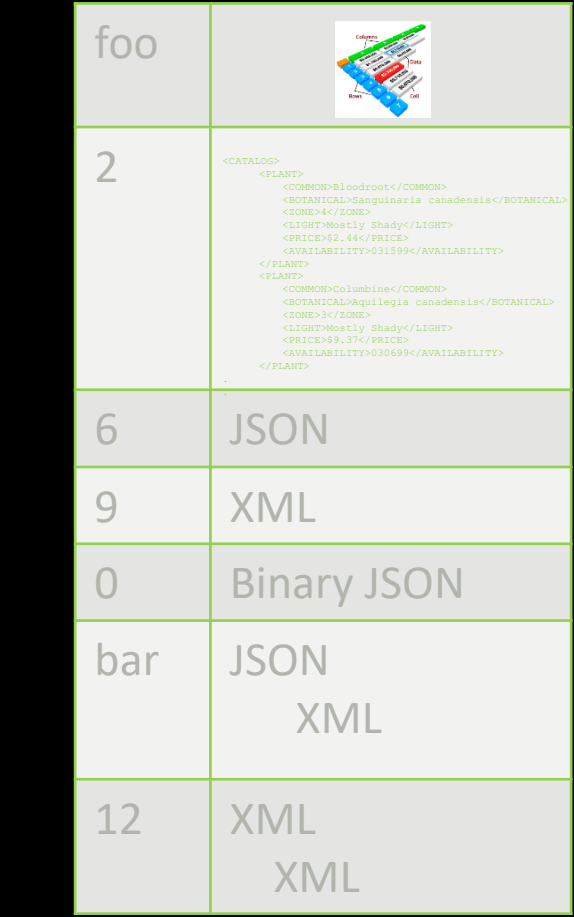

### Wide Column Stores

Cassandra Google BigTable PERSE

SELECT Name, Occupation FROM People WHERE key IN (199, 200, 207);

- No predefined schema
- Can think of this as a 2-D key-value store: the value may be a key-value store itself
- Different databases aggregate data differently on disk with different optimizations

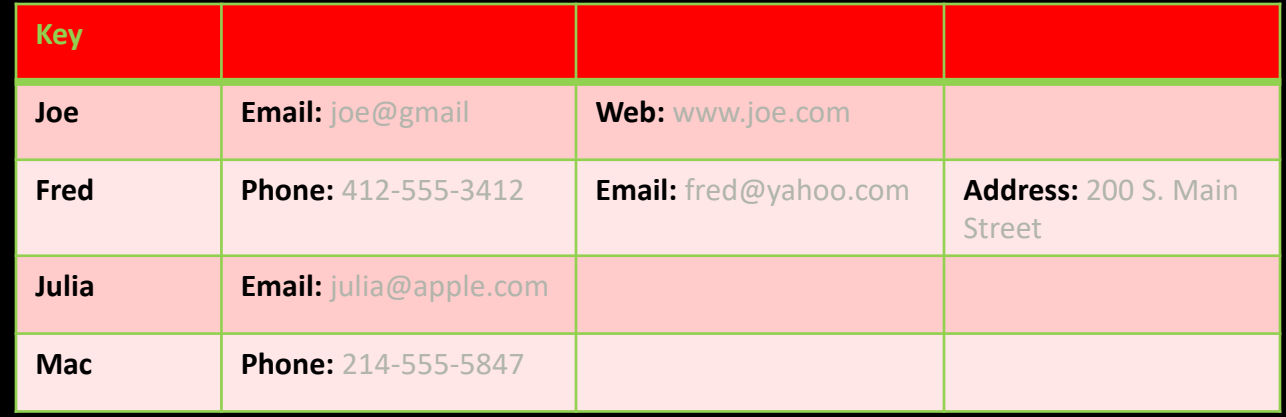

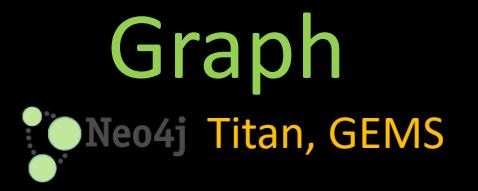

- Great for semantic web
- Great for graphs
- Can be hard to visualize
- Serialization can be difficult
- Queries more complicated

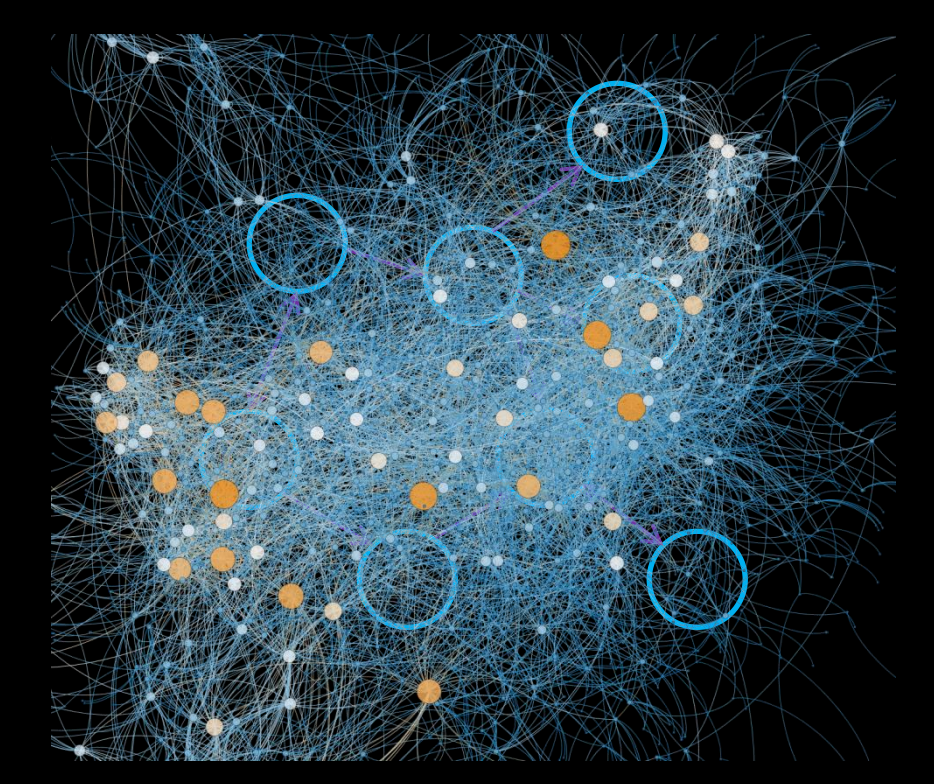

From *PDX Graph Meetup*

**Queries** 

SPARQL, Cypher

#### SPARQL (W3C Standard)

- Uses Resource Description Framework format
	- triple store
- RDF Limitations
	- No named graphs
	- No quantifiers or general statements
		- "Every page was created by some author"
		- "Cats meow"
- Requires a schema or *ontology* (RDFS) to define rules
	- "The object of 'homepage' must be a Document."
	- "Link from an actor to a movie must connect an object of type Person to an object of type Movie."

```
SELECT ?name ?email 
WHERE {
            ?person a foaf:Person.
            ?person foaf:name ?name. 
            ?person foaf:mbox ?email. }
```
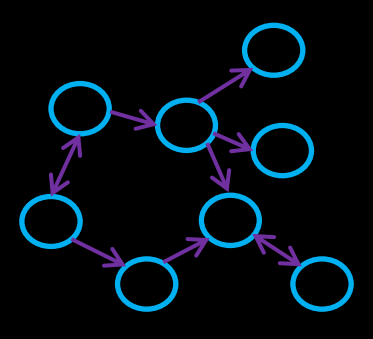

#### Cypher (Neo4J only)

- No longer proprietary
- Stores whole graph, not just triples
- Allows for named graphs
- …and general Property Graphs (edges and nodes may have values)

```
SMATCH (Jack:Person
```

```
 { name:'Jack Nicolson'})-[:ACTED_IN]-(movie:Movie)
RETURN movie
```
### Graph Databases

- These are not curiosities, but are behind some of the most high-profile pieces of Web infrastructure.
- They are definitely *big* data.

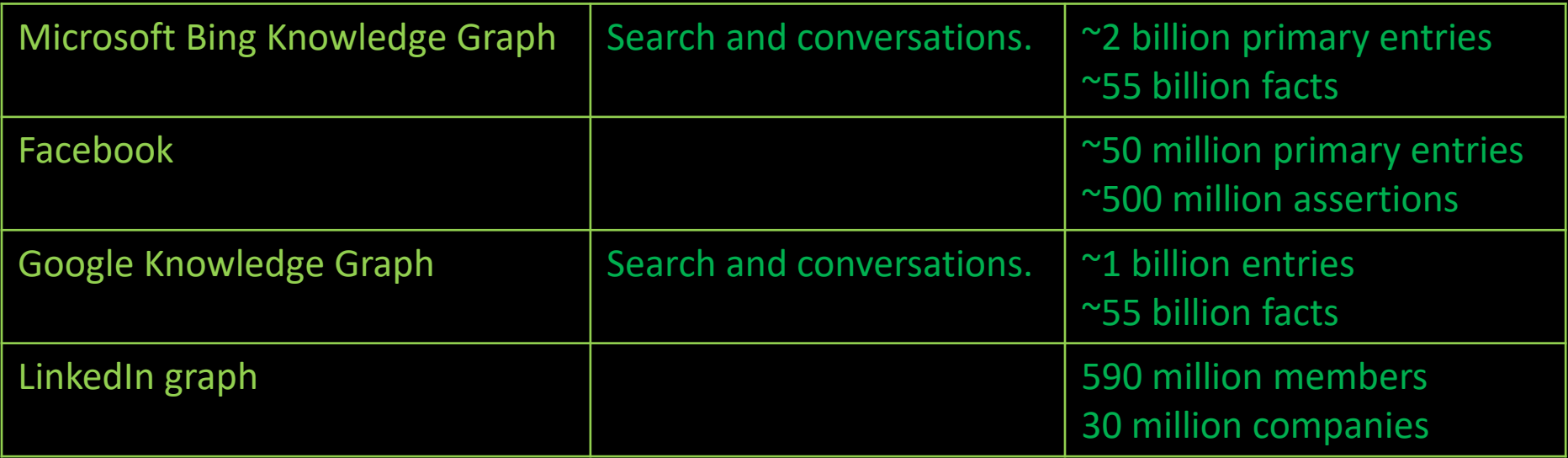

## Hadoop & Spark

What kind of databases are they?

## Frameworks for Data

These are both frameworks for distributing and retrieving data. Hadoop is focused on disk based data and a basic map-reduce scheme, and Spark evolves that in several directions that we will get in to. Both can accommodate multiple types of databases and *achieve their performance gains by using parallel workers*.

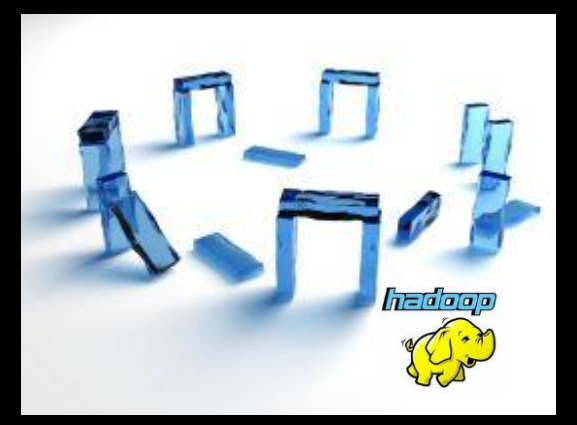

The mother of Hadoop was necessity. It is trendy to ridicule its primitive design, but it was the first step.

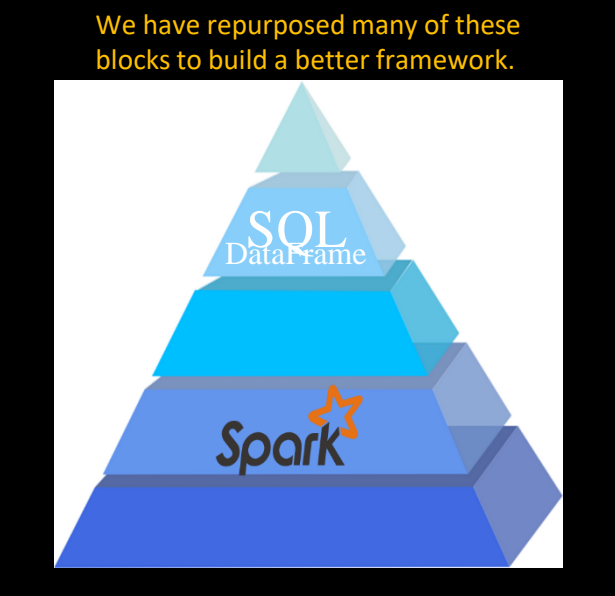

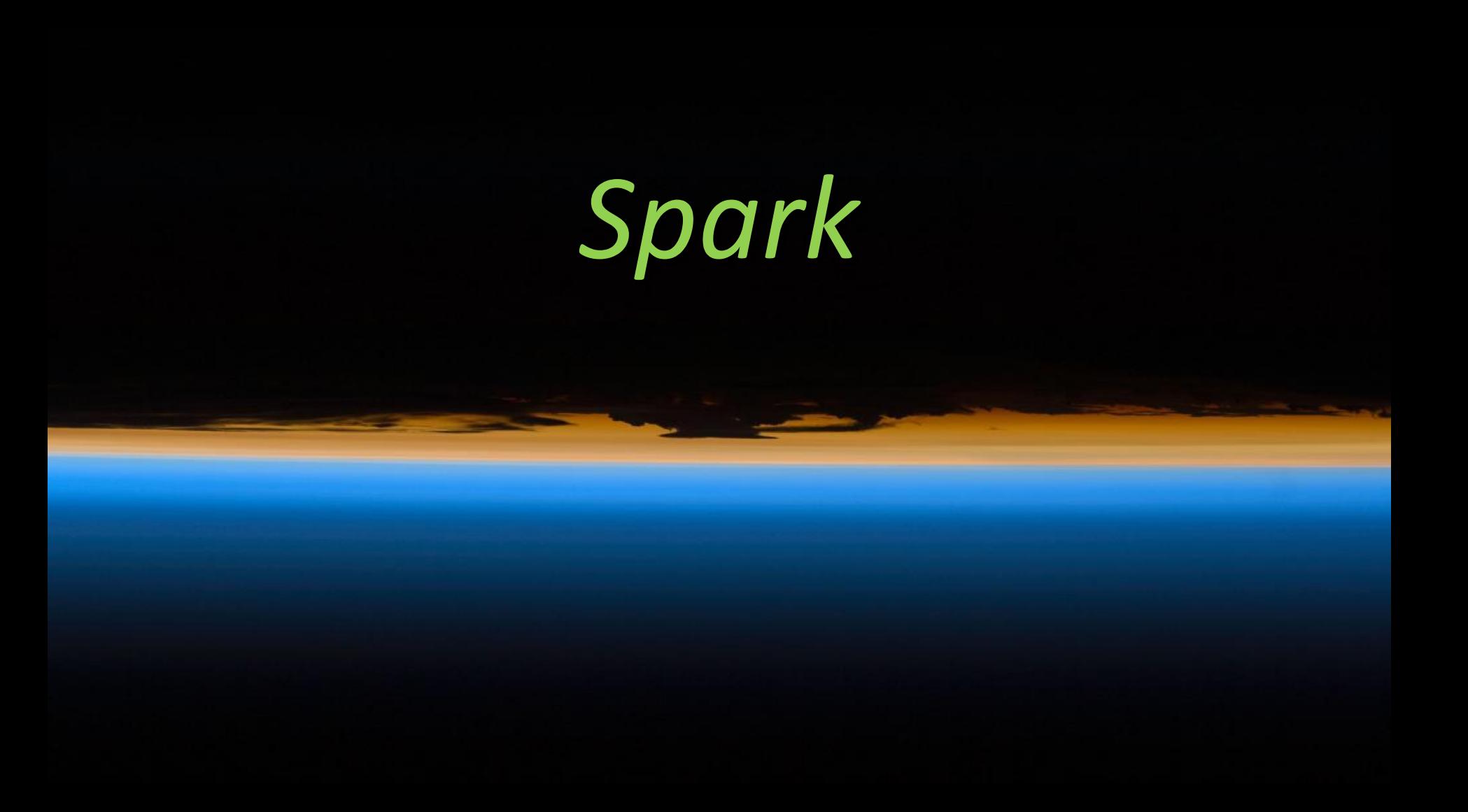

## Spark Capabilities

(i.e. Hadoop shortcomings)

- Performance
	- First, use RAM
	- Also, be smarter
- Ease of Use
	- Python, Scala, Java first class citizens
- New Paradigms
	- SparkSQL
	- Streaming
	- MLib
	- GraphX
	- …more

But using Hadoop as the backing store is a common and sensible option.

# Same Idea (improved)

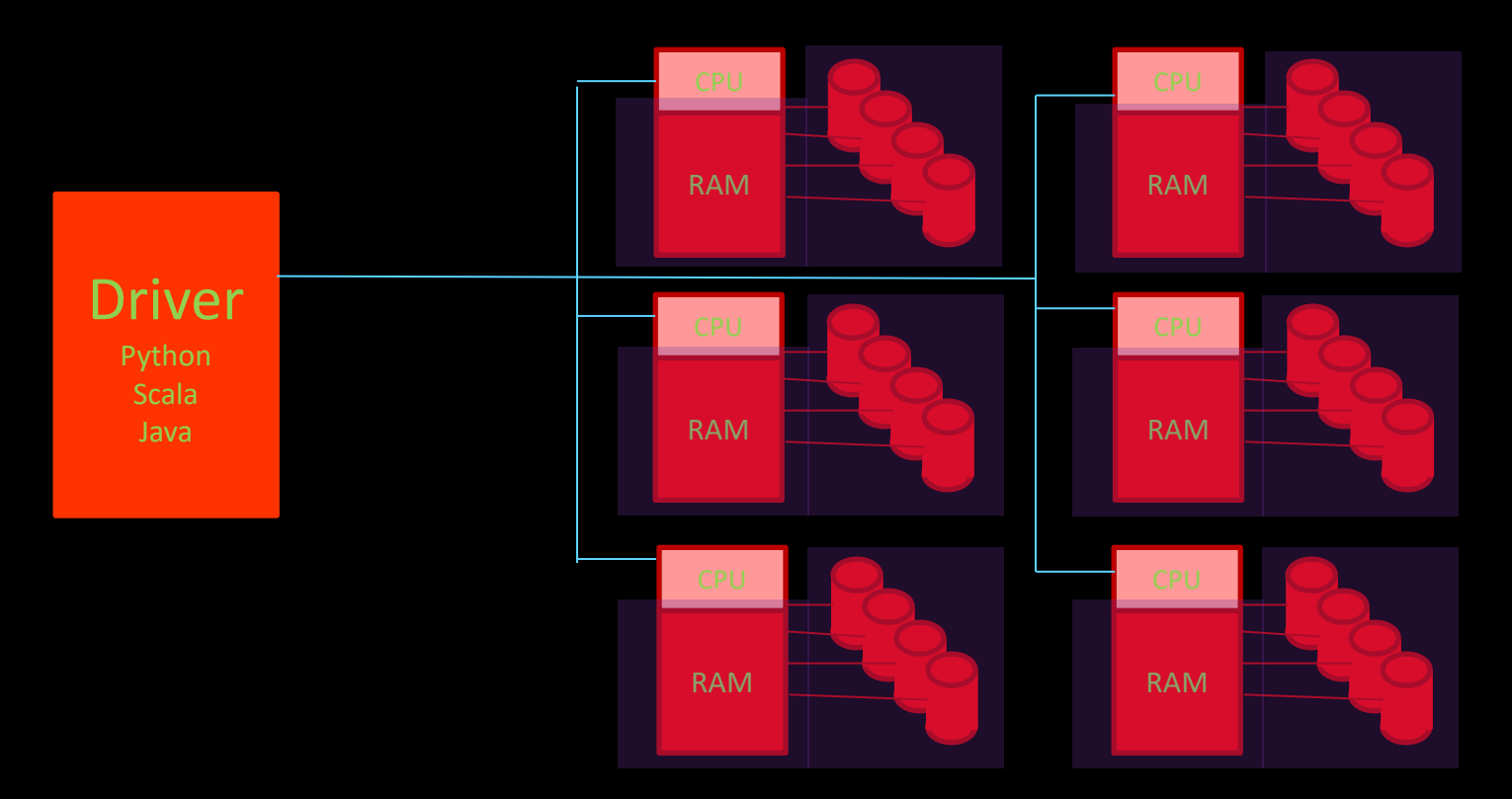

RDD Resilient Distributed Dataset

## Spark Formula

#### 1. Create/Load RDD

*Webpage visitor IP address log*

#### *2. Transform* RDD

*"Filter out all non-U.S. IPs"*

#### 3. But don't do anything yet!

*Wait until data is actually needed Maybe apply more transforms ("Distinct IPs")*

#### 4. Perform *Actions* that return data

*Count "How many unique U.S. visitors?"*

#### Simple Example

>>> lines\_rdd = sc.textFile("nasa\_serverlog\_20190404.tsv")

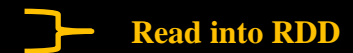

#### Spark Context

The first thing a Spark program requires is a context, which interfaces with some kind of cluster to use. Our pyspark shell provides us with a convenient *sc*, using the local filesystem, to start. Your standalone programs will have to specify one:

```
from pyspark import SparkConf, SparkContext
conf = SparkConf().setMaster("local").setAppName("Test_App")
sc = SparkContext(conf = conf)
```

```
You would typically run these scripts like so:
```
spark-submit Test\_App.py

### Simple Example

```
>>> lines_rdd = sc.textFile("nasa_serverlog_20190404.tsv")
>>> HubbleLines_rdd = lines_rdd.filter(lambda line: "Hubble" in line)
>>> HubbleLines_rdd.count()
47
>>> HubbleLines_rdd.first()
'www.nasa.gov\shuttle/missions/61-c/Hubble.gif'
```
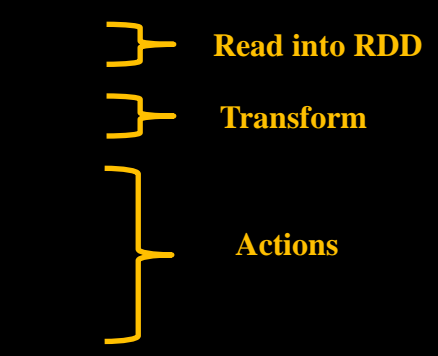

#### Lambdas

We'll see a lot of these. A lambda is simply a function that is too simple to deserve its own subroutine. Anywhere we have a lambda we could also just name a real subroutine that could go off and do anything.

When all you want to do is see if "*given an input variable line, is "stanford" in there?*", it isn't worth the digression.

Most modern languages have adopted this nicety.

### Common Transformations

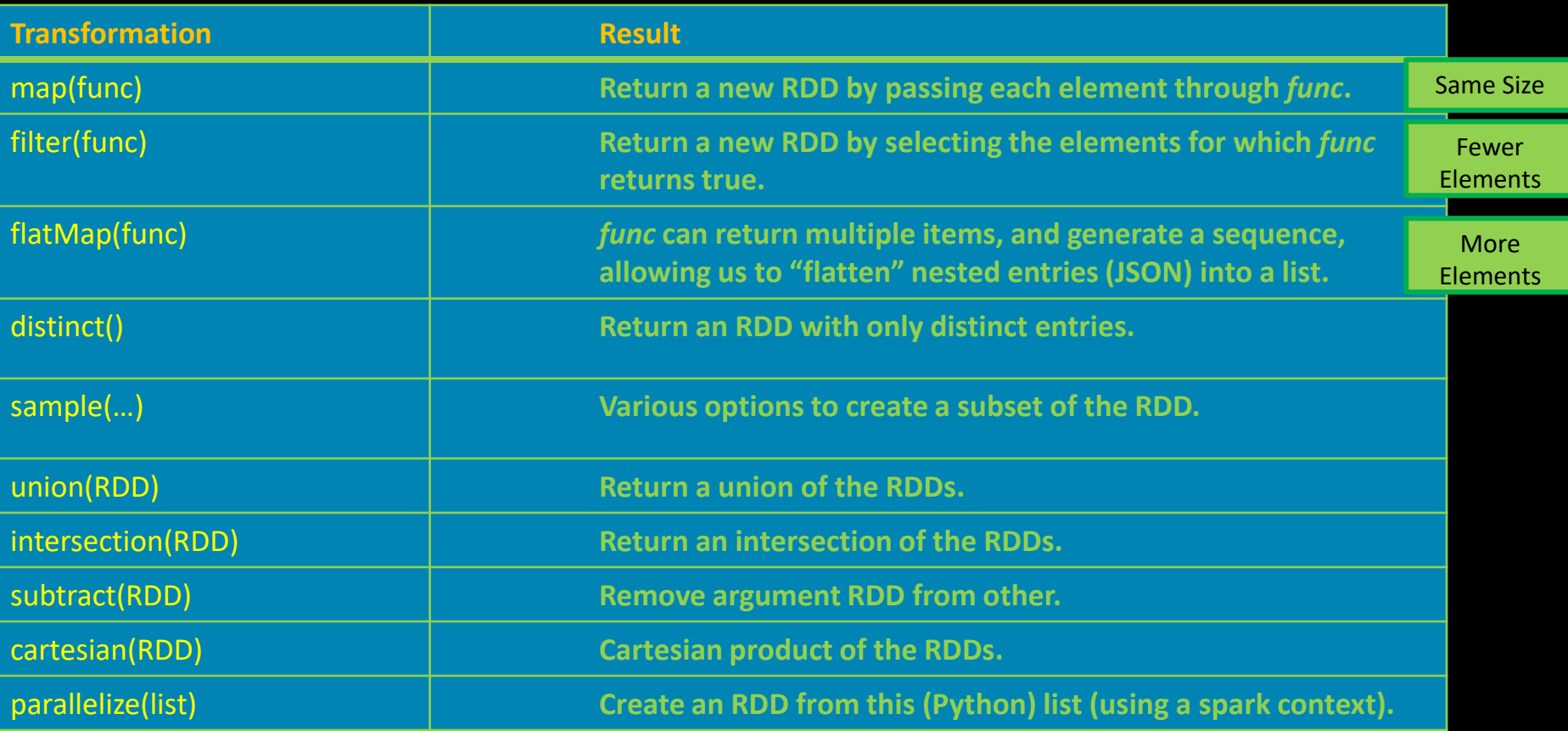

Full list at http://spark.apache.org/docs/latest/api/python/reference/api/pyspark.RDD.html#pyspark.RDD

### Common Actions

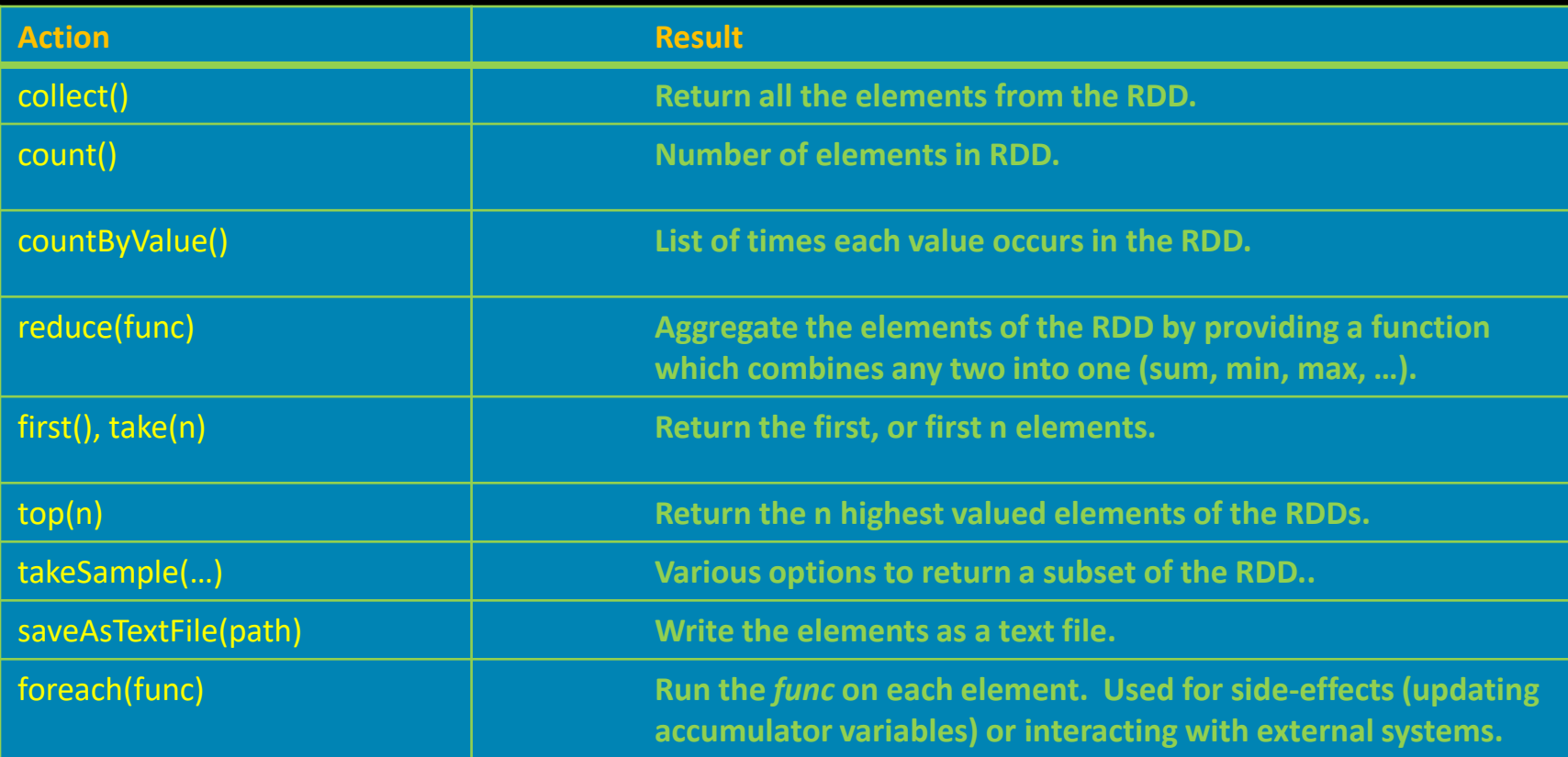

Full list at http://spark.apache.org/docs/latest/api/python/reference/api/pyspark.RDD.html#pyspark.RDD

### Transformations vs. Actions

**Transformations** go from one RDD to another<sup>1</sup>.

**Actions** bring some data back from the RDD.

Transformations are where the Spark machinery can do its magic with lazy evaluation and clever algorithms to minimize communication and parallelize the processing. You want to keep your data in the RDDs as much as possible.

Actions are mostly used either at the end of the analysis when the data has been distilled down (*collect*), or along the way to "peek" at the process (*count*, *take*).

<sup>1</sup> Yes, some of them also create an RDD (parallelize), but you get the idea.

## Pair RDDs

• Key/Value organization is a simple, but often very efficient schema, as we mentioned in our NoSQL discussion.

• Spark provides special operations on RDDs that contain key/value pairs. They are similar to the general ones that we have seen.

• On the language (Python, Scala, Java) side key/values are simply tuples. If you have an RDD *all* of whose elements happen to be tuples of two items, it is a Pair RDD and you can use the key/value operations that follow.

### Pair RDD Transformations

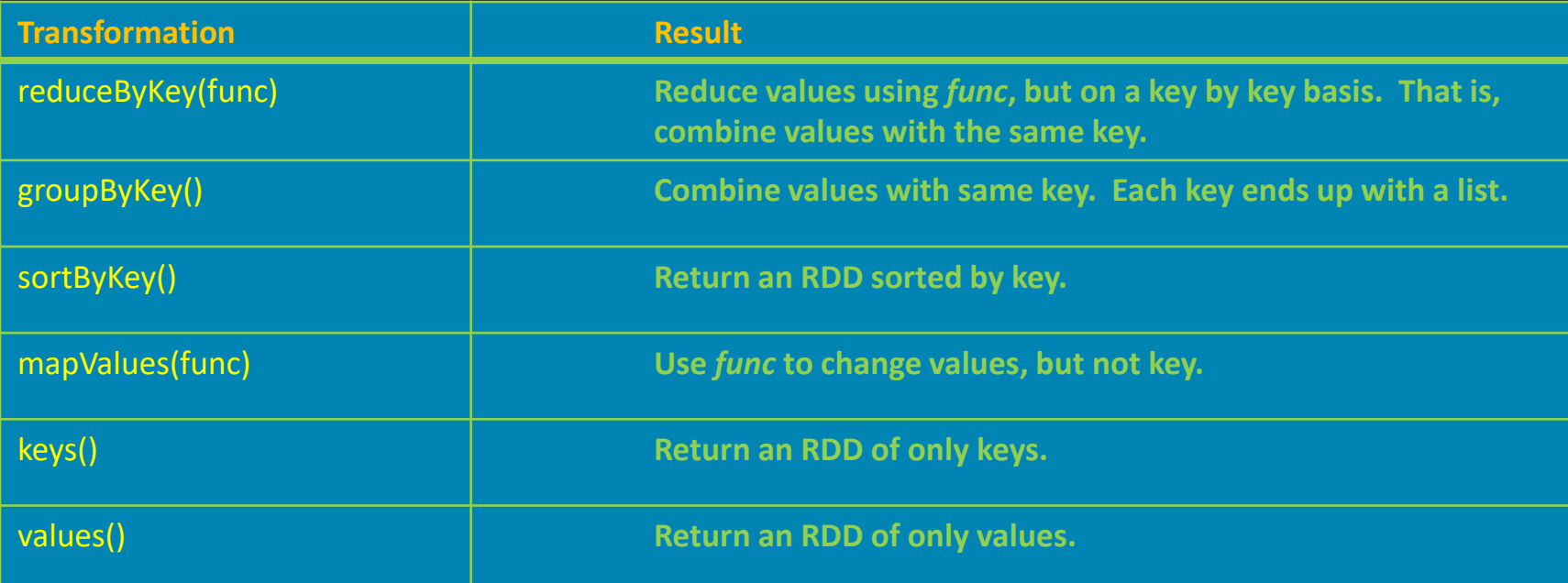

Note that all of the regular transformations are available as well.

#### Pair RDD Actions

As with transformations, all of the regular actions are available to Pair RDDs, and there are some additional ones that can take advantage of key/value structure.

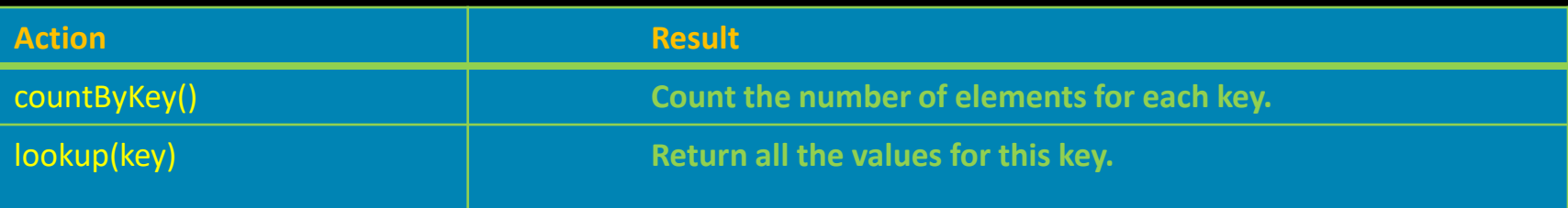

### Two Pair RDD Transformations

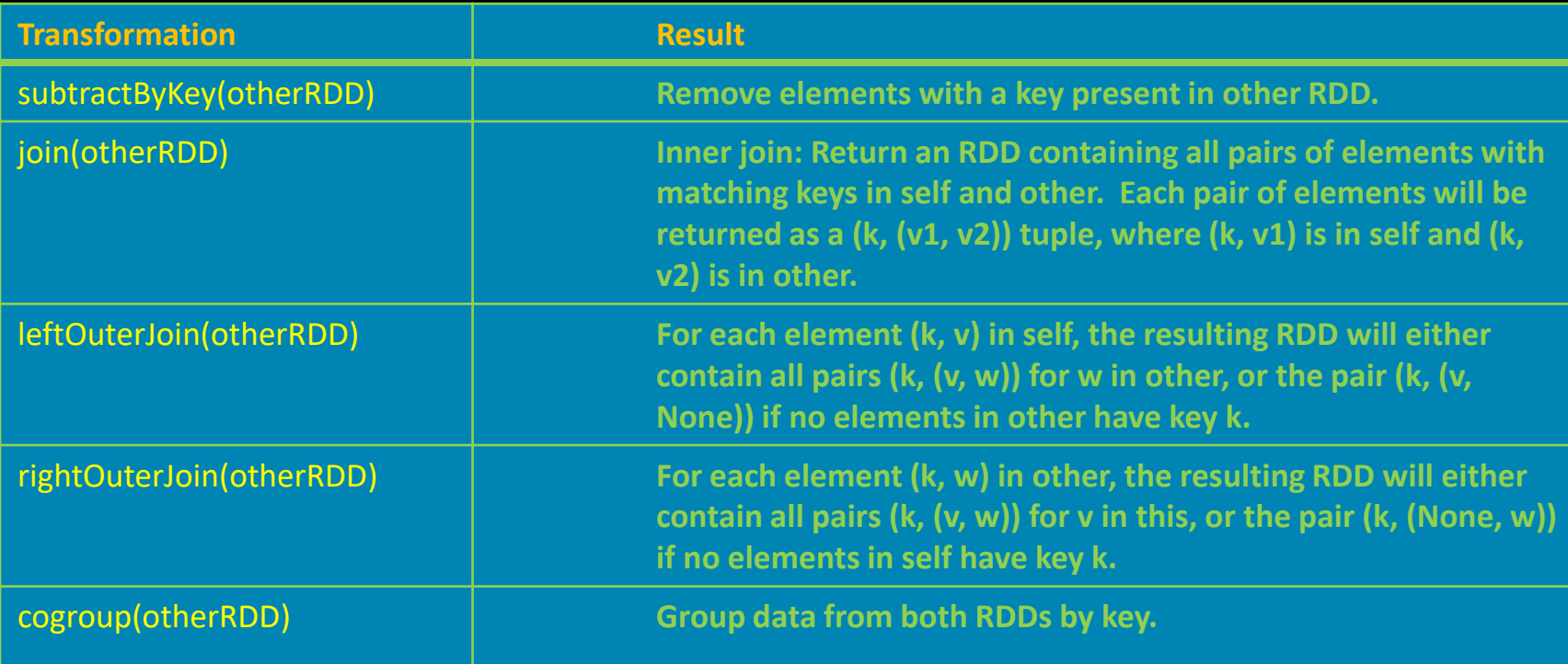

### Joins Are Quite Useful

Any database designer can tell you how common joins are. Let's look at a simple example. We have (here we create it) an RD And an RDD with all of our customers' address To create a mailing list of special coupons for join on the two datasets. If you are coming from a Pandas DataFrame background, *joins* are congruent with the *Merge* functions. If you've used them, you may have noticed that they can take some time with even small datasets. They do not scale well.

>>> best\_customers\_rdd = sc.parallelize([("Joe", "\$103"), ("Alice", "\$2000"), ("Bob", "\$1200")])

```
>>> customer_addresses_rdd = sc.parallelize([("Joe", "23 State St."), ("Frank", "555 Timer Lane"), ("Sally", "44
Forest Rd."), ("Alice", "3 Elm Road"), ("Bob", "88 West Oak")])
```

```
>>> promotion_mail_rdd = best_customers_rdd.join(customer_addresses_rdd)
```

```
>>> promotion_mail_rdd.collect()
[('Bob', ('$1200', '88 West Oak')), ('Joe', ('$103', '23 State St.')), ('Alice', ('$2000', '3 Elm Road'))]
```
#### Shakespeare, a Data Analytics Favorite

Applying data analytics to the works of Shakespeare has become all the rage. Whether determining the legitimacy of his authorship (it wasn't Marlowe) or if Othello is actually a comedy (perhaps), or which word makes Macbeth so creepy ("the", yes) it is amazing how much publishable research has sprung from the recent analysis of 400 year old text.

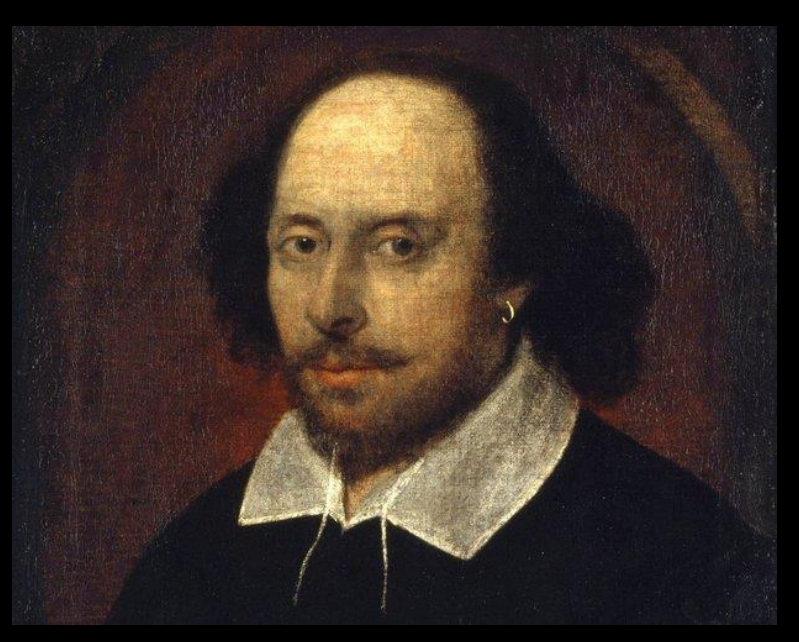

We're going to do some exercises here using a text file containing all of his works.

#### Some Simple Problems

We have an input file, Complete \_Shakespeare.txt, that you can also find at<http://www.gutenberg.org/ebooks/100>. You might find it useful to have http://spark.apache.org/docs/latest/api/python/reference/api/pyspark.RDD.html#pyspark.RDD in a browser window.

If you are starting from scratch on the login node: 1) interact 2) cd BigData/Shakespeare 3) module load spark 4) pyspark >>> rdd = sc.textFile("Complete Shakespeare.txt")

#### Let's try a few simple exercises.

- 1) Count the number of lines
- 2) Count the number of words (hint: Python "split" is a workhorse)
- 3) Count unique words
- 4) Count the occurrence of each word
- 5) Show the top 5 most frequent words

These last two are a bit more challenging. One approach is to think "key/value". If you go that way, think about which data should be the key and don't be afraid to swap it about with value. This is a very common manipulation when dealing with key/value organized data.

#### Some Simple Answers

```
>>> lines_rdd = sc.textFile("Complete_Shakespeare.txt")
>>>
>>> lines_rdd.count()
124787 
>>>
>>> words_rdd = lines_rdd.flatMap(lambda x: x.split())
>>> words rdd.count()
904061
>>>
>>> words_rdd.distinct().count()
67779 
>>>
```
#### Next, I know I'd like to end up with a pair RDD of sorted word/count pairs:

```
(23407, 'the'), (19540,'I'), (15682, 'to'), (15649, 'of') ...
```
Why not just *words\_rdd.countByValue()*? It is an *action* that gives us a massive Python unsorted dictionary of results:

... 1, 'precious-princely': 1, 'christenings?': 1, 'empire': 11, 'vaunts': 2, 'Lubber's': 1, 'poet.': 2, 'Toad!': 1, 'leaden': 15, 'captains': 1, 'leaf': 9, 'Barnes,': 1, 'lead': 101, 'Hell': 1, 'wheat,': 3, 'lean': 28, 'Toad,': 1, 'trencher!': 2, '1.F.2.': 1, 'leas': 2, 'leap': 17, ...

Where to go next? Sort this in Python or try to get back into an RDD? If this is truly *BIG* data, we want to remain as an RDD until we reach our final results. So, no.

#### Some Harder Answers

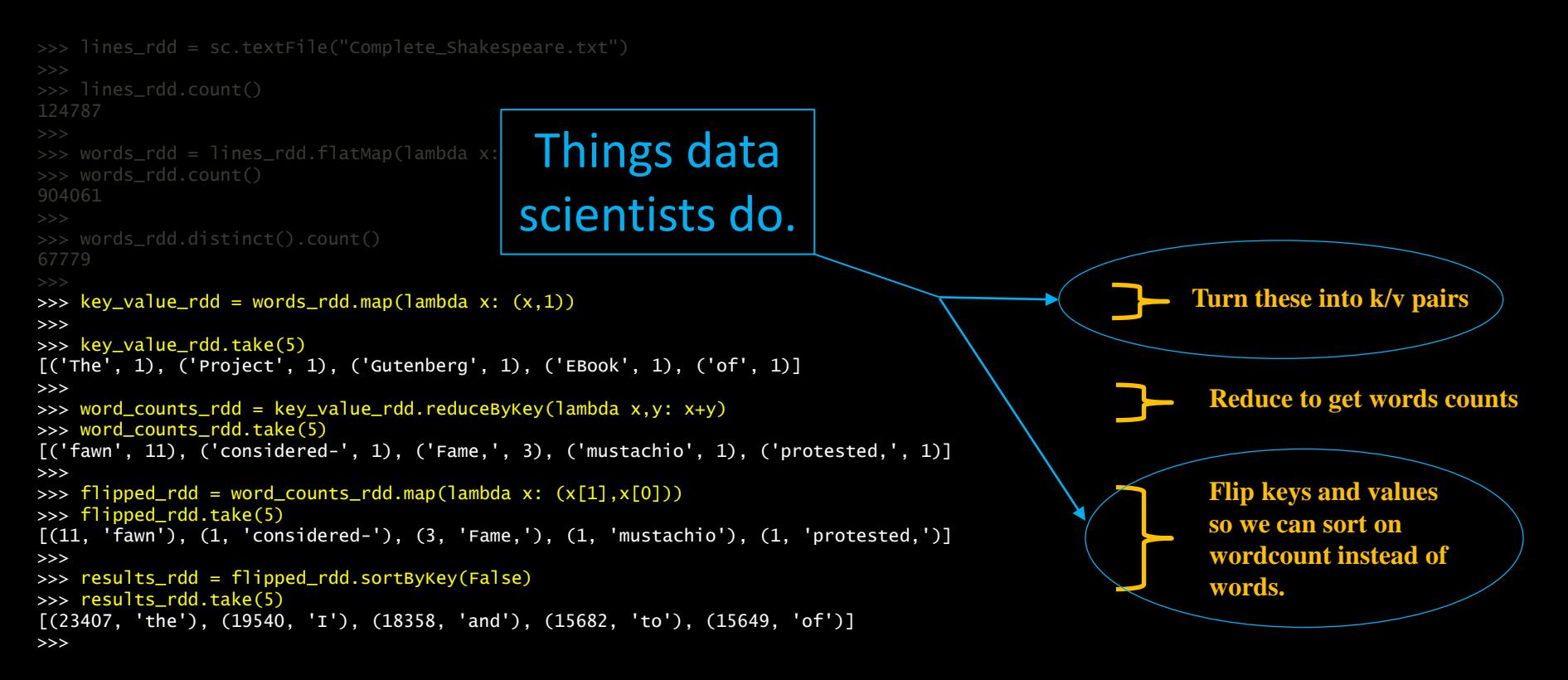

results\_rdd = lines\_rdd.flatMap(lambda x: x.split()).map(lambda x: (x,1)).reduceByKey(lambda x,y: x+y).map(lambda x: (x[1],x[0])).sortByKey(False)

#### Spark Anti-Patterns

Here are a couple code clues that you are not working with Spark, but probably against it.

```
for loops, collect in middle of analysis, large data structures
...
intermediate_results = data_rdd.collect()
python\_data = []for datapoint in intermediate_results:
     python_data.append(modify_datapoint(datapoint))
next_rdd = sc.parallelize(python_data)
...
```
Ask yourself, "would this work with billions of elements?". And likely anything you are doing with a for is something that Spark will gladly parallelize for you, if you let it.

#### Some Homework Problems

To do research-level text analysis, we generally want to clean up our input. Here are some of the kinds of things you could do to get a more meaningful distinct word count.

1) Remove punctuation. Often punctuation is just noise, and it is here. Do a Map and/or Filter (some punctuation is attached to words, and some is not) to eliminate all punctuation from our Shakespeare data. Note that if you are familiar with regular expressions, Python has a ready method to use those.

2) Remove stop words. Stop words are common words that are also often uninteresting ("I", "the", "a"). You can remove many obvious stop words with a list of your own, and the *MLlib* that we are about to investigate has a convenient *StopWordsRemover()* method with default lists for various languages.

3) Stemming. Recognizing that various different words share the same root ("run", "running") is important, but not so easy to do simply. Once again, Spark brings powerful libraries into the mix to help. A popular one is the Natural Language Tool Kit. You should look at the docs, but you can give it a quick test quite easily:

```
import nltk
from nltk.stem.porter import *
stemmer = PorterStemmer()
stems_rdd = words_rdd.map( lambda x: stemmer.stem(x))
```
#### Who needs this Spark stuff?

As we do our first Spark exercises, you might think of several ways to accomplish these tasks that you already know. For example, Python *Pandas* is a fine way to do our following problem, and it will probably work on your laptop reasonably well. But they do not scale well\*.

However we are learning how to leverage scalable techniques that work on very big data. Shortly, we will encounter problems that are considerable in size, and you will leave this workshop knowing how to harness very large resources.

Searching the *Complete Works of William Shakespeare* for patterns is a lot different from searching the entire Web (perhaps as the 800TB Common Crawl dataset).

So everywhere you see an RDD, realize that it is a actually a parallel databank that could scale to PBs.

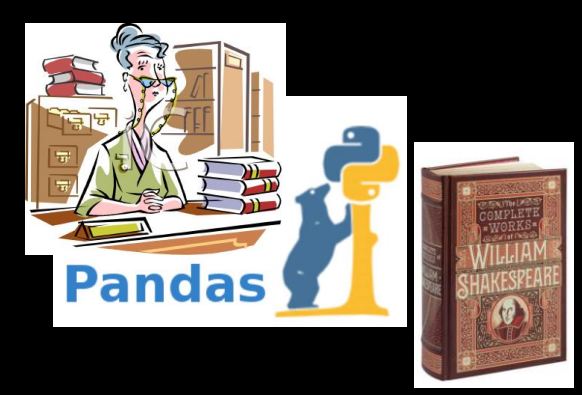

\* See Panda's creator Wes McKinney's "10 Things I Hate About Pandas" at https://wesmckinney.com/blog/apache-arrow-pandas-internals/

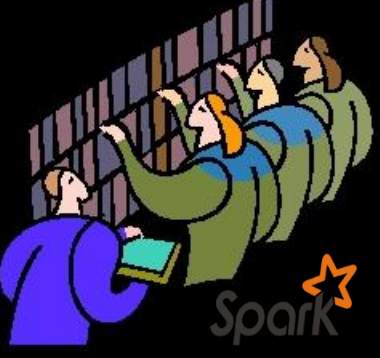

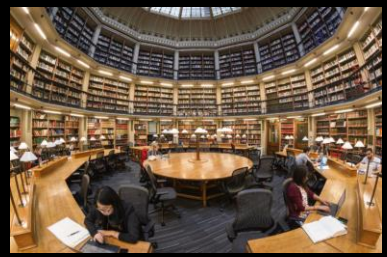

## Optimizations

We said one of the advantages of Spark is that we can control things for better performance. There are a multitude of optimization, performance, tuning and programmatic features to enable better control. We quickly look at a few of the most important.

- Persistence
- Partitioning
- Parallel Programming Capabilities
- Performance and Debugging Tools

## **Persistence**

- Lazy evaluation implies by default that all the RDD dependencies will be computed when we call an action on that RDD.
- If we intend to use that data multiple times (say we are filtering some log, then dumping the results, but we will analyze it further) we can tell Spark to persist the data.
- We can specify different levels of persistence: *MEMORY\_ONLY, MEMORY\_ONLY\_SER, MEMORY\_AND\_DISK, MEMORY\_AND\_DISK\_SER, DISK\_ONLY*

```
>>> lines_rdd = sc.textFile("nasa_19950801.tsv")
>>> stanfordLines_rdd = lines.filter(lambda line: "stanford" in line)
>>> stanfordLines_rdd.persist(StorageLevel.MEMORY_AND_DISK)
>>> stanfordLines rdd.count()
47
>>> stanfordLines_rdd.first(1)
['glim.stanford.edu\t-\t807258394\tGET\t/shuttle/…/orbiters-logo.gif\t200\t1932\t\t']
>>> stanfordLines.unpersist()
                                                                                                 Do before
                                                                                                  first action.
                                                                                                 Actions
                                                                                                 Otherwise will just 
                                                                                                 get evicted when 
                                                                                                 out of memory 
                                                                                                  (which is fine).
```
## Partitions

- Spark distributes the data of your RDDs across its resources. It tries to do some obvious things.
- With key/value pairs we can help keep that data grouped efficiently.
- We can create custom partitioners that beat the default (which is probably a hash or maybe range).
- Use persist() if you have partitioned your data in some smart way. Otherwise it will keep getting re-partitioned.

# Parallel Programming Features

Spark has several parallel programming features that make it easier and more efficient to do operations in parallel in a more explicit way.

Accumulators are variables that allow many copies of a variable to exist on the separate worker nodes.

It is also possible to have replicated data that we would like all the workers to have access to. Perhaps a lookup table of IP addresses to country codes so that each worker can transform or filter on such information. Maybe we want to exclude all non-US IP entries in our logs. You might think of ways you could do this just by passing variables, but they would likely be expensive in actual operation (usually requiring multiple sends). The solution in Spark is to send an (immutable, read only) broadcast variable

#### Accumulators

```
log = sc.textFile("logs")
blanks = sc.accumlator(0)
```

```
def tokenizeLog(line)
           global blanks # write-only variable
           if (line == "")blanks += 1return line.split(" ")
```
entries = log.flatMap(tokenizeLog) entries.saveAsTextFile("parsedlogs.txt") print "Blank entries: %d" blanks.value

#### Broadcast Variables

```
log = sc.textFile("log.txt")
```

```
IPtable = sc.broadcast(loadIPTable())
```

```
def countryFilter(IPentry, IPtable)
            return (IPentry.prefix() in IPTable)
USentries = log.filter(countryFilter)
```
## Performance & Debugging

We will give unfortunately short shrift to performance and debugging, which are both important. Mostly, this is because they are very configuration and application dependent.

Here are a few things to at least be aware of:

- SparkConf() class. A lot of options can be tweaked here.
- Spark Web UI. A very friendly way to explore all of these issues.
## IO Formats

Spark has an impressive, and growing, list of input/output formats it supports. Some important ones:

- Text
- CSV
- SQL type Query/Load
	- JSON (can infer schema)
	- Parquet
	- Hive
	- XML
	- Sequence (Hadoopy key/value)
	- Databases: JDBC, Cassandra, HBase, MongoDB, etc.
- Compression (gzip...)

And it can interface directly with a variety of filesystems: local, HDFS, Lustre, Amazon S3,...

## Spark Streaming

Spark addresses the need for streaming processing of data with a API that divides the data into batches, which are then processed as RDDs.

There are features to enable:

- Fast recovery from (quantification of the amount of data
- Load balancing
- 
- 

• Integration with sta the world) is currently real-time. That • Integration with oth number is growing quickly both in 15% of the "global datasphere" created, captured, and replicated across absolute terms and as a percentage.

#### A Few Words About DataFrames

As mentioned earlier, an appreciation for having some defined structure to your data has come back into vogue. For one, because it simply makes sense and naturally emerges in many applications. Often even more importantly, it can greatly aid optimization, especially with the Java VM that Spark uses.

For both of these reasons, you will see that the newest set of APIs to Spark are DataFrame based. This is simply SQL type columns. Very similar to Python pandas DataFrames (but based on RDDs, so not exactly).

We haven't prioritized them here because they aren't necessary, and require a little more code to line up the types properly. But some of the latest features use them.

*And while they would just complicate our basic examples, they are often simpler for real research problems. So don't shy away from using them.*

#### Creating DataFrames

It is very pretty intuitive to utilize DataFrames. Your elements just have labeled columns.

A *row RDD* is the basic way to go from RDD to DataFrame, and back, if necessary. A "row" is just a tuple.

```
>>> row_rdd = sc.parallelize([ ("Joe","Pine St.","PA",12543), ("Sally","Fir Dr.","WA",78456),
                                ("Jose","Elm Pl.","ND",45698) ])
>>>
>>> aDataFrameFromRDD = spark.createDataFrame( row_rdd, ["name", "street", "state", "zip"] )
>>> aDataFrameFromRDD.show()
+-----+--------+-----+-----+
 | name| street|state| zip|
+-----+--------+-----+-----+
   | Joe|Pine St.| PA|12543|
|Sally| Fir Dr.| WA|78456|
 | Jose| Elm Pl.| ND|45698|
+-----+--------+-----+-----+
```
#### Creating DataFrames

You will come across DataFrames created without a schema. They get default column names.

```
>>> noSchemaDataFrame = spark.createDataFrame( row_rdd)
>>> noSchemaDataFrame.show()
   +-----+--------+---+-----+
    -1| -2| -3| -4|
+-----+--------+---+-----+
  | Joe|Pine St.| PA|12543|
|Sally| Fir Dr.| WA|78456|
 | Jose| Elm Pl.| ND|45698|
 +-----+--------+---+-----+
```
#### **Datasets**

Spark has added a variation (technically a superset) of *DataFrames* called *Datasets*. For compiled languages with strong typing (Java and Scala) these provide static typing and can detect some errors at compile time.

This is not relevant to Python or R.

And you can create them inline as well.

```
>>> directDataFrame = spark.createDataFrame([ ("Joe","Pine St.","PA",12543), ("Sally","Fir Dr.","WA",78456),
                                                ("Jose","Elm Pl.","ND",45698) ],
                                              ["name", "street", "state", "zip"] )
```
#### Just Spark DataFrames making life easier...

#### Data from *https://github.com/spark-examples/pyspark-examples/raw/master/resources/zipcodes.json*

{"RecordNumber":1,"Zipcode":704,"ZipCodeType":"STANDARD","City":"PARC PARQUE","State":"PR","LocationType":"NOT ACCEPTABLE","Lat":17.96,"Long":-66.22,"Xaxis":0.38,"Yaxis":-0.87,"Zaxis":0.3,"WorldRegion":"NA","Country":"US", {"RecordNumber":2,"Zipcode":704,"ZipCodeType":"STANDARD","City":"PASEO COSTA DEL SUR","State":"PR","LocationType":"NOT ACCEPTABLE","Lat":17.96,"Long":-66.22,"Xaxis":0.38,"Yaxis":-0.87,"Zaxis":0.3,"WorldF {\mid{ {"RecordNumber":10,"Zipcode":709,"ZipCodeType":"STANDARD","City":"BDA SAN LUIS","State":"PR","LocationType":"NOT ACCEPTABLE","Lat":18.14,"Long":-66.26,"Xaxis":0.38,"Yaxis":-0.86,"Zaxis":0.31,"WorldRe

>>> df.show()

#### >>> df = spark.read.json("zipcodes.json") >>> df.printSchema()

#### root

- |-- City: string (nullable = true)
- |-- Country: string (nullable = true)
- |-- Decommisioned: boolean (nullable = true)
- |-- EstimatedPopulation: long (nullable = true)
- $--$  Lat: double (nullable = true)
- |-- Location: string (nullable = true)
- |-- LocationText: string (nullable = true)
- |-- LocationType: string (nullable = true)
- |-- Long: double (nullable = true)
- |-- Notes: string (nullable = true)
- |-- RecordNumber: long (nullable = true)
- |-- State: string (nullable = true)
- |-- TaxReturnsFiled: long (nullable = true)
- |-- TotalWages: long (nullable = true)
- |-- WorldRegion: string (nullable = true)
- |-- Xaxis: double (nullable = true)
- |-- Yaxis: double (nullable = true)
- |-- Zaxis: double (nullable = true)
- |-- ZipCodeType: string (nullable = true)
- |-- Zipcode: long (nullable = true)

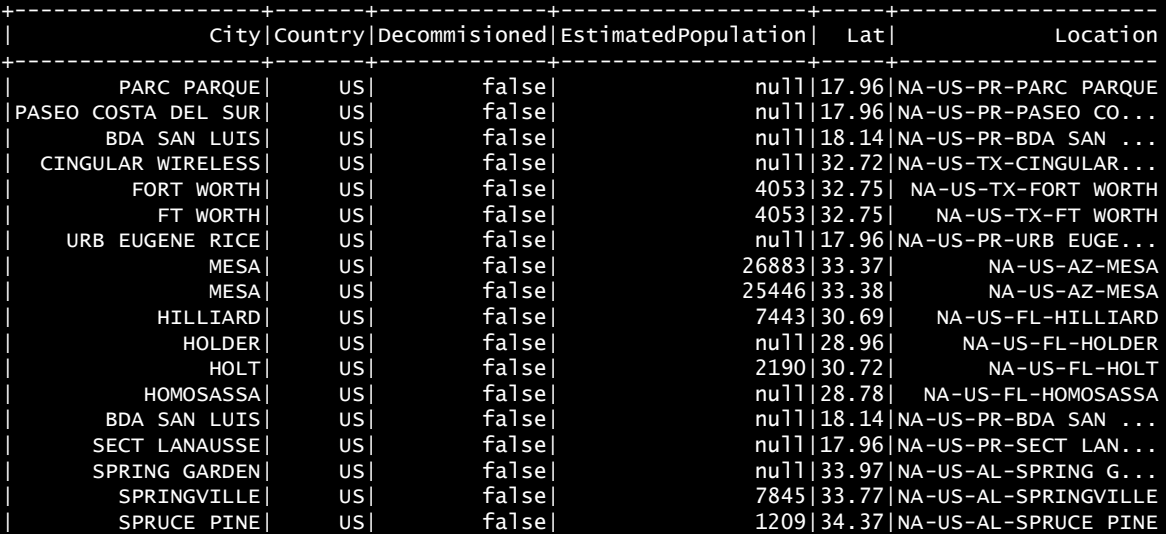

+-------------------+-------+-------------+-------------------+-----+--------------------

| ASH HILL| US| false| 1666| 36.4| NA-US-NC-ASH HILL | ASHEBORO| US| false| 15228|35.71| NA-US-NC-ASHEBORO

#### And Sometime DataFrames Are Limiting

DataFrames are not as flexible as plain RDDs, and it isn't uncommon to find yourself fighting to do something that would be simple with a map, for example. In that case, don't hesitate to flip back into a plain RDD.

```
>>> row_rdd = sc.parallelize([ ("Joe","Pine St.","PA",12543), ("Sally","Fir Dr.","WA",78456),
                                ("Jose","Elm Pl.","ND",45698) ])
```

```
>>> aDataFrameFromRDD = spark.createDataFrame( row_rdd, ["name", "street", "state", "zip"] )
```

```
>>> another_row_rdd = aDataFrameFromRDD.rdd
```
Notice that this is not even a method, it is just a property. This is a clue that behind the scenes we are always working with RDDs.

A minor technicality here is that the returned object is actually a "Row" type. You may not care. If you want it be the original tuple type then

```
>>> tuple_rdd = aDataFrameFromRDD.rdd.map(tuple)
```
Note that when our map function is a function that already exists, there is no need for a lambda.

### Speaking of pandas, or SciPy, or...

Some of you may have experience with the many Python libraries that accomplish some of these tasks. Immediately relevant to today, *pandas* allows us to sort and query data, and *SciPy* provides some nice clustering algorithms. So why not just use them?

The answer is that Spark does these things in the context of having potentially huge, parallel resources at hand. We don't notice it as Spark is also convenient, but behind every Spark call:

- every RDD could be many TB in size
- every transform could use many thousands of cores and TB of memory
- every algorithm could also use those thousands of cores

So don't think of Spark as just a data analytics library because our exercises are modest. You are learning how to cope with Big Data.

### Other Scalable Alternatives: Dask

Of the many alternatives to play with data on your laptop, there are only a few that aspire to scale up to big data. The only one, besides Spark, that seems to have any traction is Dask.

It attempts to retain more of the "laptop feel" of your toy codes, making for an easier port. The tradeoff is that the scalability is a lot more mysterious. If it doesn't work - or someone hasn't scaled the piece you need - your options are limited.

*At this time*, I'd say it is riskier, but academic projects can often entertain more risk than industry.

#### Numpy like operations

```
import dask.array as da
a = da.random.random(size=(10000, 10000), chunks=(1000, 1000))
a + a.T - a.macan(axis=0)
```
#### Dataframes implement Pandas

import dask.dataframe as dd  $df = dd.read_csv('/.../2020-*-*.csv')$ df.groupby(df.account\_id).balance.sum()

#### Pieces of Scikit-Learn

```
from dask_ml.linear_model import \
LogisticRegression
lr = LogisticRegression()
lr.fit(train, test)
```
Drill Down?

## Run My Programs Or Yours

exec()

 $[urbanic@r001 \sim ]$ \$ pyspark Python 3.7.4 (default, Aug 13 2019, 20:35:49) Type 'copyright', 'credits' or 'license' for more information IPython 7.8.0 -- An enhanced Interactive Python. Type '?' for help. Setting default log level to "WARN". To adjust logging level use sc.setLogLevel(newLevel). For SparkR, use setLogLevel(newLevel). Welcome to

 $\mathcal{L}=\mathcal{L}=\mathcal{$  / \_\_/\_\_ \_\_\_ \_\_\_\_\_/ /\_\_ \_\ \/ \_ \/ \_ `/ \_\_/ '\_/  $\sqrt{2\pi}$  .  $\sqrt{2}$ ,  $\sqrt{2}/\sqrt{2}$  version 3.0.0-preview2 /\_/

Using Python version 3.7.4 (default, Aug 13 2019 20:35:49) SparkSession available as 'spark' In [1]: exec(open("./clustering.py").read()) 1 5.76807041184e+14 2 3.73234816206e+14 3 2.13508993715e+14 4 1.38250712993e+14 5 1.2632806251e+14 6 7.97690150116e+13 7 7.14156965883e+13 8 5.7815194802e+13 ... ...

If you have another session window open on bridge's login node, you can edit this file, save it while you remain in the editor, and then run it again in the python shell window with exec(...).

You do *not* need this second session to be on a compute node. Do not start another interactive session.

# *Machine Learning*

## Using MLlib

One of the reasons we use spark is for easy access to powerful data analysis tools. The MLlib library gives us a machine learning library that is easy to use and utilizes the scalability of the Spark system.

It has supported APIs for Python (with NumPy), R, Java and Scala.

We will use the Python version in a generic manner that looks very similar to any of the above implementations.

There are good example documents for the clustering routine we are using, as well as alternative clustering algorithms, here:

<http://spark.apache.org/docs/latest/mllib-clustering.html>

I suggest you use these pages for your Spark work.

## **Clustering**

Clustering is a very common operation for finding grouping in data and has countless applications. This is a very simple example, but you will find yourself reaching for a clustering algorithm frequently in pursuing many diverse machine learning objectives, sometimes as one part of a pipeline.

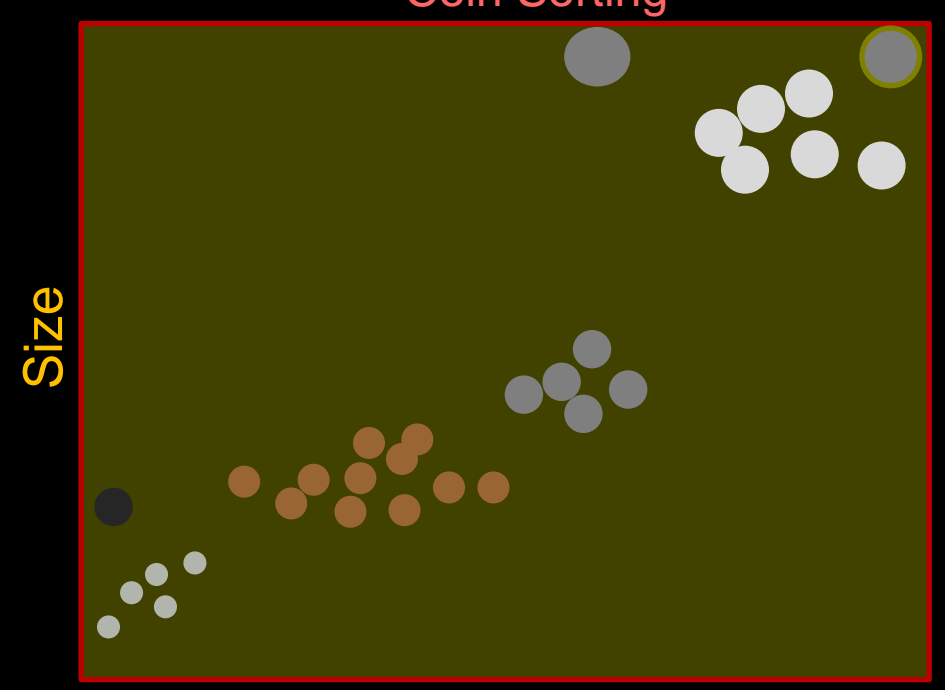

#### Coin Sorting

Weight

## **Clustering**

As intuitive as clustering is, it presents challenges to implement in an efficient and robust manner.

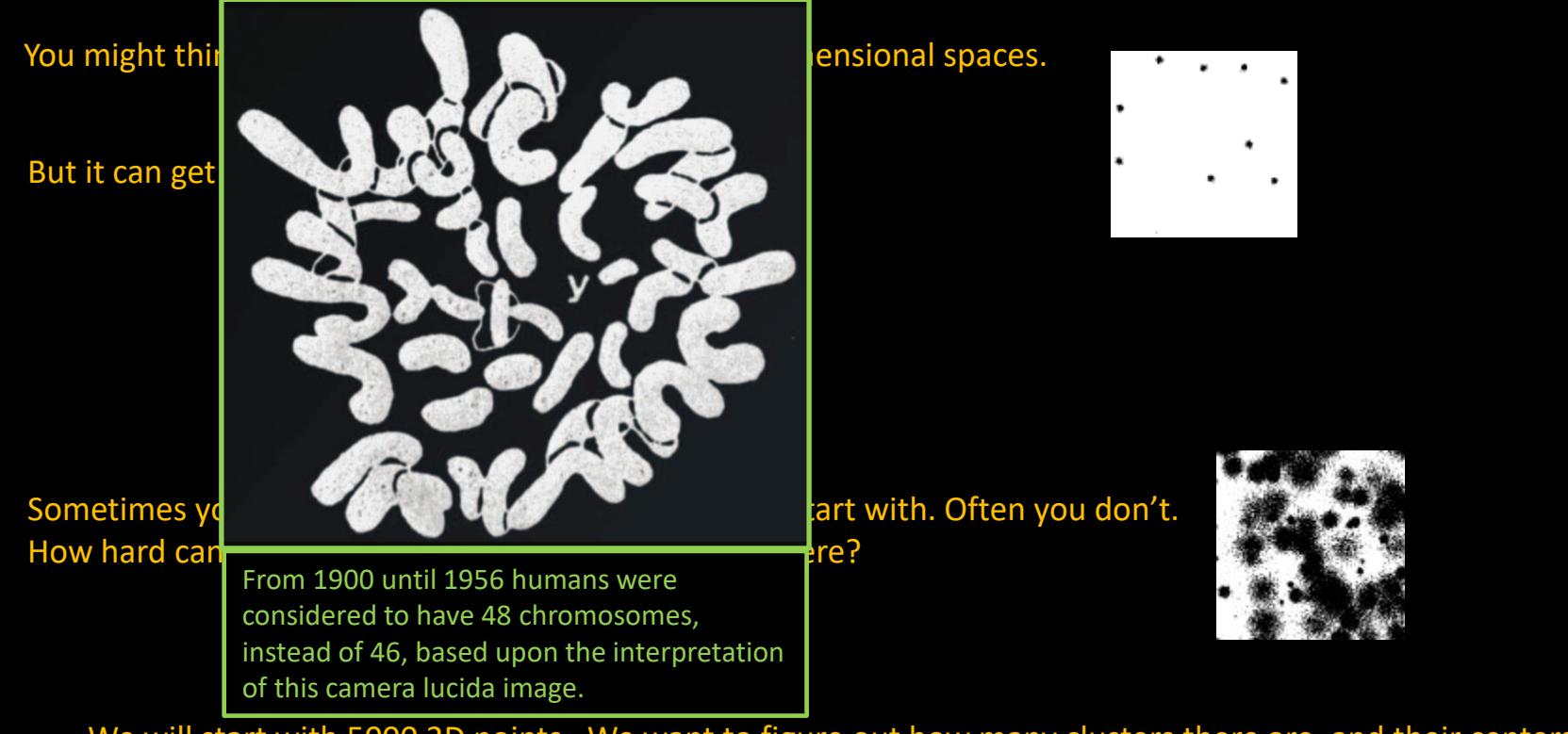

We will start with 5000 2D points. We want to figure out how many clusters there are, and their centers. Let's fire up pyspark and get to it…

$$
\frac{1}{2} \times 1
$$
\n
$$
\frac{1}{2} \times 1
$$
\n
$$
\frac{1}{2} \times 1
$$
\n
$$
\frac{1}{2} \times 1
$$
\nUsing Python version 1.6.0\n
$$
y_{\text{asing Python version}} = \frac{1}{2} \times 1
$$
\n
$$
y_{\text{asing Python version}} = \frac{1}{2} \times 1
$$
\n
$$
y_{\text{asing Python version}} = \frac{1}{2} \times 1
$$
\n
$$
y_{\text{asing Python version}} = \frac{1}{2} \times 1
$$
\n
$$
y_{\text{asing Python version}} = \frac{1}{2} \times 1
$$
\n
$$
y_{\text{asing Python version}} = \frac{1}{2} \times 1
$$
\n
$$
y_{\text{asing P} \text{ of } 1}
$$
\n
$$
y_{\text{asing P} \text{ of } 1}
$$
\n
$$
y_{\text{asing P} \text{ of } 1}
$$
\n
$$
y_{\text{asing P} \text{ of } 1}
$$
\n
$$
y_{\text{asing P} \text{ of } 1}
$$
\n
$$
y_{\text{asing P} \text{ of } 1}
$$
\n
$$
y_{\text{asing P} \text{ of } 1}
$$
\n
$$
y_{\text{asing P} \text{ of } 1}
$$
\n
$$
y_{\text{asing P} \text{ of } 1}
$$
\n
$$
y_{\text{asing P} \text{ of } 1}
$$
\n
$$
y_{\text{asing P} \text{ of } 1}
$$
\n
$$
y_{\text{asing P} \text{ of } 1}
$$
\n
$$
y_{\text{asing P} \text{ of } 1}
$$
\n
$$
y_{\text{asing P} \text{ of } 1}
$$
\n
$$
y_{\text{asing P} \text{ of } 1}
$$
\n
$$
y_{\text{asing P} \text{ of } 1}
$$
\n
$$
y_{\text{asing P} \text{ of } 1}
$$
\n
$$
y_{\text{asing P} \text{ of } 1}
$$
\n
$$
y_{\text{asing P}
$$

**nd integers** 

Otherwise,<br>that does not Spark is dangerously quiet when you textFile() a file that does not exist. It is "lazy" and you won't find out that you have missing data until a later error.

### Finding Our Way

```
>>> rdd1 = sc.textFile("5000_points.txt")
>>> rdd1.count()
5000
\gg> rdd1.take(4)
[' 664159 550946', ' 665845 557965', ' 597173 575538', ' 618600 551446']
>>> rdd2 = rdd1.map(lambda x:x.split())>>> rdd2.take(4)
[['664159', '550946'], ['665845', '557965'], ['597173', '575538'], ['618600', '551446']]
>>> rdd3 = rdd2.map(lambda x: [int(x[0]), int(x[1])])>>> rdd3.take(4)
[[664159, 550946], [665845, 557965], [597173, 575538], [618600, 551446]]
>>>
```

$$
-\frac{1}{\sqrt{1-\frac{1}{\sqrt{1-\frac{1}{1+\frac{1}{\sqrt{1+\frac{1}{1+\frac{1}{1+\frac{
$$

Using Python version 2.7.5 (default, Nov 20 2015 02:00:19) SparkContext available as sc, HiveContext available as sqlContext. >>> >>> rdd1 = sc.textFile("5000\_points.txt") >>> >>>  $rdd2 = rdd1.map(lambda x:x.split())$ >>>  $rdd3 = rdd2map(lambda x: [int(x[0]), int(x[1])])$ >>> >>> >>> from pyspark.mllib.clustering import KMeans

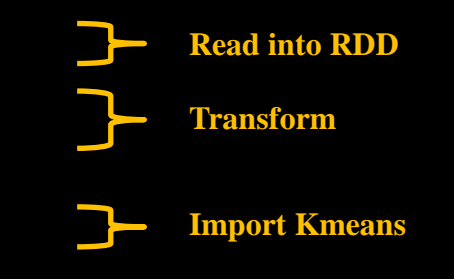

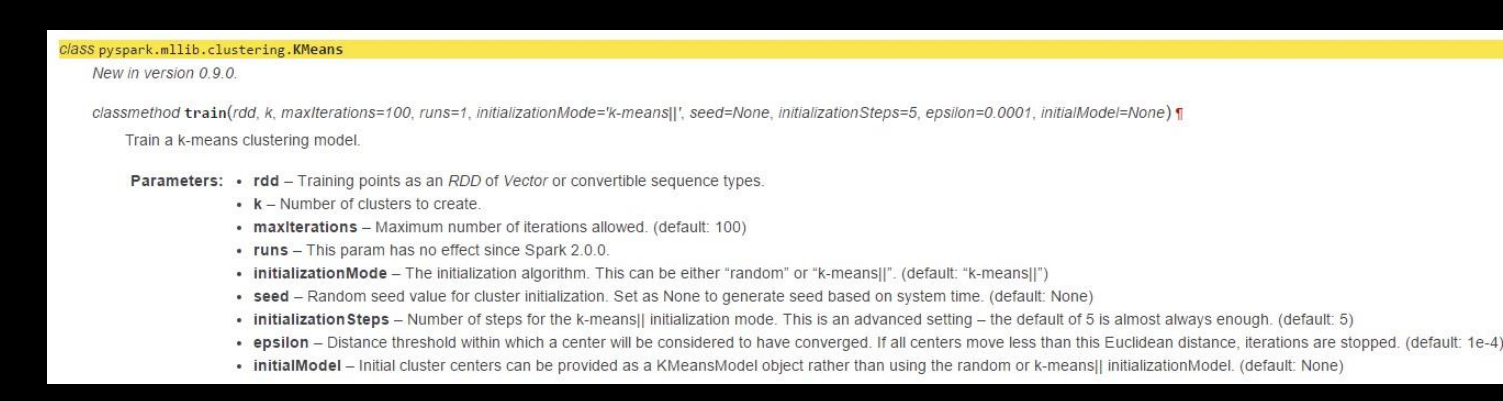

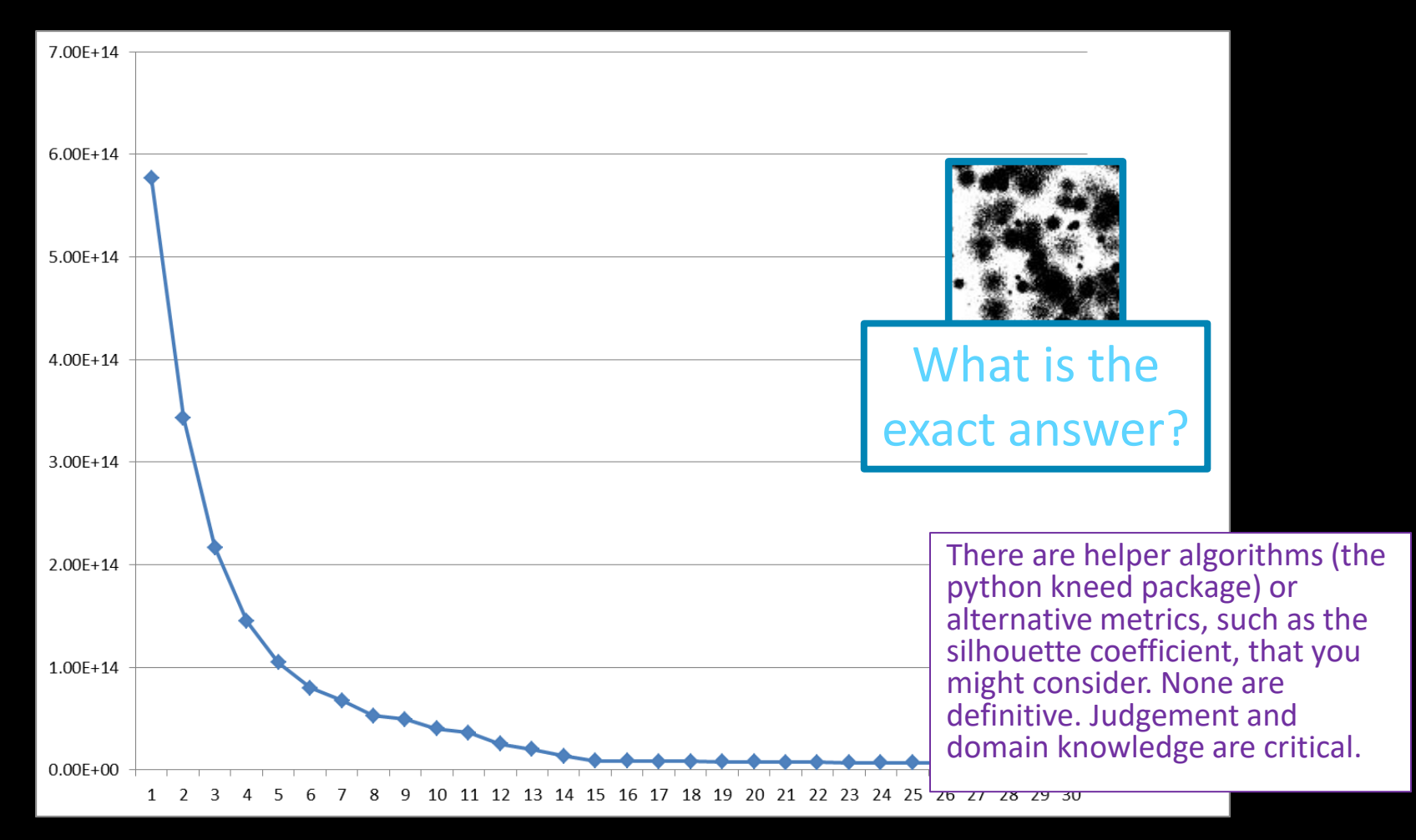

$$
\frac{1}{\sqrt{1-\frac{1}{\sqrt{1-\frac{1}{1+\frac{1}{\sqrt{1+\frac{1}{1+\frac{1}{1+\frac{1
$$

```
Using Python version 2.7.5 (default, Nov 20 2015 02:00:19)
SparkContext available as sc, HiveContext available as sqlContext.
>>>
>>> rdd1 = sc.textFile("5000_points.txt")
>>>
\Rightarrow \Rightarrow \text{rdd2} = \text{rdd1.map}(\text{lambda } x:\overline{x}.\text{split}())>>> rdd3 = rdd2.\text{map}(lambda x: [int(x[0]), int(x[1])])>>>
>>> from pyspark.mllib.clustering import KMeans
>>>
>>> for clusters in range(1,30):
... model = KMeans.train(rdd3, clusters)
... print (clusters, model.computeCost(rdd3))
... 
                                                                   Let's see results for 1-30 cluster tries
```
1 5.76807041184e+14 2 3.43183673951e+14 3 2.23097486536e+14 4 1.64792608443e+14 5 1.19410028576e+14 6 7.97690150116e+13 7 7.16451594344e+13 8 4.81469246295e+13 9 4.23762700793e+13 10 3.65230706654e+13 11 3.16991867996e+13 12 2.94369408304e+13 13 2.04031903147e+13 14 1.37018893034e+13 15 8.91761561687e+12 16 1.31833652006e+13 17 1.39010717893e+13 18 8.22806178508e+12 19 8.22513516563e+12 20 7.79359299283e+12 21 7.79615059172e+12 22 7.70001662709e+12 23 7.24231610447e+12 24 7.21990743993e+12 25 7.09395133944e+12 26 6.92577789424e+12 27 6.53939015776e+12 28 6.57782690833e+12 29 6.37192522244e+12

### Right Answer?

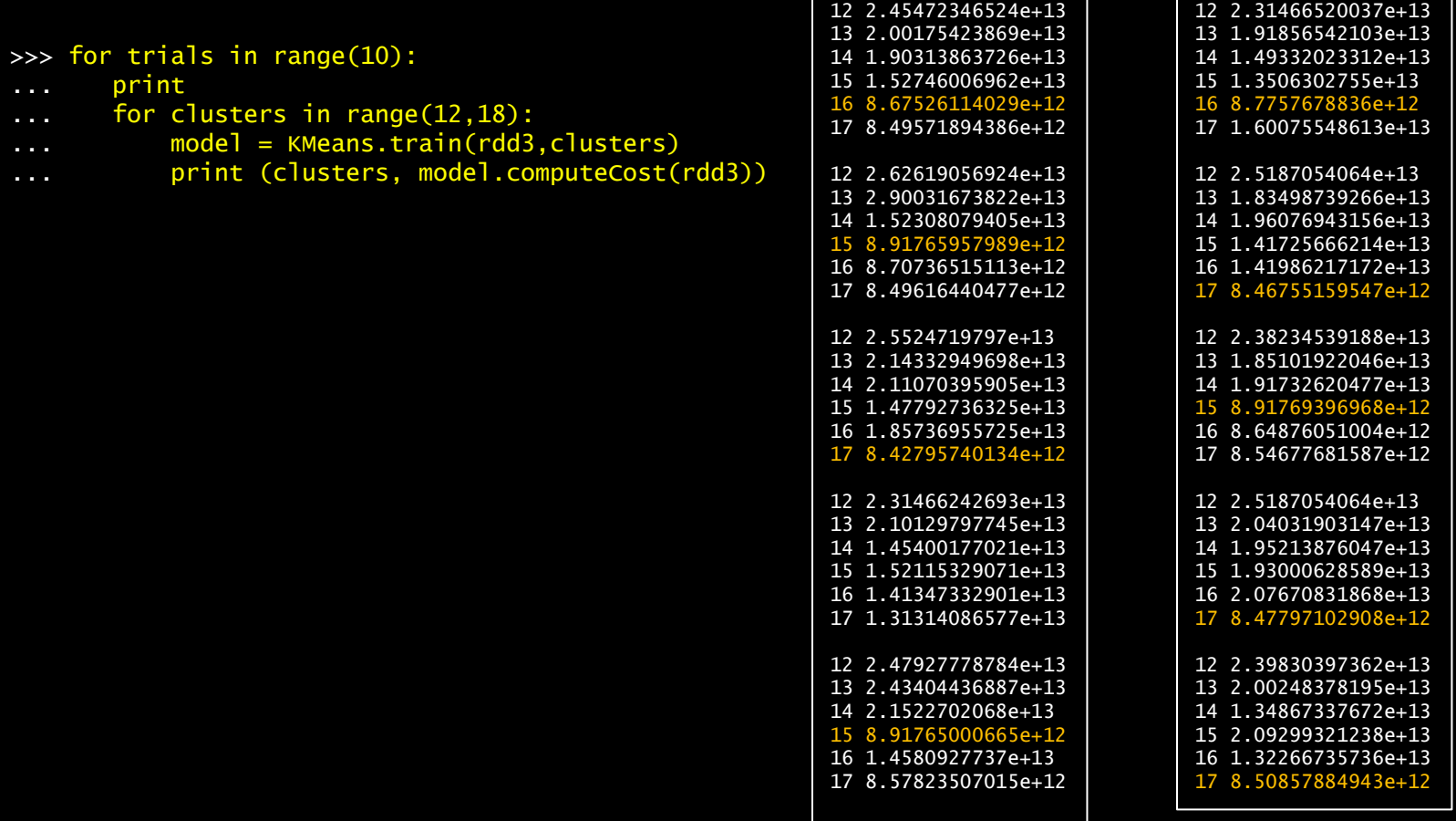

#### Find the Centers

best result

![](_page_92_Picture_136.jpeg)

#### Fit?

![](_page_93_Figure_1.jpeg)

#### 16 Clusters

![](_page_94_Figure_1.jpeg)

#### We are closer to leading edge science than you might think.

![](_page_95_Picture_1.jpeg)

The LIGO gravitational wave detector was able to confirm the collision of two neutron stars with both a gamma ray satellite and optical and other electromagnetic spectrum telescopes. For these transient events, it requires rapid real-time signal analysis to steer other instruments to the proper celestial coordinates. The 2 second gamma-ray burst was detected 1.7 seconds after the GW merger signal. 70 observatories were able to mine signatures in the following days. Even so, the refined location alert took a long time, and much improvement lies ahead.

![](_page_95_Picture_3.jpeg)

![](_page_95_Picture_4.jpeg)

This rapid processing requirement will only become more extreme as the Square Kilometer Array comes fully on-line. It will generate over an Exabyte of data a day. It will require extreme real-time processing to classify and compress this data down to an archivable size.

#### *Strange, repeating radio signal near the center of the Milky Way has scientists stum*

This article (www.livescience.com/strangeradio-source-milky-way-center) is summary of the pape (arxiv.org/pdf/2109.00652.pdf) that looks an awful lot like what we are doing.

![](_page_95_Picture_8.jpeg)

![](_page_95_Picture_9.jpeg)

In April 2020, astronomers picked up some bursts of activity, in the X-ray band of the spectrum, a "run-of-the-mill" magnetar. But the team found that, shortly after the magnetar burst in the X-ray band, CHIME picked up two sharp staccato peaks in the radio band, within several milliseconds of each other, signaling a fast radio burst. The researchers were able to track the radio bursts to a point in the sky that was within a fraction of a degree of SGR 1935+2154 — the same magnetar that was blasting out X-rays around the same time. The team used calibration data from other astrophysical sources to estimate the magnetar's brightness. They calculated that the magnetar, in the fraction of a second that the FRB flashed, was 3,000 times brighter than any other magnetar radio signal that has yet been observed. Happening in our own galaxy, thousands of times brighter than any other pulse we've ever seen.

### Assignment: Using Spark to mine astro signals

#### Q: Can you find the repeating cosmological signal (pulsar?) in the captured data?

In  $\sim$ urbanic/Advanced Computational Physics/Spark/pulsar.dat on Bridges you will find the data with a series of signals stored as:

ascension (degrees), declination (degrees), time (seconds), frequency (MHz)

These are radiofrequency signals captured by an array of instruments scanning a solid angle of the sky.

The data is, like almost all real data, a little noisy and has sources of errors. In our case the angular coordinates have 0.1 degrees error, the signal frequency has 0.1 MHZ error and the timebase/period error is <0.01s (that is one STD or standard deviation).

Your job is to find the most regular temporarily repeating RF source.

Your target will be found in the same location (within error) of the sky, on the same frequency (within error) chirping for the most blips, regularly spaced in time during that active period. So...

...........blip...blip...blip...blip...blip...blip........................................................

Again, you are looking for the signal with the *most* blips.

![](_page_96_Figure_10.jpeg)

![](_page_96_Picture_11.jpeg)

#### A brief word about errors...

![](_page_97_Figure_1.jpeg)

For a normal or gaussian distribution, the standard deviation indicates the region where about 2/3 of the points will fall. And for small sample sizes, this may be noisy.

#### How to approach an algorithmic problem...

![](_page_98_Figure_1.jpeg)

Think about how you, without a computer, would attempt a tiny version of the problem. Once you think about how you would do it, a algorithm often becomes clear. If you can't think about how you would do it, writing lines of code isn't going to make a solution materialize.

### Assignment: Using Spark to mine astro signals

There are multiple approaches to this problem that will work. I can think of several that would be dead painful (hints in lecture). In particular, clustering is not needed! We happen to be covering this now, and it seems like an intuitively useful tool for this task, but it is not necessary at all, and I think it is much harder than other simpler methods.

Biggest Hint: I am a nice guy! While the data could have nasty surprises, it does not. Use common sense and experiment around and you will find an clear answer.

This is doable interactively. You can explore the data within PySpark using operations that are reasonably quick. You do not need to create long running scripts to get to the answer.

To recap:

- 1. log on
- 2. cp the datafile to where you want to work with your pyspark session
- get an interactive node
- 4. load the spark module
- 5. start a pyspark session
- 6. load the datafile
- 7. and use transforms to wring out the answer: the coordinates, the frequency and the period (rounded to integers is fine).

Use Spark commands (RDDs) to derive your answer. Yes, with a dataset this size you could use python directly, but a real dataset would be far too large. Use Spark transforms to boil down your data until you have a modest amount (screenful) of data to inspect. Use python at that point, if you wish, or just observe your answer. Ask if you don't understand this point. You could lose credit otherwise.

Submit your answer along with the exact sequence of spark commands that got you there. *This means a single email*. An attachment of the spark sequence of the spark of the spark of the spark of the spark of the spark of th commands with your answer in the body of the mail, and any explanation you care to provide, is the required format.

### Dimensionality Reduction

We are going to find a recurring theme throughout machine learning:

- Our data naturally resides in higher dimensions
- Reducing the dimensionality makes the problem more tractable
- And simultaneously provides us with insight

This last two bullets highlight the principle that "learning" is often finding an effective compressed representation.

As we return to this theme, we will highlight these slides with our Dimensionality Reduction badge so that you can follow this thread and appreciate how fundamental it is.

![](_page_100_Picture_7.jpeg)

### Why all these dimensions?

![](_page_101_Picture_1.jpeg)

The problems we are going to address, as well as the ones you are likely to encounter, are naturally highly dimensional. If you are new to this concept, lets look at an intuitive example to make it less abstract.

![](_page_101_Picture_87.jpeg)

### Why all these dimensions?

![](_page_102_Picture_1.jpeg)

If we apply our newfound clustering expertise, we might find we have 80 clusters (with an acceptable error).

People spending on "child's toys " and "children's clothing" might cluster with "child's books" and, less obvious, "cameras (Dashcams, baby monitors and security cams)", because they buy new cars and are safety conscious. We might label this cluster "Young Parents". We also might not feel obligated to label the clusters at all. We can now represent any customer by their distance from these 80 clusters.

![](_page_102_Picture_107.jpeg)

We have now accomplished two things:

- we have compressed our data
- learned something about our customers (who to send a dashcam promo to).

### Curse of Dimensionality

![](_page_103_Picture_1.jpeg)

This is a good time to point out how our intuition can lead us astray as we increase the dimensionality of our problems - which we will certainly be doing - and to a great degree. There are several related aspects to this phenomenon, often referred to as the *Curse of Dimensionality*. One root cause of confusion is that our notion of Euclidian distance starts to fail in higher dimensions.

![](_page_103_Figure_3.jpeg)

These plots show the distributions of pairwise distances between randomly distributed points within differently dimensioned unit hypercubes. Notice how all the points start to be about the same distance apart.

Once can imagine this makes life harder on a clustering algorithm!

There are other surprising effects: random vectors are almost all orthogonal; the unit sphere takes almost no volume in the unit square. These cause all kinds of problems when generalizing algorithms from our lowly 3D world.

#### **Metrics**

![](_page_104_Picture_1.jpeg)

Even the definition of distance (the *metric*) can vary based upon application. If you are solving chess problems, you might find the Manhattan distance (or taxicab metric) to be most useful.

![](_page_104_Picture_3.jpeg)

For comparing text strings, we might choose one of dozens of different metrics. For spell checking you might want one that is good for phonetic distance, or maybe edit distance. For natural language processing (NLP), you probably care more about tokens.

For genomics, you might care more about string sequences.

Some useful measures don't even qualify as metrics (usually because they fail the triangle inequality:  $a + b \ge c$ ).

### Alternative DR: Principal Component Analysis

![](_page_105_Picture_1.jpeg)

![](_page_105_Figure_2.jpeg)

![](_page_105_Figure_3.jpeg)

### 3D Data Set Maybe mostly 1D!

### Alternative DR: Principal Component Analysis

![](_page_106_Picture_1.jpeg)

![](_page_106_Figure_2.jpeg)

![](_page_106_Figure_3.jpeg)

### Flatter 2D-ish Data Set View down the 1<sup>st</sup> Princ. Comp.

### Why So Many Alternatives?

![](_page_107_Picture_1.jpeg)

Let's look at one more example today. Suppose we are tying to do a Zillow type of analysis and predict home values based upon available factors. We may have an entry (vector) for each home that captures this kind of data:

![](_page_107_Picture_86.jpeg)

There may be some opportunities to reduce the dimension of the vector here. Perhaps clustering on the geographical coordinates...
# Principal Component Analysis Fail

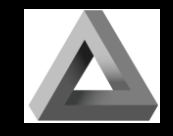

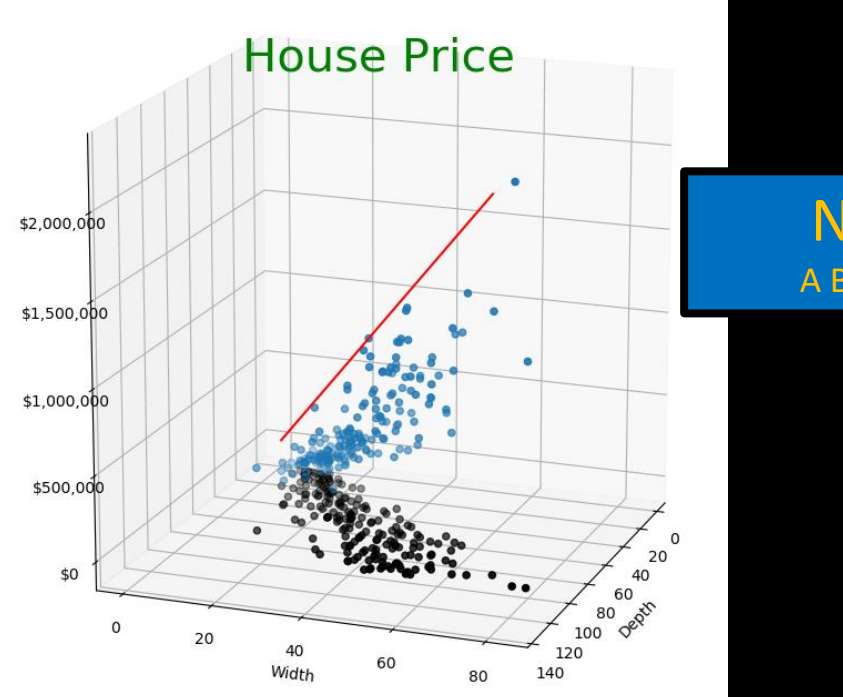

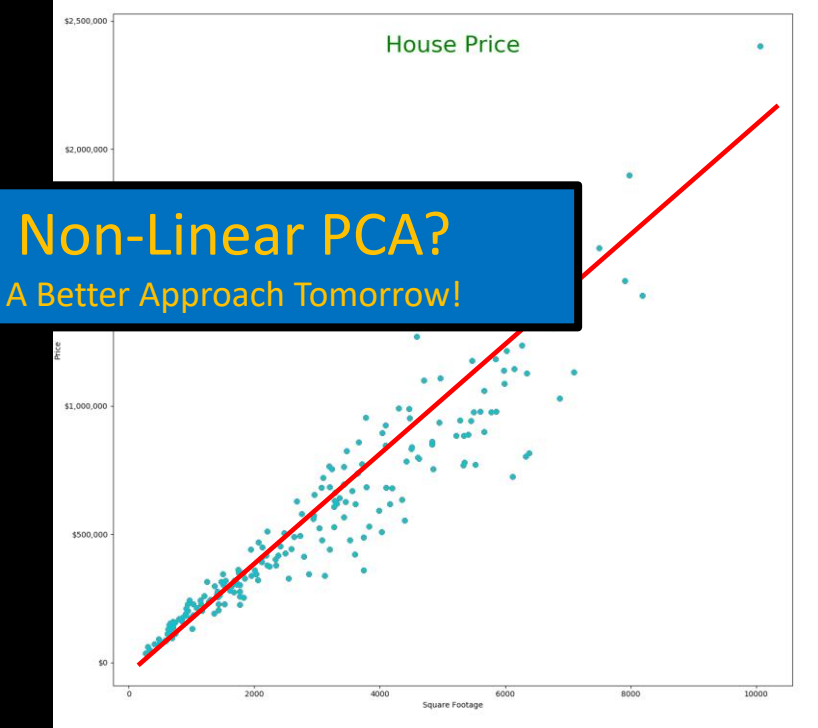

# 1st Component Off Data Not Very Linear

# D x W Is Not Linear But (DxW) Fits Well

# Why the fascination with linear techniques?

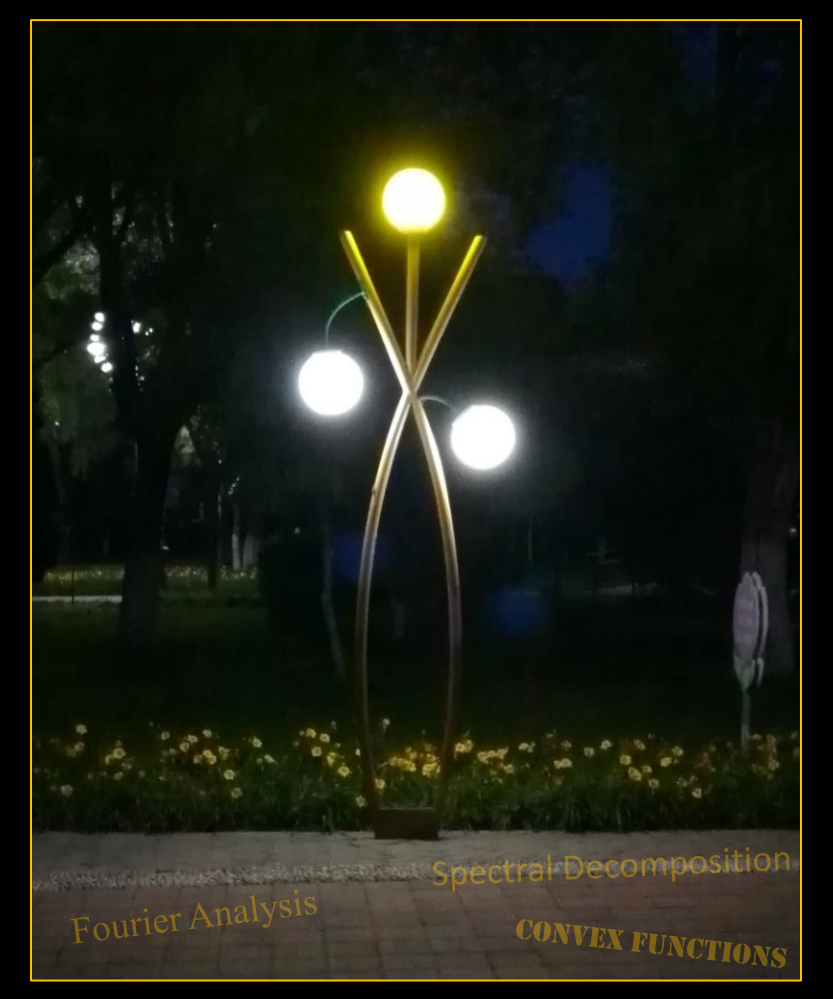

# The Streetlight Effect

This is a very real and powerful force throughout the sciences.

It is not because practitioners are dumb.

But, it is also very often neither explained nor justified.

Which leads to great confusion.

# Why Would An Image Have 784 Dimensions?

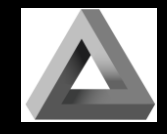

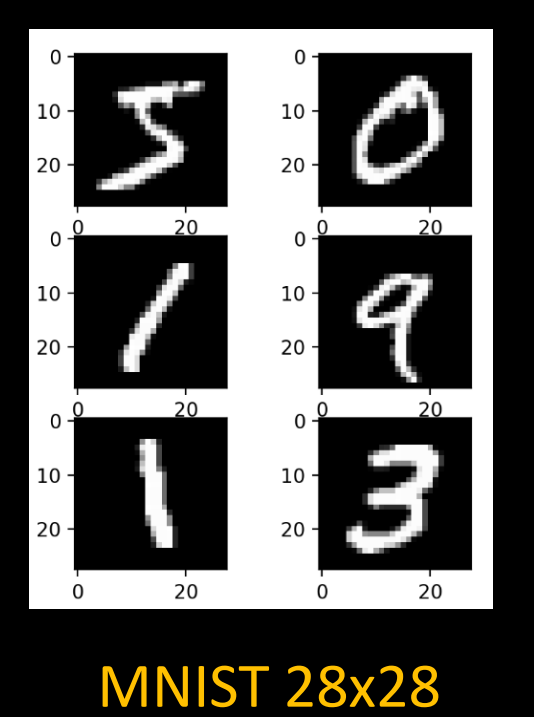

greyscale images

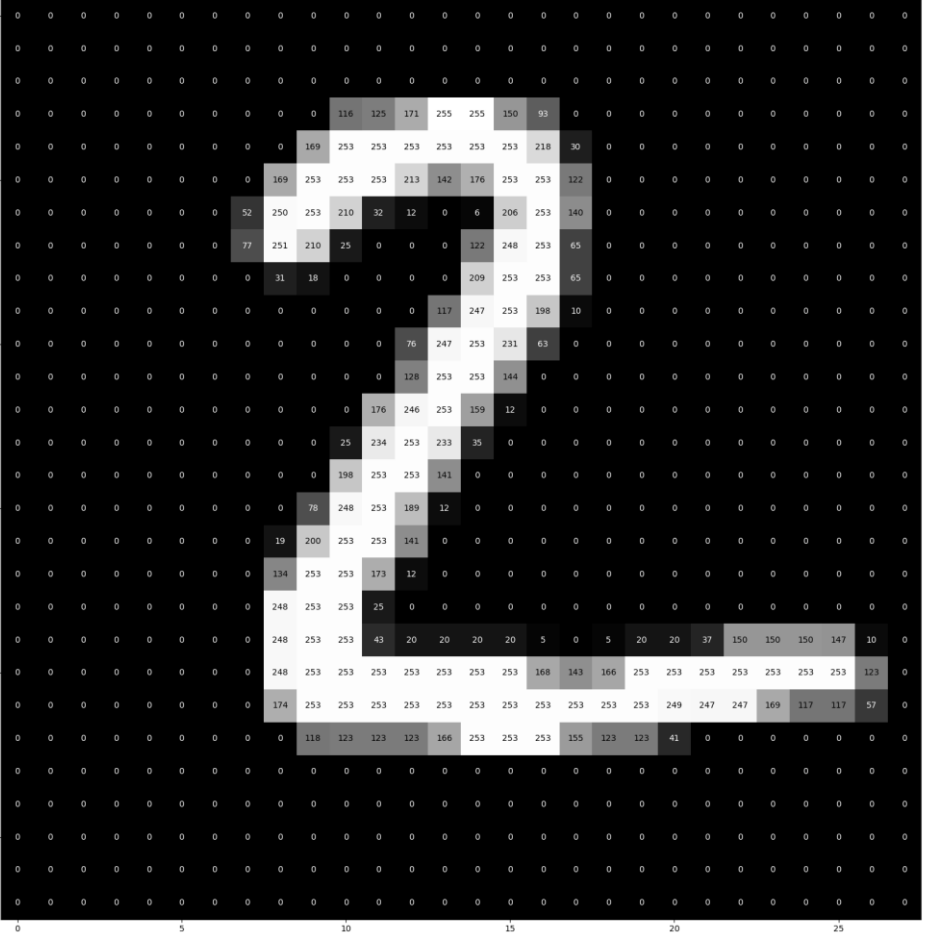

# Central Hypothesis of Modern DL

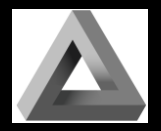

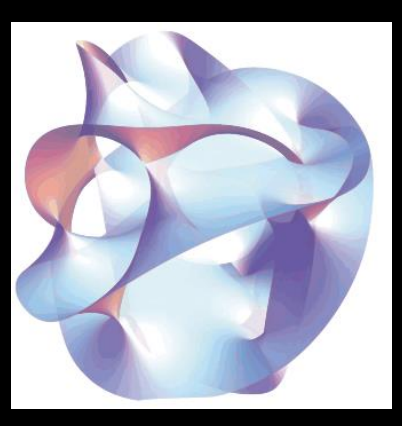

Data Lives On A Lower Dimensional Manifold

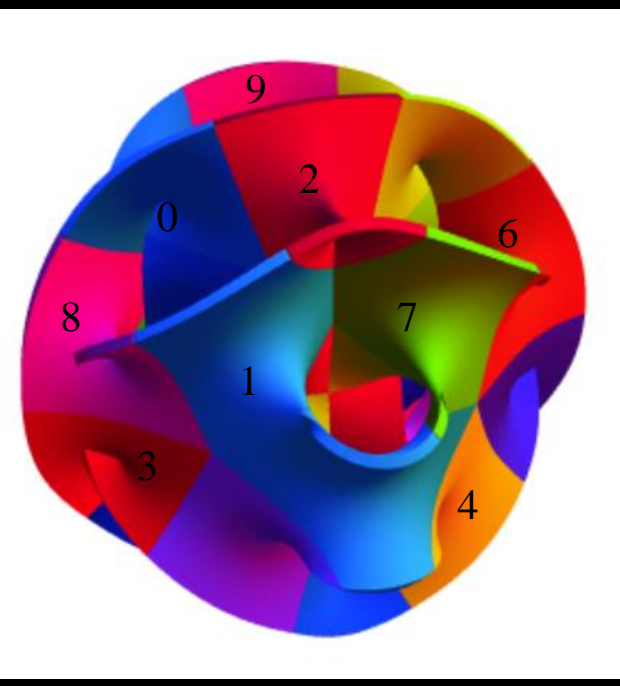

Maybe Very Contiguous

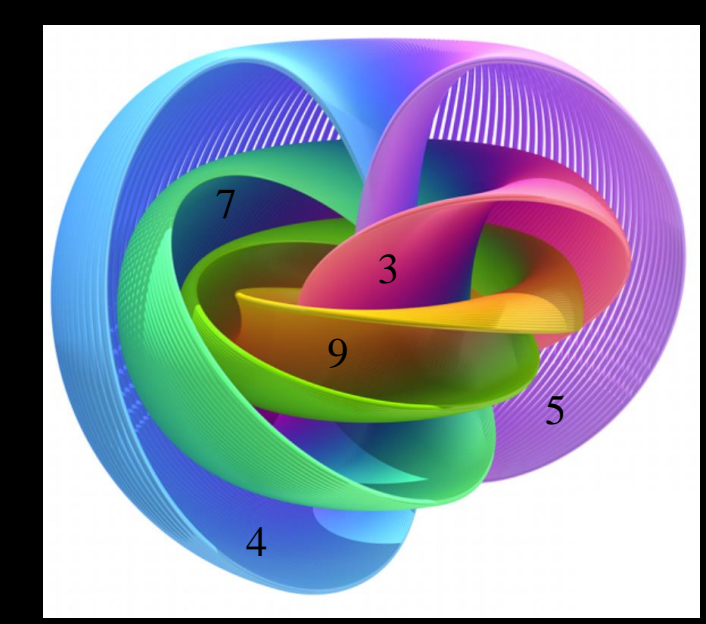

Maybe A Small Set Of Disconnected

*Images from Wikipedia*

# Testing These Ideas With Scikit-learn

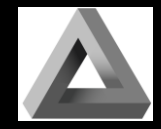

import numpy as np import matplotlib.pyplot as plt from sklearn import (datasets, decomposition, manifold, random\_projection) def draw(X, title): plt.figure()  $p$ ]t.xlim(X.min(0)[0],X.max(0)[0]);  $p$ ]t.ylim(X.min(0)[1],X.max(0)[1]) plt.xticks([]); plt.yticks([]) plt.title(title) for i in range(X.shape[0]): plt.text(X[i, 0], X[i, 1], str(y[i]), color=plt.cm.Set1(y[i] / 10.) )

digits = datasets.load\_digits(n\_class=6)  $x =$  digits.data y = digits.target

rp = random\_projection.SparseRandomProjection(n\_components=2, random\_state=42)  $X$  projected = rp.fit transform $(X)$ draw(X\_projected, "Sparse Random Projection of the digits")

```
X_pca = decomposition.PCA(n\_components=2) . fit\_transform(X)draw(X_pca, "PCA (Two Components)")
```
tsne = manifold.TSNE(n\_components=2, init='pca', random\_state=0)  $X_t$ tsne = tsne.fit\_transform $(X)$ draw(X\_tsne, "t-SNE Embedding")

plt.show()

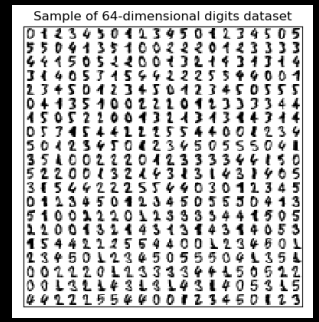

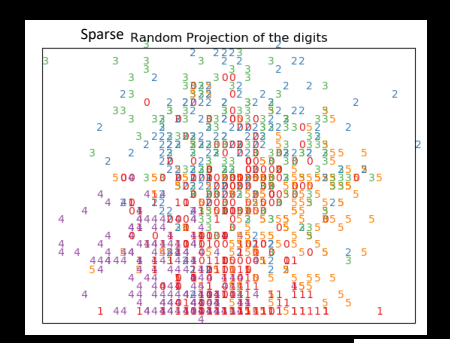

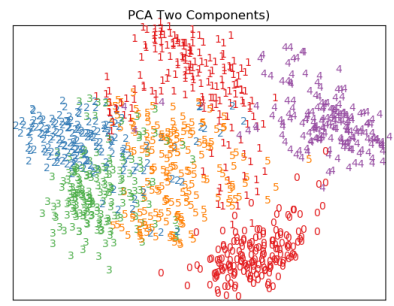

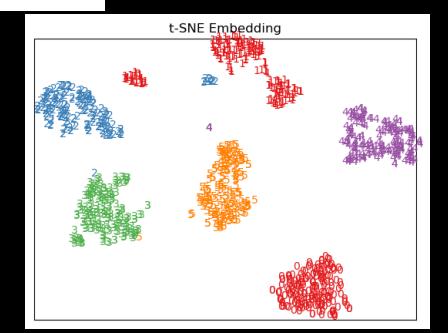

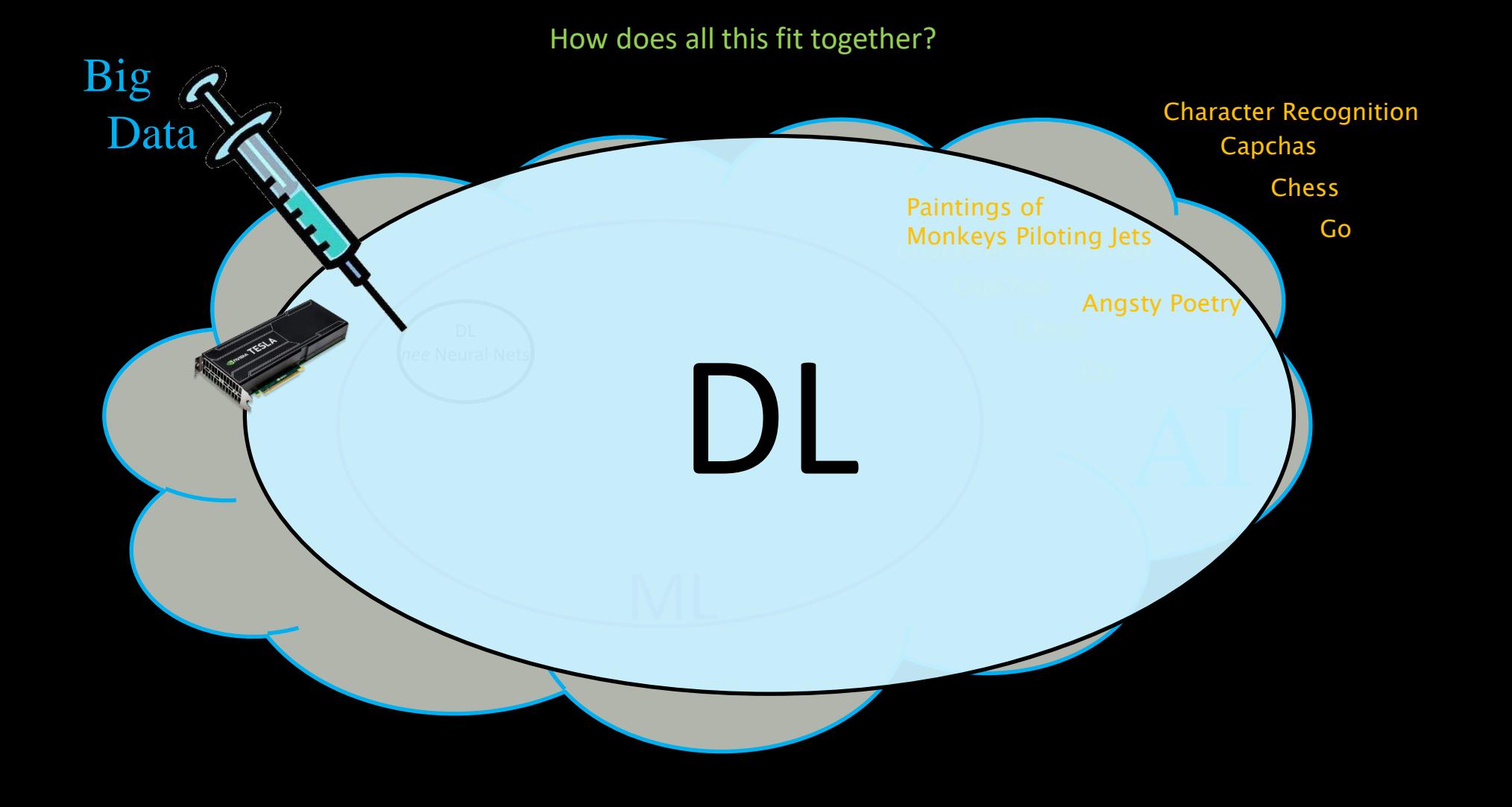

The Journey Ahead

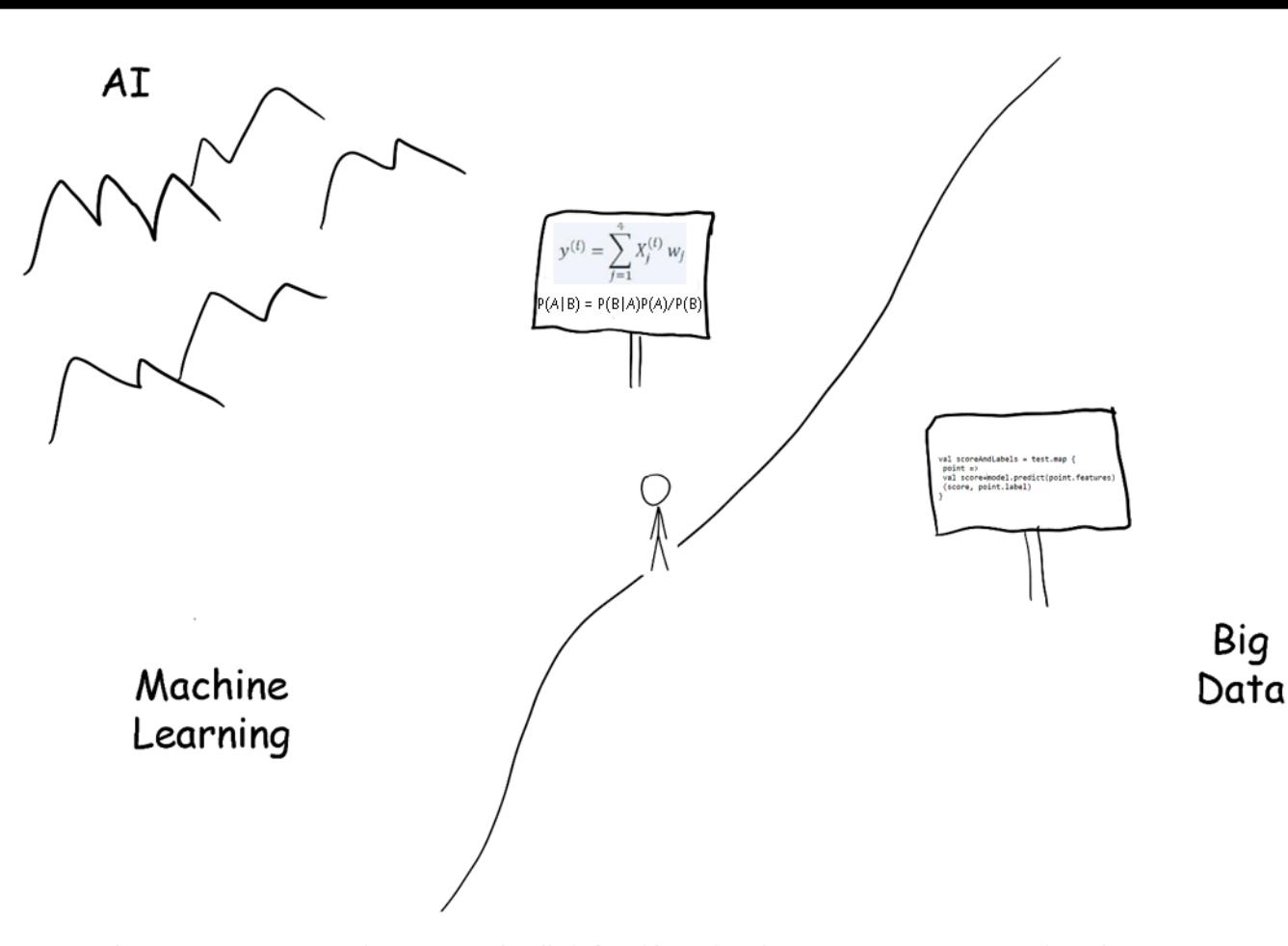

As the Data Scientist wanders across the ill-defined boundary between Data Science and Machine Learning, in search of the fabled land of Artificial Intelligence, they find that the language changes from programming to a creole of linear algebra and probablity and statistics.

*Clustering Assignment Review*

# Our particular problem.

In this case, I might plot the points out on graph paper and see if any pattern emerges.

If this seems like a reasonable approach, I could think about how to implement this in Spark.

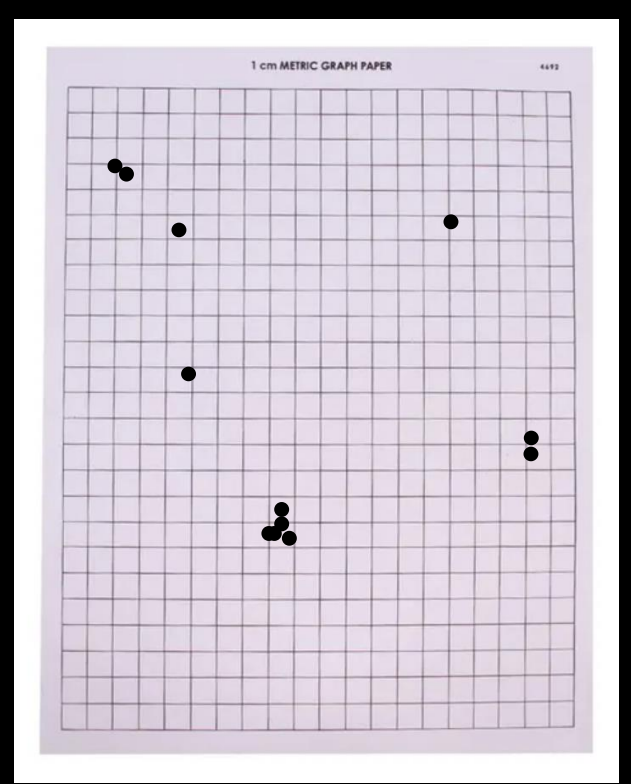

# Spark will buy us scalability.

And if we do this with RDDs, we will naturally obtain scalability. Our helpers can all work on a small portion of the overall problem.

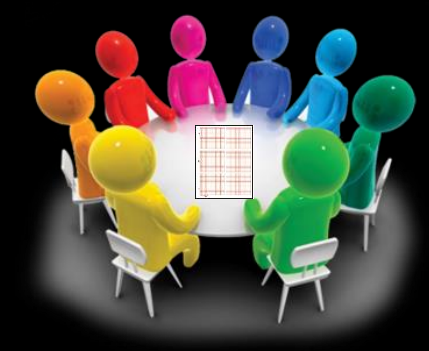

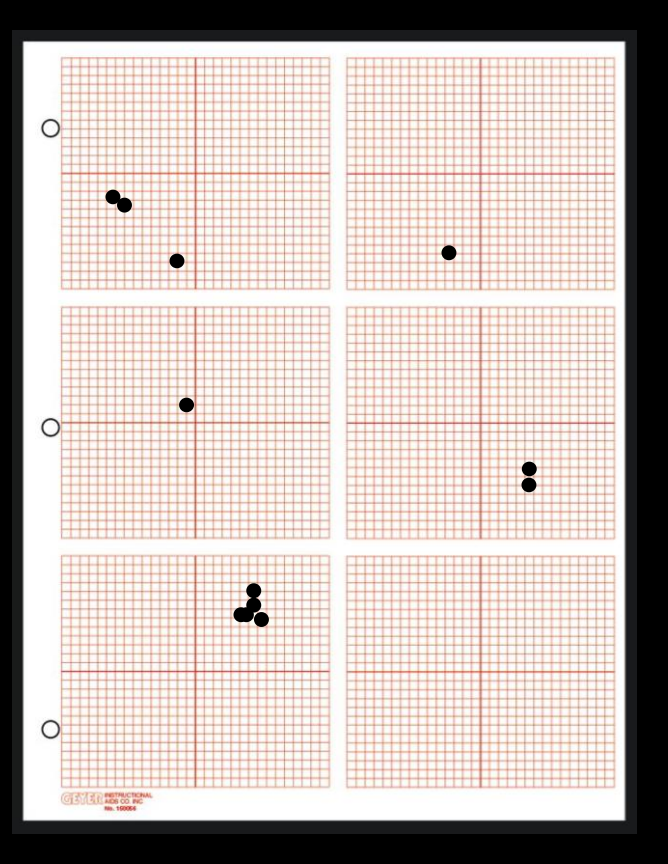

### First Approach: Sort Coordinates Into Bins

```
# Just read stuff in and round off
raw = sc.textFile('pulsar.dat')
tokens = rawmap(lambda x: x.split())floats = tokens.map(lambda x: (float(x[0]),float(x[1]),float(x[2]),float(x[3])))
rounded = floats.map(lambda x: (round(x[0]),round(x[1]),round(x[2]),round(x[3])) )
```
rounded.take(5) [(94, 108, 1766, 6310), (68, 93, 2370, 5114), (80, 101, 1324, 5299), (86, 91, 1386, 4572), (95, 77, 2000, 2841)]

keyed = rounded.map(lambda x: ( tuple([x[0],x[1]]), [[x[2],x[3]]] ) )

keyed.take(3)  $[( (94, 108), [ [1766, 6310]]),$  $((68, 93), [[2370, 5114]]),$ ((80, 101), [[1324, 5299]])]

```
reduced = keyed.reduceByKey(lambda x,y: x+y)
```
reduced.take(2)  $[( (94, 108), [ [1766, 6310], [1768, 6310])$ , ((68, 93), [[2370, 5114], [2367, 5113], [594, 3576], [3074, 1572]])]

repeats = reduced.map(lambda x:  $(x[0], len(x[1]))$ ) repeats.take(4)  $Out[14]$ :  $[(94, 108), 2)$ ,  $((68, 93), 4)$ ,  $((80, 101), 4)$ ,  $((86, 91), 3)]$  groupByKey() functions similarly here. It leaves you with a Spark *Iterable* type, which is fine but requires some further processing to see the result.

# First Approach: Sort Coordinates Into Bins (contd.)

sorted = repeats.takeOrdered(30, key =  $lambda x: -x[1]$ )

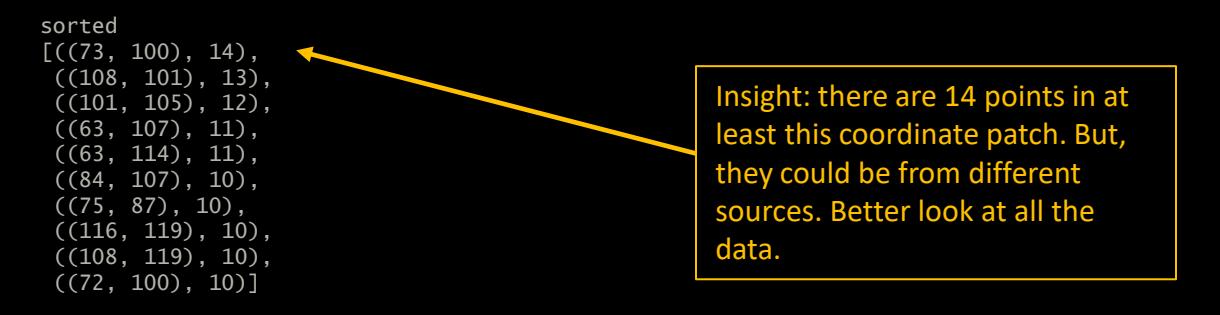

### First Approach: Sort Coordinates Into Bins (contd.)

sorted\_with\_data = reduced.takeOrdered(4, key = lambda x: -len(x[1])) sorted\_with\_data  $[( (73, 100)$ , [[2471, 6973], [2590, 3717], [2442, 6973], [2446, 6973], [2140, 6112], [2487, 6973], [2512, 6973], [2483, 6972], [2458, 6972], [2479, 6973], [1455, 5587], [1463, 5587], [2499, 6972], [2462, 6972]]), ((108, 101), [[1065, 1174], [1896, 1706], [1934, 1706], [1904, 1706], [1973, 1706], [1942, 1706], [1950, 1706], [1911, 1706], [1980, 1706], [1073, 1174], [1919, 1706], [1965, 1706], [1927, 1706]]),  $((101, 105),$  [[40, 3284], [2841, 1419], [2839, 1419], [2752, 7860], [2651, 5529], [1604, 5641], [2901, 6707], [2748, 7860], [631, 3779], [2648, 5529], [1596, 5641], [634, 3779]]),  $((63, 107),$  [[1614, 1258], [930, 2720], [1615, 1259], [1617, 1259], [2173, 4264], [1305, 4608], [1618, 1259], [2164, 4264], [1313, 4608], [971, 6670], [935, 2720]])]

Insight: 73,100 has 10 signals around 6973 MHz and 108,101 has 11 of 1706 MHz.

We should check neighboring bins for both to see if there are associated points there.

Or, maybe we can look for the suspect frequencies and see where they are.

Second Approach: Let's key on frequency.

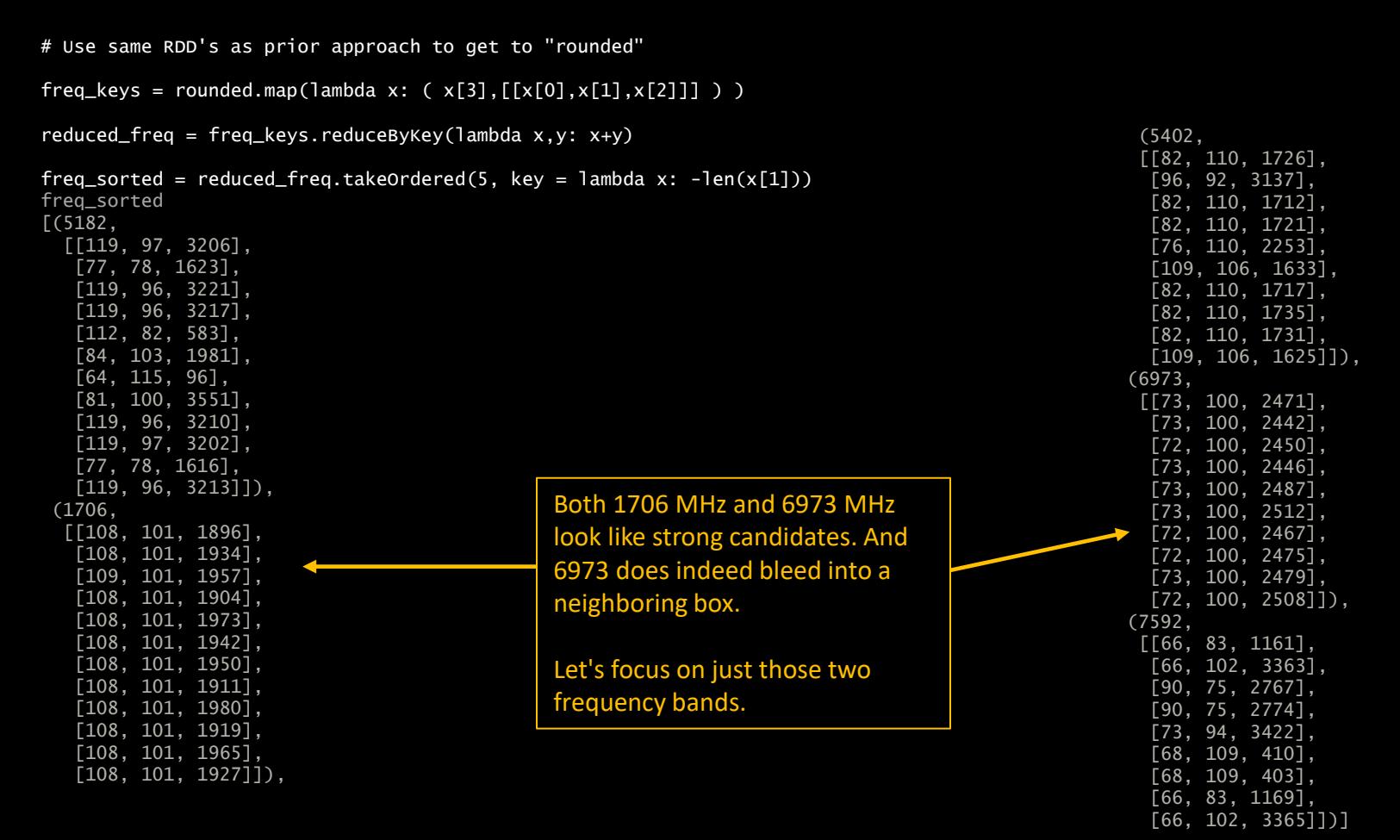

# Second Approach: Let's key on frequency. (contd.)

#### reduced\_freq.lookup(6973)

[[[73, 100, 2471], [73, 100, 2442], [72, 100, 2450], [73, 100, 2446], [73, 100, 2487], [73, 100, 2512], [72, 100, 2467], [72, 100, 2475], [73, 100, 2479], [72, 100, 2508]]]

#### reduced\_freq.lookup(6972)

[[[72, 100, 2491], [73, 100, 2483], [73, 100, 2458], [72, 100, 2495], [72, 100, 2504], [73, 100, 2499], [72, 100, 2454], [73, 100, 2462]]]

#### reduced\_freq.lookup(6974)

[[[97, 78, 2139], [97, 78, 2148]]]

18 correlated sources here.

#### reduced\_freq.lookup(1706) [[[108, 101, 1896], [108, 101, 1934], [109, 101, 1957], [108, 101, 1904], [108, 101, 1973], [108, 101, 1942], [108, 101, 1950], [108, 101, 1911], [108, 101, 1980], [108, 101, 1919], [108, 101, 1965], [108, 101, 1927]]]

#### reduced\_freq.lookup(1707)

[[[92, 67, 135], [92, 89, 377]]]

#### reduced\_freq.lookup(1705)

 $[$ [[94, 95, 2506]]]

### Don't Panic!

This isn't a pass/fail assignment. Maybe you didn't find the strongest source? As long as you made a considered attempt, there is plenty of credit to go around. Hopefully, you gave me enough code/comments to let me give you as much as possible.

#### Only 12 here. We have a

# More Rigorous Solutions

I gave you permission to be a little casual about locating the source. And I gave you a dataset that wasn't intentionally devious. But you can see that we could need to be more diligent about dealing with sources that get rounded or sorted in odd ways.

If we wanted to pursue the analysis techniques that I am using here, we could scale up (normalize) our dataset depending on the std, and consider more carefully what happens when a signal is on a bin boundary.

Let's use Spark to see how we can be a little more (although not completely) thorough.

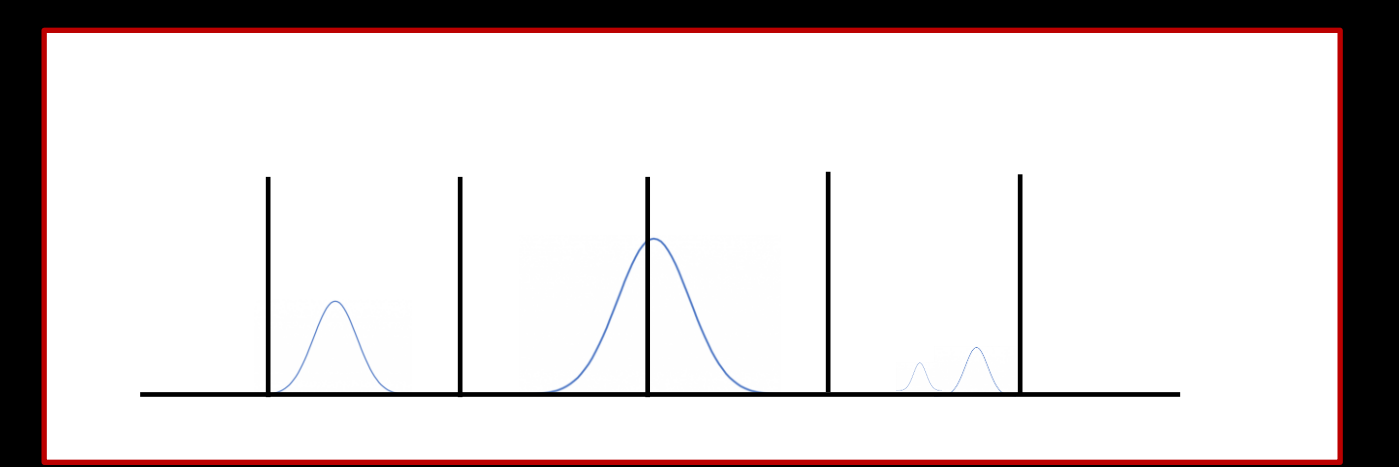

### Third Approach: Shifting data around before reducing.

# Use same RDD's as prior approach to get to the "floats" RDD.

```
def shift_bin (x):
    std = 0.1up\_shift = (x[0]+std,x[1],x[2],x[3])down_shift = (x[0]-std,x[1],x[2],x[3]) return (x,up_shift,down_shift)
freq\_first = floads.map(lambda x: (x[3], x[0], x[1], x[2]) )freq_smeared = freq_first.flatMap(shift_bin)
freq_rounded = freq_smeared.map(lambda x: ( round(x[0]), x[1], x[2], x[3]) )
freq rounded.take(3)
[(5079, 98.98274915340335, 80.51828454605635, 5340.876552864837),
```
(5079, 98.98274915340335, 80.51828454605635, 5340.876552864837), (5079, 98.98274915340335, 80.51828454605635, 5340.876552864837)]

freq\_distinct = freq\_rounded.distinct() # Dangerous to do with floats! Should really round properly first

```
freq_key_value = freq_distinct.map(lambda x: (x[0], [[x[1],x[2],x[3]]]) ))
```

```
reduced_freq = freq_key_value.reduceByKey(lambda x,y: x+y)
```

```
freq_sorted = reduced_freq.takeOrdered(10, key = lambda x: -len(x[1]))
```
### Third Approach: Shifting data around before reducing. (contd.)

freq\_sorted [(5182, [[118.52976392074571, 96.54201070629634, 3206.1214714999783], [77.45460061630328, 78.07530545083995, 1622.7858796279986], [118.64689982756818, 96.44132078278089, 3220.7666267843792], [118.59482658216085, 96.44941929769246, 3217.1068733712573], [111.8910509747487, 82.11533278823124, 583.0978357887793], [84.28463367457108, 103.23625952005631, 1980.5177436710767], [64.22176401688995, 114.73331621175502, 96.17267725692972], [81.26205876660073, 100.49647521225083, 3550.781584237549], [118.64551263852323, 96.49666570792286, 3209.784326499607], [118.70400080192714, 96.55672285267048, 3202.462710244625], [77.34895154230571, 77.89713080431697, 1616.348257398497], [118.56628035253055, 96.40234392252746, 3213.445682114889]]), (6973, [[72.50191364575532, 99.92189255143647, 2470.699753412948], [72.73381667361762, 99.83371460919332, 2442.003948596213], [72.39253672571188, 99.81561711859166, 2450.194875456176], [72.58351485796673, 99.75978902115273, 2446.099585222095], [72.55759922126946, 100.0294214129675, 2487.100038667084], [72.57307064374842, 99.85451048898713, 2511.701509335189], [72.51428256839976, 99.72397545952776, 2482.998216754375], [72.34625610801322, 100.0444800094792, 2466.598744544187], [72.13653068287205, 99.87661917278416, 2474.799710524056], [72.64006627072443, 99.78935257630796, 2478.899786929185], [72.40932961147622, 99.94220119655255, 2454.295945248991], [72.48122227881026, 99.84273302955303, 2507.600661605101]]), (1706, [[108.3443282919675, 100.84273369075228, 1895.8400028984754], [108.36077607279039, 100.8823430099223, 1934.2533854297046], [108.50283974674959, 100.79203616247979, 1957.3002332427275], [108.32695404645516, 100.92893729274489, 1903.5232083185826], [108.33282596888398, 100.68171905697531, 1972.6684081408775], [108.27555113633017, 100.84239054725518, 1941.9362817726542], [108.32603028445537, 100.98607041292506, 1949.6191849036916], [108.43945026646126, 100.80429909066194, 1911.20545694204], [108.41938821659426, 100.786398653622, 1980.3506962812596], [108.33984731223752, 100.88363740996039, 1918.888494813312], [108.32525890645205, 100.68360289978423, 1964.984398622469], [108.31696912684708, 100.69812697897636, 1926.571082107931]]), ...

,,,

It's a little messy, but you can see that we have an interesting signal in the 6973 MHz band.

### Third Approach: Shifting data around before reducing. (contd.)

#take a step back and redo a few steps with rounded values. Just to make it easier to see.

freq\_key\_value\_rounded = freq\_distinct.map(lambda x: ( $x[0]$ , [[round( $x[1]$ ),round( $x[2]$ ),round( $x[3]$ )]] ) ) reduced\_freq\_key\_value\_rounded = freq\_key\_value\_rounded.reduceByKey(lambda x,y: x+y) freq\_rounded\_sorted = reduced\_freq\_key\_value\_rounded.takeOrdered(4, key = lambda x: -len(x[1]))

freq\_rounded\_sorted [(5182, [[119, 97, 3206], [77, 78, 1623], [119, 96, 3221], [119, 96, 3217], [112, 82, 583], [84, 103, 1981], [64, 115, 96], [81, 100, 3551], [119, 96, 3210], [119, 97, 3202], [77, 78, 1616], [119, 96, 3213]]), (6973, [[73, 100, 2471], [73, 100, 2442], [72, 100, 2450], [73, 100, 2446], [73, 100, 2487], [73, 100, 2512], [73, 100, 2483], [72, 100, 2467], [72, 100, 2475], [73, 100, 2479], [72, 100, 2454], [72, 100, 2508]]), (1706, [[108, 101, 1896], [108, 101, 1934], [109, 101, 1957], [108, 101, 1904], [108, 101, 1973], [108, 101, 1942], [108, 101, 1950], [108, 101, 1911], [108, 101, 1980], [108, 101, 1919], [108, 101, 1965], [108, 101, 1927]]), (6972, [[73, 100, 2442], [72, 100, 2491], [73, 100, 2483], [73, 100, 2458], [73, 100, 2479], [72, 100, 2495], [72, 100, 2504], [73, 100, 2499], [72, 100, 2454], [72, 100, 2508], [73, 100, 2462]])]

### Third Approach: Shifting data around before reducing. (contd.)

#Now that I have the answer, I'll just do a quick python sort on the timebase to clean it up.

 $data = freq\_rounded\_sorted[1][1]$ 

```
data.sort(key = lambda x: x[2])
```
data [[73, 100, 2442], [73, 100, 2446], [72, 100, 2450], [72, 100, 2454], [72, 100, 2467], [73, 100, 2471], [72, 100, 2475], [73, 100, 2479], [73, 100, 2483], [73, 100, 2487], [72, 100, 2508], [73, 100, 2512]]

Once again we find that coords 73,100 really do have a single source of frequency 6792 MHz. With a cycle time of ~4s.

Notice we are missing a few points from our other analysis. If we go back and look and the floating point values, they fell just outside our 1 STD. We could relax that in our shift function.

# Creating a Reusable Solution

We did this in an exploratory mode, which is a wonderful capability of Spark. You can play around will real datasets, not just toy problems.

However we might want to pull these ideas together and create a rigorous code. For our spatial approach, we can use the same shift technique, but now in two dimensions. If we think about the worst case scenario in which our target cluster is centered on a border, we would realize that no single shift is assured to not land on another border. We would actually need two slides just to be sure.

We could also make the (rounded) frequency part of the key to deal with distinguishing frequencies at the same time. We would also need to do a similar bin shift trick there as well.

If you are worried about how well this scales, especially as we consider we may want more boxes as our resolution goes up, realize that this technique scales proportionate to the number of sources, not the number of bins of the size of the sky.

And of course there are alternate techniques as well.

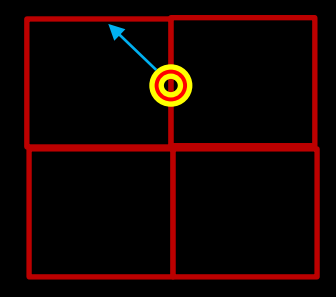

*Assignment Generators (for your eyes only)*

# Assignment Dataset Generators

- We provide the tools for you to generate your own problem sets.
- This avoids cheating (to some extent).
- And allow you to choose difficulty.

Here are some example distributions. They may be simple and few:

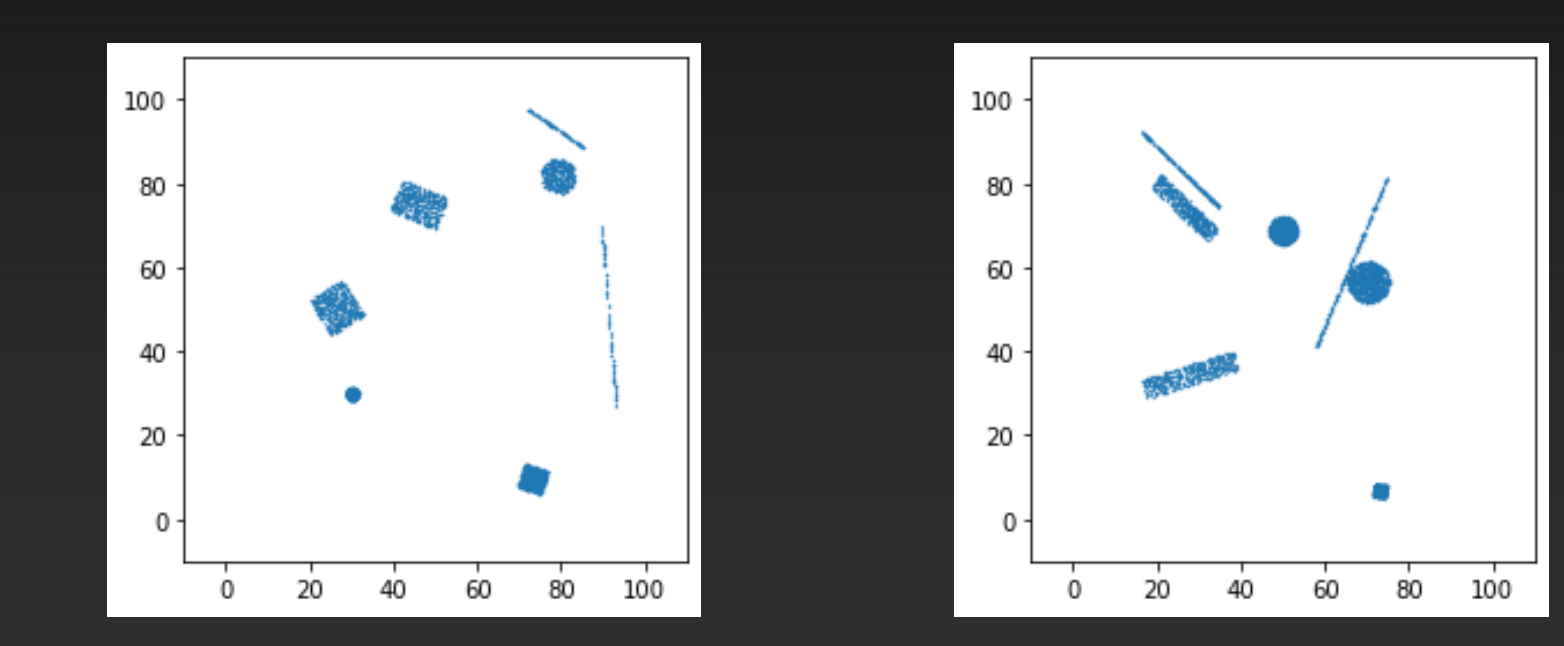

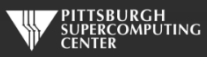

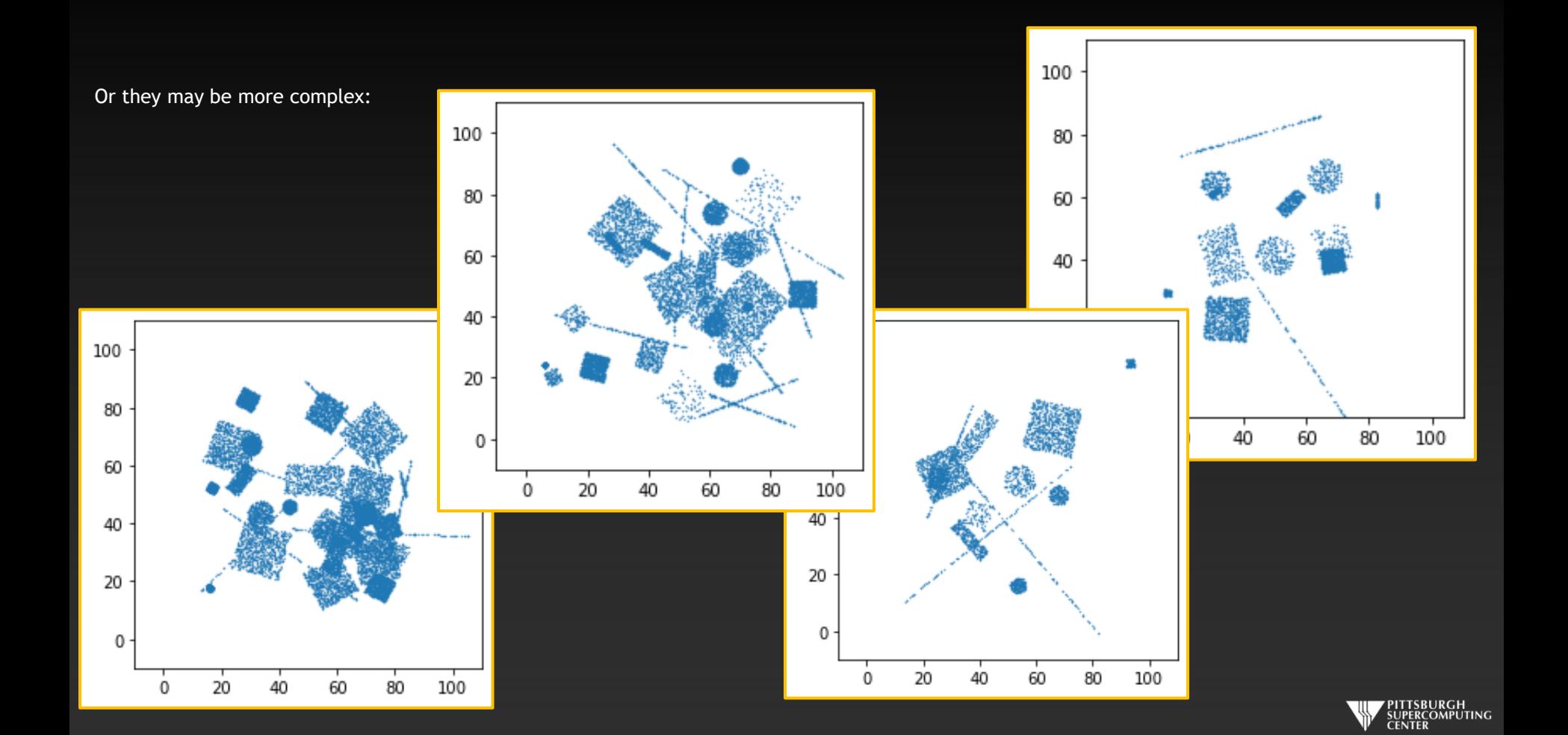

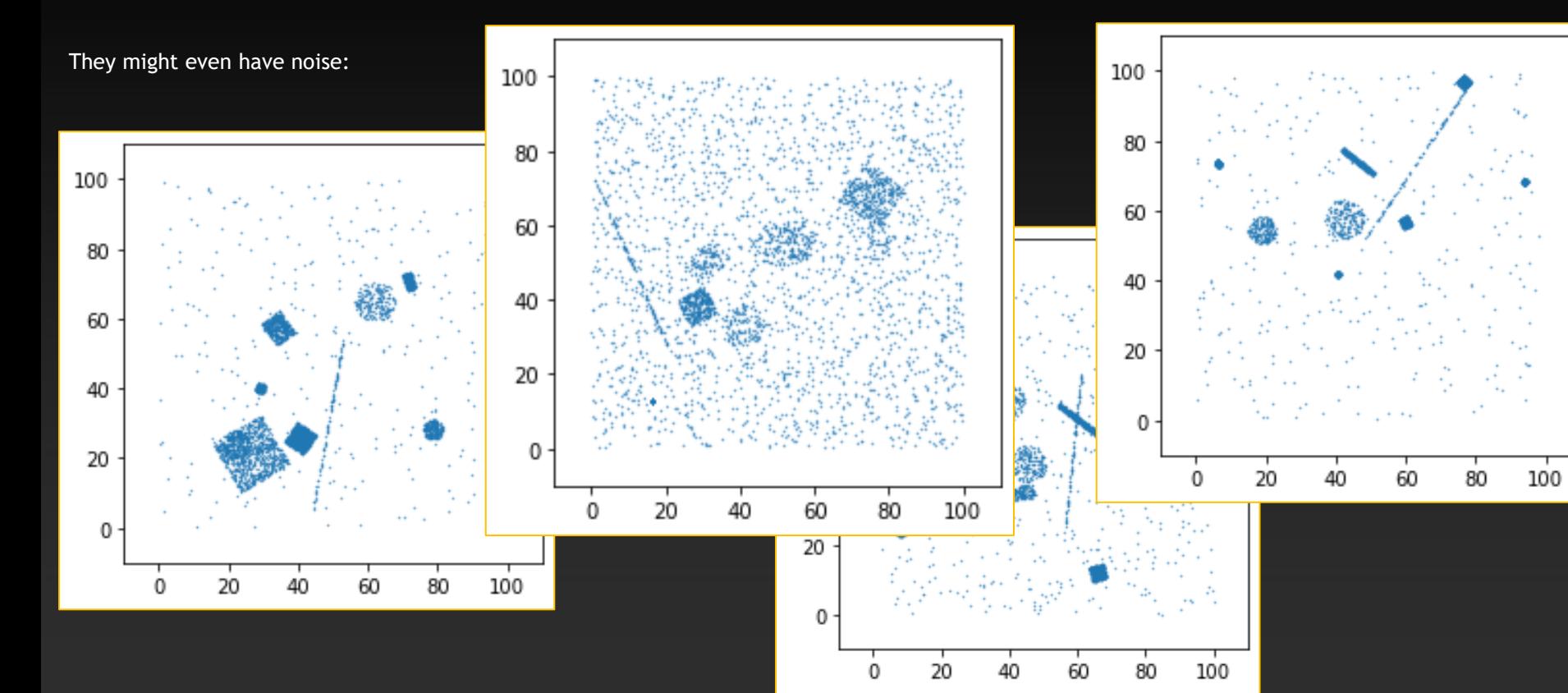

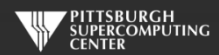

# *Advanced Data Analysis Assignment Review*

# The Big Reveal: What was in our data?

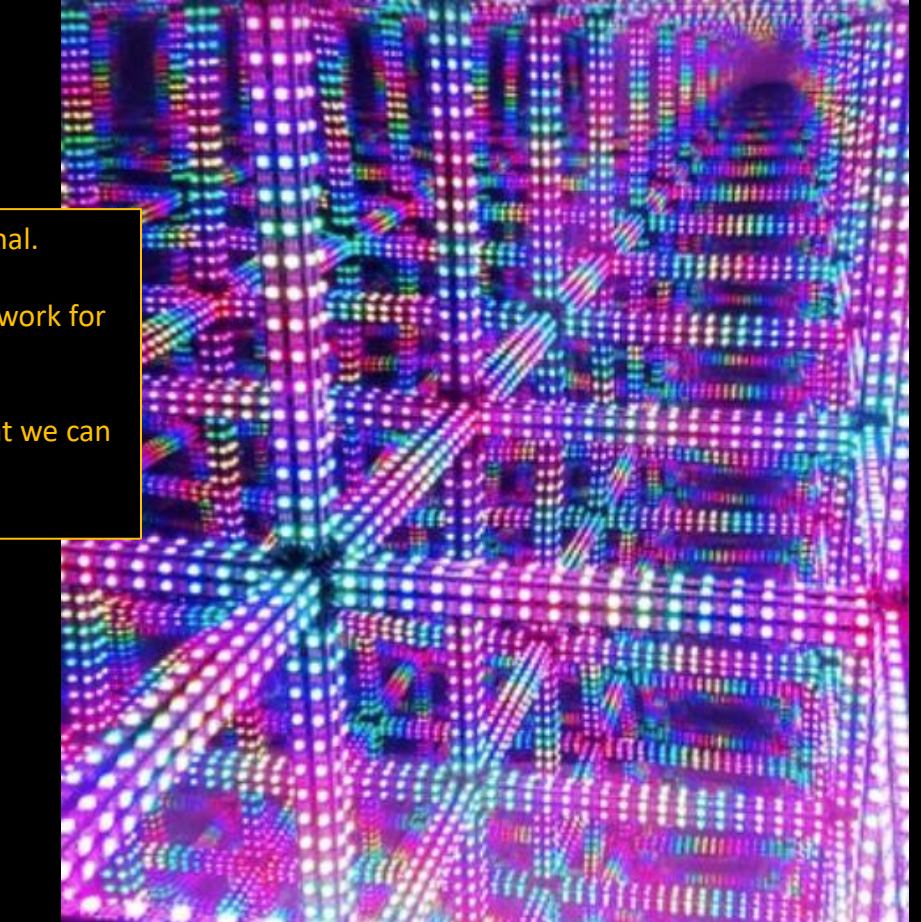

Oh yeah, it's 6 dimensional.

We are going to have to work for it.

Let's dive in and see what we can peel apart.

### First dive: How many "things" are there?

```
input_rdd = sc.textFile('Assignment2.dat').map(lambda x:x.split(',')).map(lambda x: 
[float(x[0]), float(x[1]), float(x[2]), float(x[3]), float(x[4]), float(x[4]))
```

```
input_rdd.take(3)
[[57.47974084562296,
   55.44945810334027,
   54.241594907920344,
   52.41360437021964,
   54.93100799212413,
   51.78432087598154],
 [70.46721670551902,
   71.53278329448098,
    ...
```
from pyspark.mllib.clustering import KMeans

```
for clusters in range(1,10):
   model = KMeans.train(input_rdd, clusters)
   print (model.computeCost(input_rdd))
```
22813322.102508288 8222110.121083168 1953379.9003032786 1345930.143051648 248637.68427582923 240944.69344685183 238758.14649268807 152969.2321060632 137938.55840308202

# Let's verify repeatability/stability

for clusters in range(1,10):  $model = KMeans.train(input_rdd, clusters)$ print (model.computeCost(input\_rdd))

22813322.102508288 8222110.121083168 1953379.9003032786 856087.4415274587 248637.68427582923 174234.43071089557 166391.823094679 143271.65116005158 157528.57192476804

What can we say about these five objects?

 $model = KMeans.train(input_rdd, 5)$ centers = model.clusterCenters print(centers) [array([29.8592193 , 30.00769653, 30.02190367, 80.00416938, 79.97828141, 80.02146926]), array([39.99730091, 39.99272142, 40.00456747, 14.99162554, 15.00305203, 15.02544602]), array([70.99050247, 71.00221983, 71.00221983, 71.00221983, 71.00221983, 71.00221983]), array([54.97439287, 55.02510453, 54.97981585, 54.96350913, 55.04625848, 55.00612376]), array([23.95388832, 23.95388832, 23.95388832, 23.95388832, 23.95388832, 23.95388832])]

These coordinates can't be a coincidence. Once again, what an awfully kind problem creator!

pred = model.predict(input\_rdd) clusters = input\_rdd.zip(pred)

clusters.take(3) [([57.47974084562296, 55.44945810334027, 54.241594907920344, 52.41360437021964, 54.93100799212413, 51.78432087598154], 3), ([70.46721670551902, 71.53278329448098, 71.53278329448098, 71.53278329448098, 71.53278329448098, 71.53278329448098], 2), ([54.26327405498564, 58.49493372842324, 54.75498592333371, 55.703180938852945, 52.83741473654931, 51.4028551634724],

3)]

#### from pyspark.ml.feature import VectorAssembler from pyspark.ml.feature import PCA # For each of the labeled clusters: get a count, center cluster and do for cluster\_num in range(5): cluster = clusters.filter(lambda x:  $x[1] ==$ cluster\_num).map(lambda print("Cluster ",cluster\_num," has count ",cluster.count()) center =  $[float(x)$  for x in centers $[cluster\_num]$ centered\_cluster = cluster.map(lambda x: [x[0]-center[0],x[1]-cent df = spark.createDataFrame(centered\_cluster) assembler = VectorAssembler(inputCols= $['_1', '_2', '_3', '_4', '_5', '$  ndf = assembler.transform(df) pca = PCA(k=6, inputCol="feat\_vec", outputCol="pca\_features")  $model = pca.fit(ndf)$ print("Cluster: ",cluster\_num," explainedVarience: ", model.expla Cluster 0 has count 3000 Cluster: 0 explainedVarience: [0.669525536882, 0.1662797338236, 0.16419473782323, 2.45886121026e-16, 5.5166246758226e-17, 2.202681855118e-17] Cluster 1 has count 1500 Cluster: 1 explainedVarience: [0.517083515243, 0.4829164846848, 1.1240263947e-16, 7.59536857127e-17, 2.2841893262568e-17, 3.756984397667e-18] Cluster 2 has count 1000<br>Cluster: 2 explainedVarience: Cluster: 2 explainedVarience: [0.833387789374, 0.1666122103404, 2.4712754937e-32, 1.82764934226e-63, 3.0036689526738e-95, 0.0] Cluster 3 has count 2500<br>Cluster: 3 explained Varience: Cluster: 3 explainedVarience: [0.177078608271, 0.1757344315469, 0.17084112066742, 0.163726169637072, 0.16048767756223278, 0.1521359974611792] Cluster 4 has count 1000 **PCA might te** me something me something why DataFrames? Many of you seem to prefer DataFrames. The DataFrame PCA offered me some useful functionality that I would have had to write myself for the RDD version of PCA, notably the explained variance. As DataFrame APIs are picky about datatypes, I just went with the VectorAssembler helper routine to create my inputs. We just include all our columns here, but you should know about this for when you are constructing more selective input features in your own complex applications.

Cluster: 4 explainedVarience: [0.999999999999, 5.788192129e-17, 2.7961406066e-48, 2.06790561697e-79, 3.398520641703e-111, 0.0]

These cluster sizes are a dead giveaway that you are on the right track.

### What do we know so far?

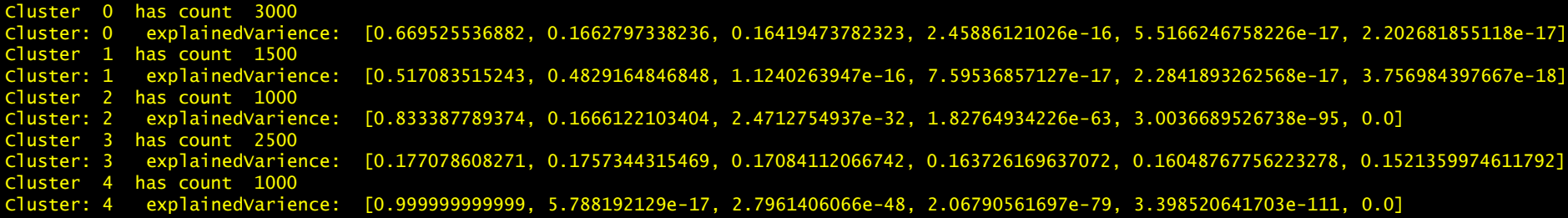

Looks like cluster 0 is 3000 points in a 3 dimensional shape, with 2 very similar dimensions and 1 longer.

Looks like cluster 1 is 1500 points in a 2 dimensional shape or roughly equal extents (ball, cube, dodecahedron?).

Looks like cluster 2 is 1000 points also in a 2 dimensional shape, but of seemingly unequal extents (rectangle? The letter "I"? An ellipsoid?).

Looks like cluster 3 is 2500 points in a 6 dimensional shape with fairly equal extents.

Looks like cluster 4 is 1000 points in a very, very straight line.

### Easiest first: What is there to say about a line?

```
cluster_num = 4
cluster = clusters.filter(lambda x: x[1] ==cluster_num).map(lambda x: x[0])
start0 = cluster.map(lambda x: x[0]).reduce(lambda x,y: min(x,y))
print(start0)
end0 = cluster.map(lambda x: x[0]).reduce(lambda x,y: max(x,y))
print(end0)
20.001463417223093 27.995299694613074
```
#should do this for all 6 coords...

```
start5 = cluster.map(lambda x: x[5]).reduce(lambda x,y: min(x,y))
print(start5)
end5 = cluster.map(lambda x: x[5]).reduce(lambda x, y: max(x, y))
print(end5)
20.001463417223093 27.995299694613074
```
It appears we have a line that goes from 20,20,20,20,20,20 to 28,28,28,28,28,28

Again, John is playing nice. The round numbers for point counts and coordinates are unlikely to be accidents.

# PCA vectors tell us 3 things...

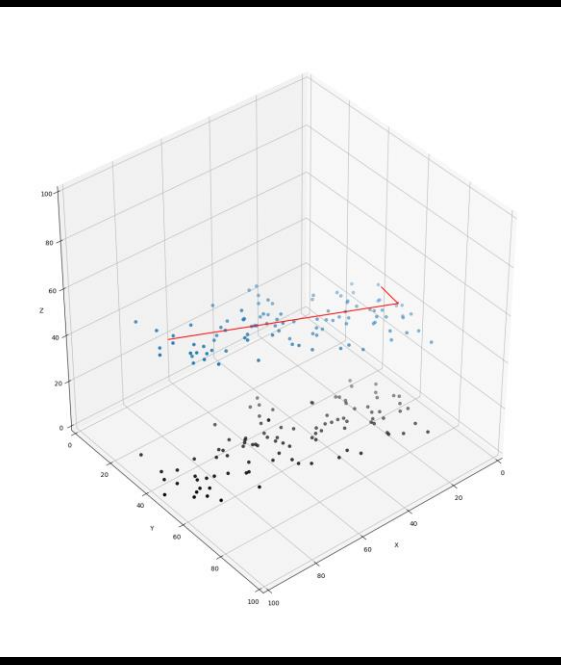

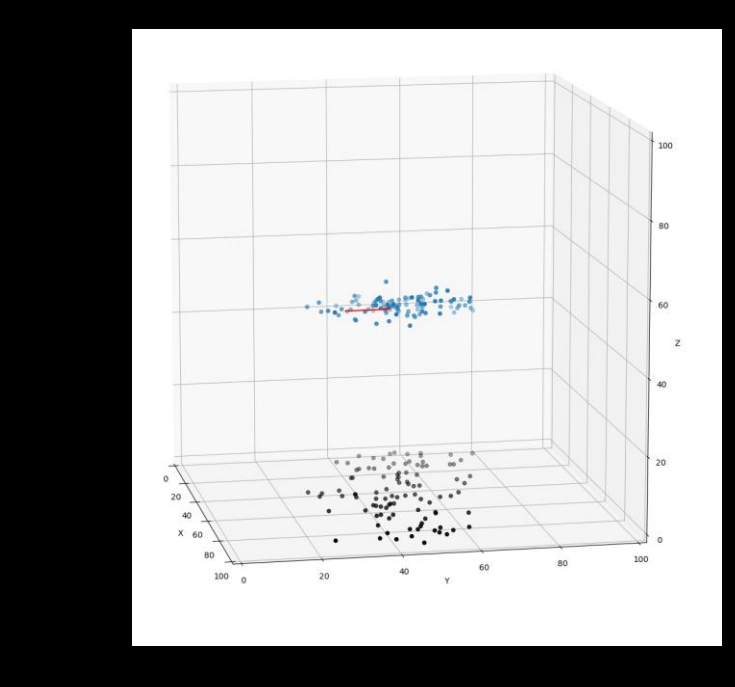

- The significance of each dimension
- The orientation of the data
- The transformation to the lower dimensional space

### How about those 2-dimensional shapes? Why think? Just plot!

```
cluster num = 1cluster = clusters.filter(lambda x: x[1] ==cluster_num).map(lambda x: x[0])
center = [float(x) for x in centers[cluster\_num]centered_cluster = cluster.map(lambda x: [x[0]-center[0],x[1]-center[1],x[2]-center[2],x[3]-center[3],x[4]-center[4],x[5]-center[5]] )
df = spark.createDataFrame(centered_cluster)
assembier = VectorAssembler(inputCols=['_1', '_2', '_3', '_4', '_5', '_6'], outputCol='feat\_vec')ndf = assembler.transform(df)
pca = PCA(k=2, inputCol="feat_vec", outputCol="pca_features")
model = pca.fit(ndf)x = model.transform(ndf).select('pca_features')
y = x. rddmap(lambda x: [x[0][0], x[0][1]])z = y \cdot \text{map}(\text{lambda } x: \text{str}(x[0]) +', \text{str}(x[1]))z = z. repartition(1)
z.saveAsTextFile('2D data')
```
 $x = x.\text{select('pca_features')}$ 

Just keeping the transformed 2D data and formatting output (boring).

x.show(truncate=False)

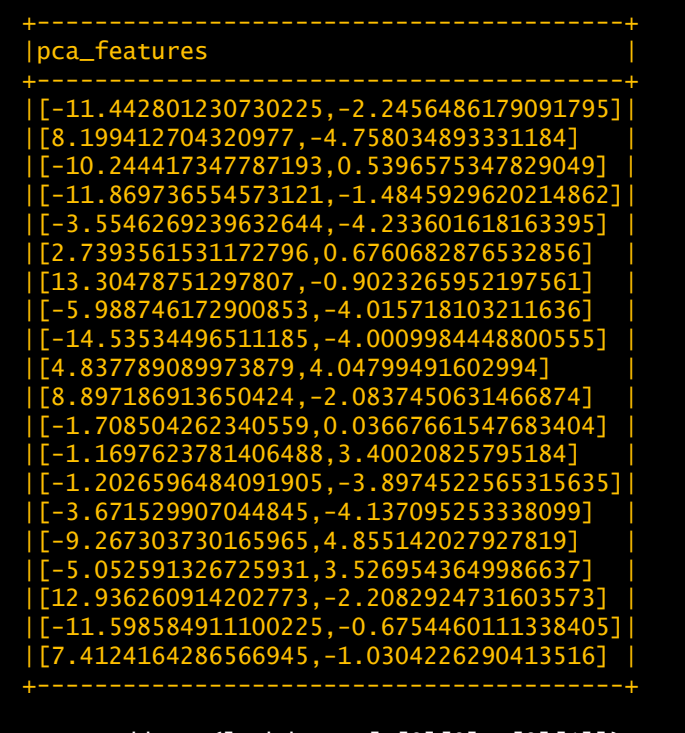

 $y = x. rddmap(lambda x: [x[0][0], x[0][1]])$  $z = y \cdot \text{map}($  ambda x: str(x[0])+', '+str(x[1]))  $z = z$ . repartition(1) z.saveAsTextFile('2D.dat')

I'm hauling around a lot of unnecessary data in these dataframes, just for illustrative purposes and debugging. I might want to trim that out for efficiency to scale this up.
# Summary for second object

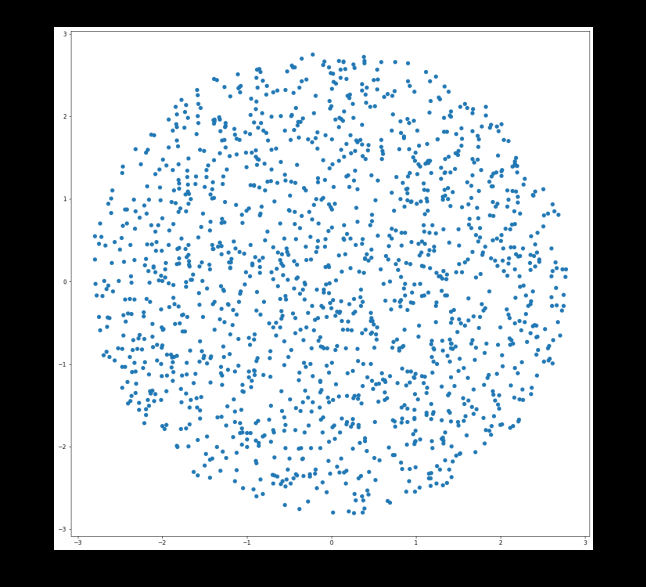

Looks like a circle to me - if you pay attention to the axis scale, that is. So, putting it together, we have:

- 1500 points
- Circle
- Radius about 3
- Centered at 40,40,40,15,15,15

We could even get the orientation from the PCA vectors (but plotting 6D rotation is tough)

# Same for other 2 dimensional shape

```
cluster_num = 2 
cluster = clusters.filter(lambda x: x[1] ==cluster_num).map(lambda x: x[0])
center = [float(x) for x in centers[cluster\_num]centered_cluster = cluster.map(lambda x: [x[0]-center[0],x[1]-center[1],x[2]-center[2],x[3]-center[3],x[4]-center[4],x[5]-center[5]] )
df = spark.createDataFrame(centered_cluster)
assembler = VectorAssembler(inputCols=['_1', '_2', '_3', '_4', '_5', '_6'], outputCol='feat_vec')
ndf = assembler.transform(df)
pca = PCA(k=2, inputCol="feat_vec", outputCol="pca_features")
model = pca.fit(ndf)x = model.transform(ndf).select('pca_features')
y = x. rddmap(lambda x: [x[0][0], x[0][1]])z = y \cdot \text{map}(T \text{ambda } x: \text{str}(x[0]) + ', '\text{str}(x[1]))z = z. repartition(1)
z.saveAsTextFile('2D data')
```
 $-1.00$ 

# Summary for other 2D object

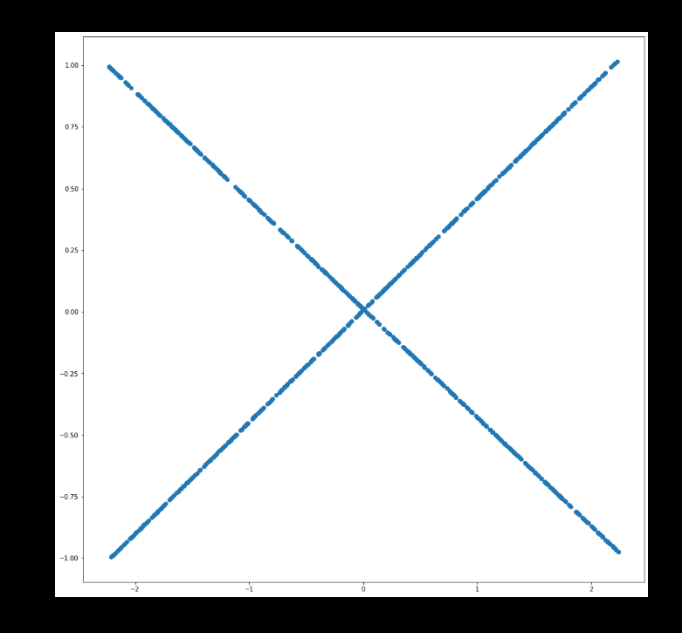

Looks like a cross to me. So, putting it together, we have:

- 1000 points
- X Shape or cross
- Size of  $\sim$  2 x 4 (I'm not picky)
- Centered at 71,71,71,71,71,71

We could again get the orientation from the PCA vectors (but plotting 6D rotation is still tough)

## Let's try the same with the 3D cluster.

```
cluster_num = 0
cluster = clusters.filter(lambda x: x[1] ==cluster_num).map(lambda x: x[0])
center = [float(x) for x in centers[cluster\_num]centered_cluster = cluster.map(lambda x: [x[0]-center[0],x[1]-center[1],x[2]-center[2],x[3]-center[3],x[4]-center[4],x[5]-center[5]] )
df = spark.createDataFrame(centered_cluster)
assembler = VectorAssembler(inputCols=[-1', '2', '3', '4', '5', '6'], outputCol='feat_vec')
ndf = assembler.transform(df)
pca = PCA(k=3, inputCol="feat\_vec", outputCol="pca_features")model = pca.fit(ndf)x = model.transform(ndf).select('pca_features')
y = x. rddmap(lambda x: [x[0][0], x[0][1], x[0][2]])z = y \cdot \text{map}(\text{lambda} \times x \cdot \text{str}(x[0]) + ', '+str(x[1])+', '+str(x[2]))
z = z. repartition(1)
z.saveAsTextFile('3D data.dat')
```
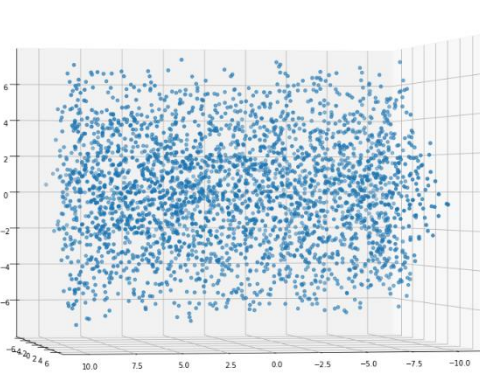

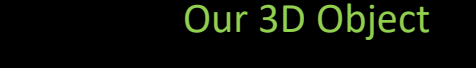

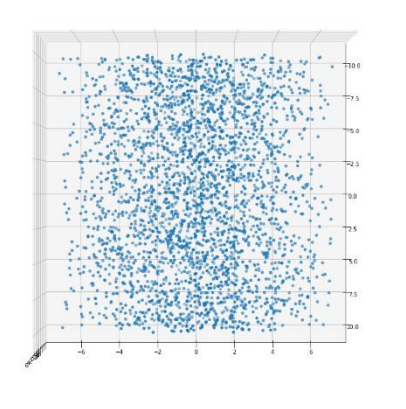

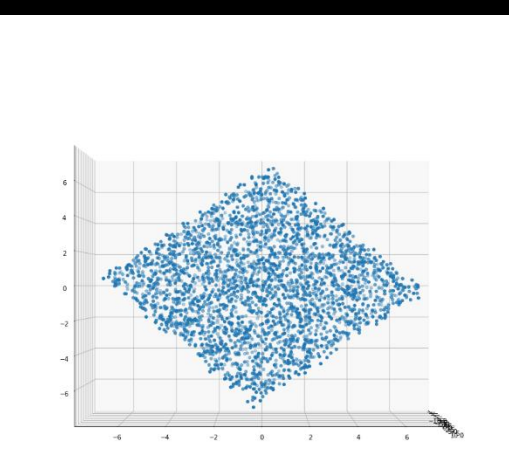

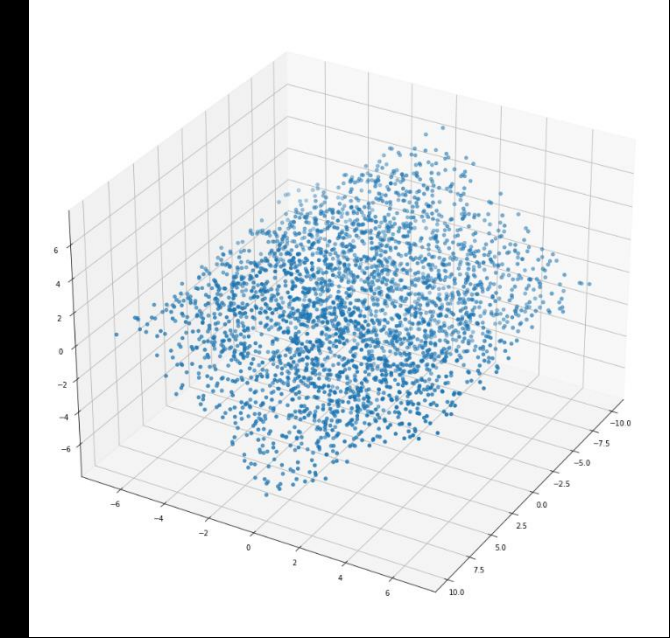

import csv My matplotlib

#### points = []

with open('3d.dat', newline='') as csvfile: spamreader = csv.reader(csvfile) for row in spamreader: points.append(( float(row[0]),float(row[1]),float(row[2]) )) print(row)

import matplotlib.pyplot as plt

fig = plt.figure(figsize=(16,16)) ax = fig.add\_subplot(projection='3d') ax.scatter( $[x[0]$  for x in points],  $[x[1]$  for x in points],  $[x[2]$  for x in points]) ax.view\_init(elev=0,azim=80)

#### This is a rectangular box. I rotated the perspective a bit to convince mysel

- 3000 points
- Rectangular box
- About 10x10x20
- Centered at 30,30,30,80,80,80

Once again, the orientation (from PCA) tells us its angle in 6D.

## How about that 6-dimensional cluster?

We can't visualize. We can note that the explained variance here

#### 0.177 0.175 0.170 0.163 0.160 0.152

suggests a fairly symmetric shape.

So maybe it is a ball. But could it be a polyhedron? Or maybe a hollow 6D sphere or a gaussian distribution? Or maybe the "curse of dimensionality" has this effect on variance.

I did a histogram of point distances from the cluster center. We might hope that it would reveal the shape. In this case we would find a it mostly follows a 5<sup>th</sup> power curve (which corresponds to a 6D ball), but it does not cutoff as we would expect for a ball. It has a "tail". That does eventually cut off abruptly.

We could develop a few curves for common regular polygons. We would find that this one corresponds to a cube. And the last point gives us the half diagonal length.

I don't expect that any of you went that far! If you quessed:

- 2500 points
- "Roundish" shape
- Size (side) of  $~1$
- Centered at 55,55,55,55,55,55

Then congratulations. I think you did very well.

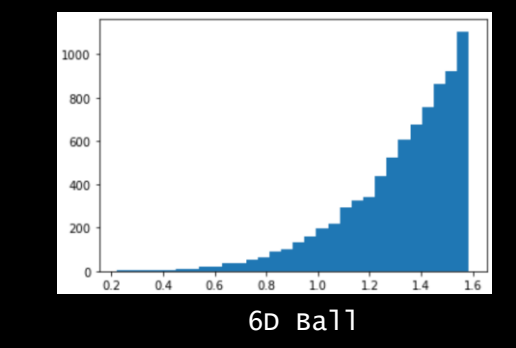

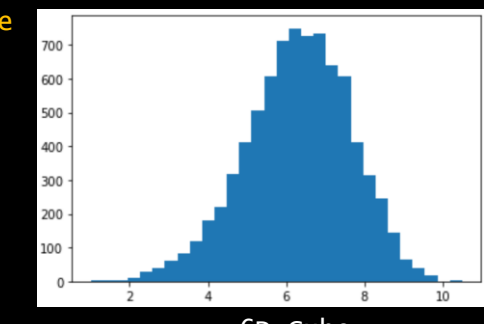

6D Cube

## A quick discussion about noise and outliers.

KMeans (and most clustering approaches) have no notion of outliers. Every point gets assigned to a cluster. This introduces issues when faced with noise. Here is a simple dataset.

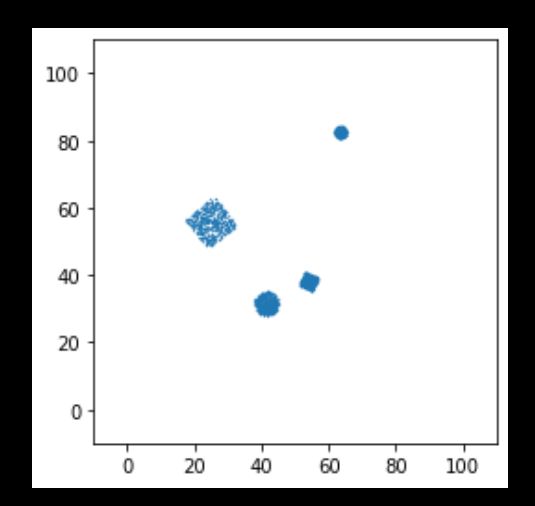

KMeans does well and gives us a sensible clustering.

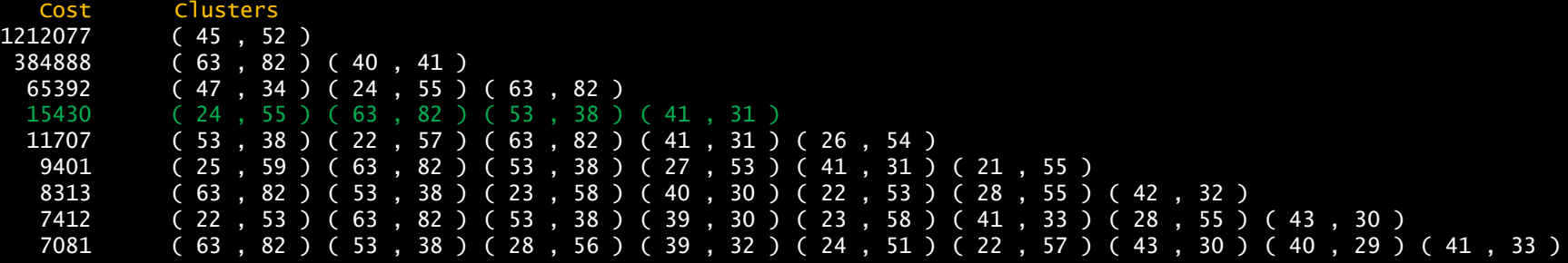

# A little noise.

Add in a little noise (10%) and it is a little less obvious where our cost "elbow" is. But perhaps we are still OK.

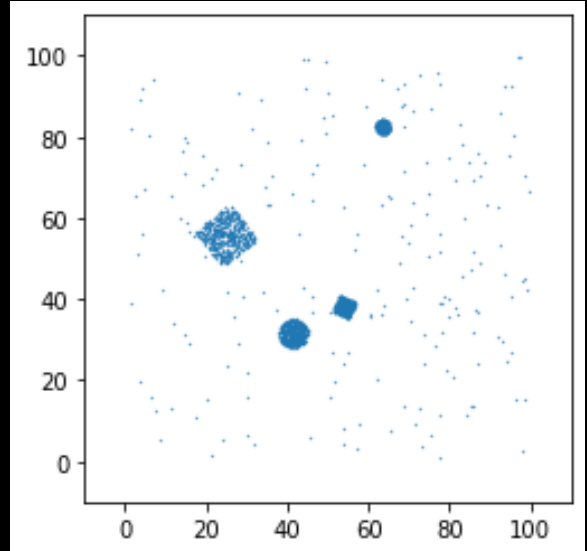

The cluster centers are still reasonable too.

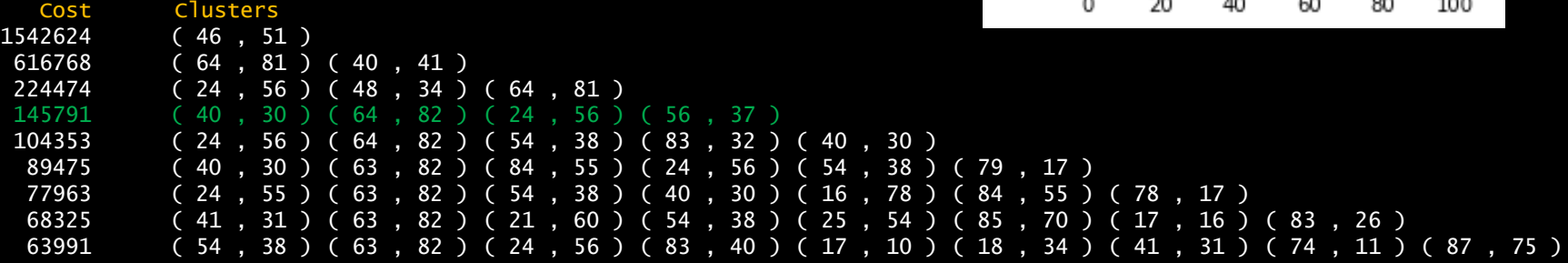

#### A little more noise.

If we increase the noise to 33% it becomes hard to be confident about the cluster count. My best guess might be 3...

And the cluster centers are no longer reliable.

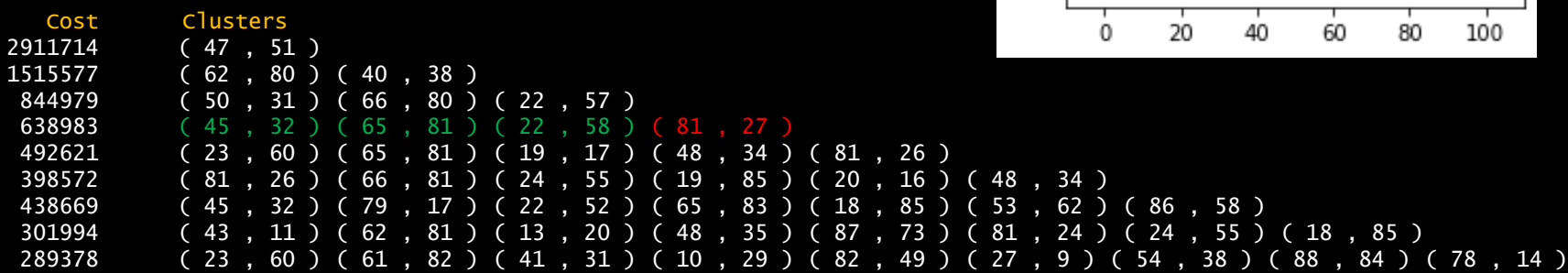

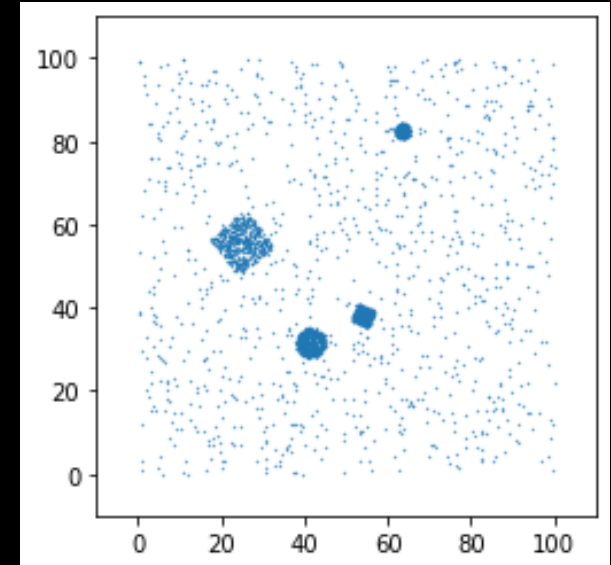

## Significant noise.

As the S/N ratio hits 1, it becomes very hard to find any elbow.

The real world often involves noise. Be aware of this limitation.

If there was an easy fix ("import super-k-means"), we would be using it. There are solutions, such as algorithms where you specify the S/N, but no magic bullets.

Even if we cheat and look at 4 clusters, the cluster centers are problematic.

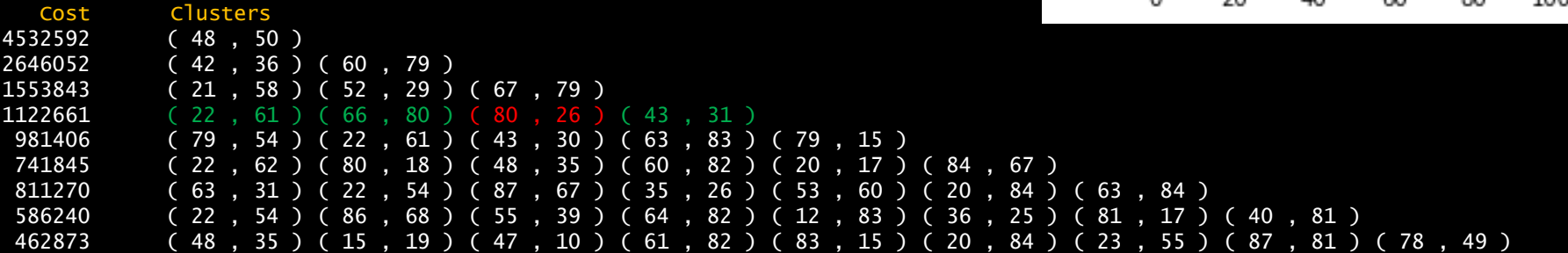

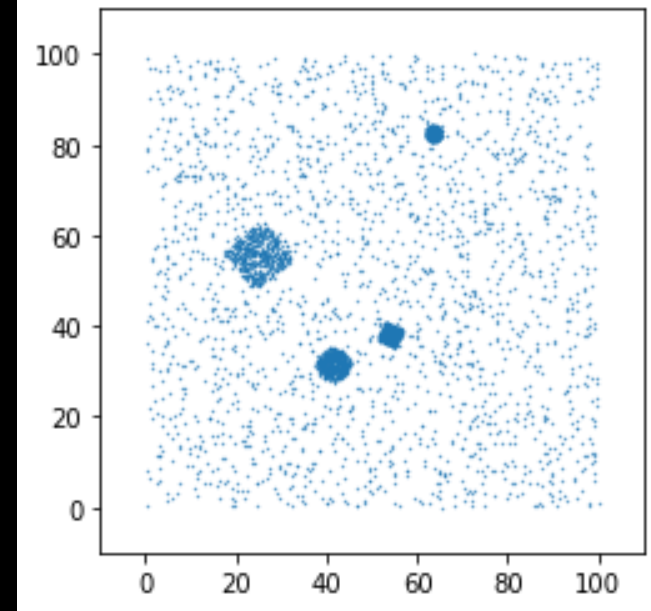